การวิเคราะห์และแสดงผลข้อมูลจากทวิตเตอร์ในเชิงภูมิศาสตร์บนกูเกิลเอิร์ธ

## นางสาวอิสราภรณ์ วิทยวิรานนท์

วิทยานิพนธ์นี้เป็นส่วนหนึ่งของการศึกษาตามหลักสูตรปริญญาวิทยาศาสตรมหาบัณฑิต สาขาวิชาวิทยาศาสตร์คอมพิวเตอร์ ภาควิชาวิศวกรรมคอมพิวเตอร์ คณะวิศวกรรมศาสตร์ จุฬาลงกรณ์มหาวิทยาลัย ปีการศึกษา 2556 ลิขสิทธิ์ของจุฬาลงกรณ์มหาวิทยาลัย

ี บทคัดย่อและแฟ้มข้อมูลฉบับเต็มของวิทยานิพนธ์ตั้งแต่ปีการศึกษา 2554 ที่ให้บริการในคลังปัญญาจุฬาฯ (CUIR) ้เป็นแฟ้มข้อมูลของนิสิตเจ้าของวิทยานิพนธ์ ที่ส่งผ่านทางบัณฑิตวิทยาลัย The abstract and full text of theses from the academic year 2011 in Chulalongkorn University Intellectual Repository (CUIR) are the thesis authors' files submitted through the University Graduate School.

## GEOGRAPHICAL ANALYSIS AND VISUALIZATION OF TWITTER DATA ON GOOGLE EARTH

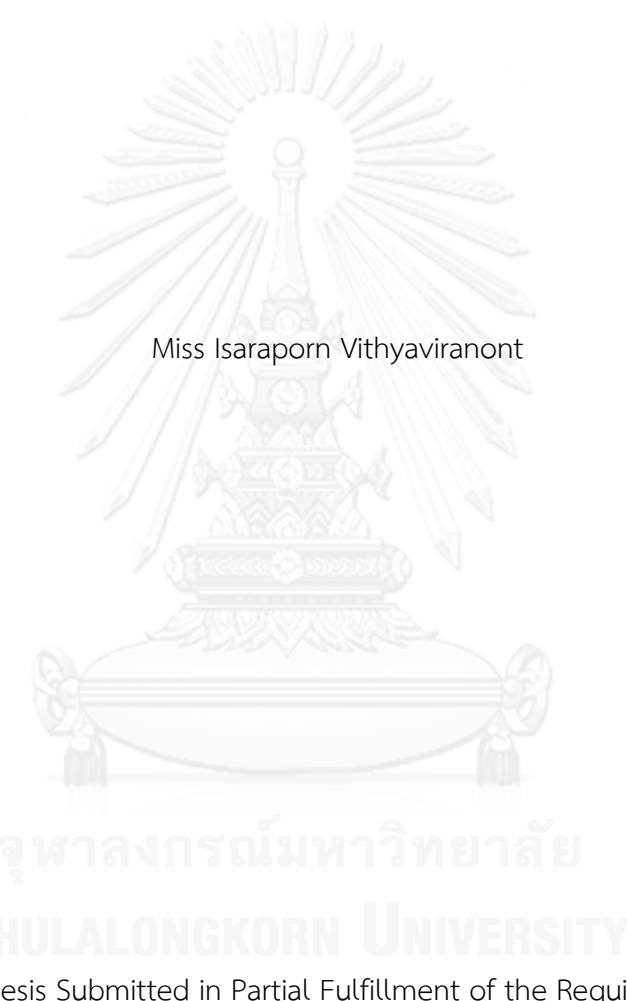

A Thesis Submitted in Partial Fulfillment of the Requirements for the Degree of Master of Science Program in Computer Science Department of Computer Engineering Faculty of Engineering Chulalongkorn University Academic Year 2013 Copyright of Chulalongkorn University

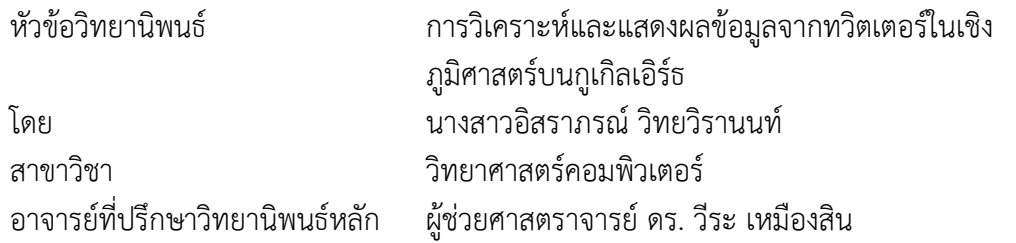

คณะวิศวกรรมศาสตร์ จุฬาลงกรณ์มหาวิทยาลัย อนุมัติให้นับวิทยานิพนธ์ฉบับนี้เป็นส่วน หนึ่งของการศึกษาตามหลักสูตรปริญญามหาบัณฑิต

คณบดีคณะวิศวกรรมศาสตร์

(ศาสตราจารย์ ดร. บัณฑิต เอื้ออาภรณ์)

คณะกรรมการสอบวิทยานิพนธ์

ประธานกรรมการ

(ศาสตราจารย์ ดร. ประภาส จงสถิตย์วัฒนา)

อาจารย์ที่ปรึกษาวิทยานิพนธ์หลัก

(ผู้ช่วยศาสตราจารย์ ดร. วีระ เหมืองสิน)

กรรมการ

(รองศาสตราจารย์ ดร. ทวิตีย์ เสนีวงศ์ ณ อยุธยา)

กรรมการภายนอกมหาวิทยาลัย

(รองศาสตราจารย์ ดร. วรเศรษฐ สุวรรณิก)

อิสราภรณ์ วิทยวิรานนท์ : การวิเคราะห์และแสดงผลข้อมูลจากทวิตเตอร์ในเชิง ภูมิศาสตร์บนกูเกิลเอิร์ธ. (GEOGRAPHICAL ANALYSIS AND VISUALIZATION OF TWITTER DATA ON GOOGLE EARTH) อ.ที่ปรึกษาวิทยานิพนธ์หลัก: ผศ. ดร. วีระ เหมืองสิน, 80 หน้า.

ทวิตเตอร์เป็นสื่อสังคมแบบไมโครบล็อกและส่งข้อความที่ได้รับความนิยมที่สุดแห่งหนึ่ง ด้วย Streaming API และบริการระบุพิกัดบนข้อความทำให้ทวิตเตอร์เป็นแหล่งข้อมูลขนาดใหญ่ ้สำหรับการวิเคราะห์สื่อสังคมในเชิงพื้นที่และเวลา บทความนี้นำเสนอการออกแบบและพัฒนา ระบบแอพพลิเคชั่นบนเว็บซึ่งเรียกว่า World of Tweeties (WOT) เพื่อใช้เป็นเครื่องมือในการ วิเคราะห์ข้อมูลเชิงพื้นที่และเวลาของข้อความทวิตเตอร์ ผู้ใช้งานสามารถค้นหาข้อความทวีตด้วย คีย์เวิร์ด, ชื่อผู้ใช้ และช่วงเวลา รวมถึงการค้นหาด้วยหลายคีย์เวิร์ดเพื่อการเปรียบเทียบข้อมูล ้สำหรับการวิเคราะห์จะมีทั้งเชิงพื้นที่ซึ่งแสดงข้อมูลบนกูเกิลเอิร์ธ และเชิงเวลาจะถูกนำเสนอใน รูปของกราฟจำนวนทวีตบนแกนเวลา นอกจากนี้ระบบยังแสดงผลจากการคำนวณทางสถิติและ ข้อมูลเชิงพื้นที่แบบตัวเลขอีกด้วย ผลลัพธ์ที่ได้สามารถจัดเก็บในคลังข้อมูลเพื่อให้เรียกดูได้ใน ภายหลัง การทดลองวิเคราะห์ทวีตในประเทศไทยให้ผลลัพธ์ที่น่าสนใจและมีประโยชน์ในหลาย ้ แนวทาง เช่น ในการสำรวจด้านการเมือง ติดตามสภาพการจราจร สภาพอากาศ หรือวิเคราะห์ การตลาด เป็นต้น

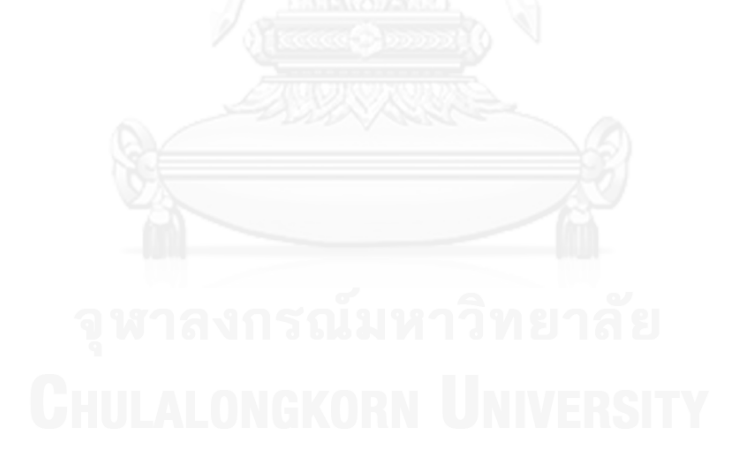

ภาควิชา วิศวกรรมคอมพิวเตอร์ สาขาวิชา วิทยาศาสตร์คอมพิวเตอร์ ปีการศึกษา 2556

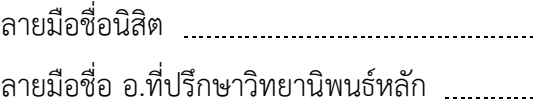

#### # # 5471038321 : MAJOR COMPUTER SCIENCE

KEYWORDS: TWITTER / GOOGLE EARTH / SPATIAL ANALYSIS / SOCIAL MEDIA ANALYSIS

> ISARAPORN VITHYAVIRANONT: GEOGRAPHICAL ANALYSIS AND VISUALIZATION OF TWITTER DATA ON GOOGLE EARTH. ADVISOR: ASST. PROF. VEERA MUANGSIN, Ph.D., 80 pp.

Twitter is a popular social media system with micro-blogging and messaging features. With its Streaming API and geolocation attached data, Twitter provides a huge data source for spatial-temporal analysis on social media. This thesis presents the design and development of a Web-based application called "World of Tweeties (WOT)". It is an on-line spatial-temporal analysis tool for Twitter data. The user can search the tweets by keyword, username, and time. Searching with multiple keywords for comparison is supported. The Google Earth plug-in provides the geographic user interface for identifying the area of interest and data visualization. Temporal analysis is supported with a time-frequency graph. The application also performs statistic and spatial analysis. The results can be archived for later examination. Experiments on the tweets originated in Thailand show interesting results and the potentials of the system in many areas such as political survey, traffic monitoring, weather monitoring, brand analysis, etc.

Department: Computer Engineering Field of Study: Computer Science Academic Year: 2013

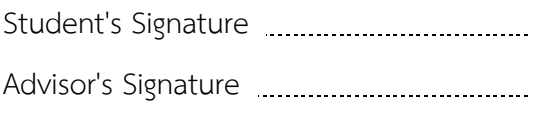

### **กิตติกรรมประกาศ**

ขอขอบพระคุณผู้ช่วยศาสตราจารย์ ดร.วีระ เหมืองสิน อาจารย์ที่ปรึกษาวิทยานิพนธ์ ที่สละ เวลาคอยให้คำปรึกษา คำแนะนำ ข้อคิด และความช่วยเหลือต่างๆ ตลอดระยะเวลาที่ศึกษาและวิจัย จนกระทั่งวิทยานิพนธ์ลุล่วงไปด้วยดี

ขอขอบพระคุณรองศาสตราจารย์ ดร.ประภาส จงสถิตย์วัฒนาประธานคณะกรมการสอบ วิทยานิพนธ์ รองศาสตราจารย์ ดร.วรเศรษฐ สุวรรณิก และรองศาสตราจารย์ ดร.ทวิตีย์ เสนีวงศ์ ณ อยุธยา กรรมการสอบวิทยานิพนธ์ที่ให้ข้อชี้แนะในการปรับปรุงงานวิทยานิพนธ์ให้มีคุณภาพยิ่งขึ้น

ขอขอบพระคุณคณาจารย์ทุกท่านในภาควิชาวิศวกรรมคอมพิวเตอร์ที่ได้อบรม สั่งสอน ให้ ้ความรู้ต่างๆ ซึ่งเป็นประโยชน์ต่อการทำวิจัยและการทำงานในอนาคต

ขอขอบคุณนายชัยธวัช ภวภูวดล นางสาวอรอนงค์ องค์ศิริพร และเพื่อนๆ พี่ๆ น้องๆ นิสิต สาขาวิทยาการคอมพิวเตอร์ คณะวิศวกรรมศาสตร์ ที่คอยให้ความช่วยเหลือเกื้อหนุน แบ่งปัน ข้อคิดเห็นจากประสบการณ์และช่วยตักเตือนขั้นตอนต่างๆ ในการทำวิจัย

ขอขอบคุณ คุณศุภชัย คุณติสุข คุณณัฐธยาน์ กานต์สุภัคพงษ์ และเพื่อนร่วมงานที่คอยเป็น กำลังใจทั้งให้คำปรึกษาและการช่วยเหลือต่างๆ อันเป็นปัจจัยสำคัญที่ทำให้วิทยานิพนต์ฉบับนี้ สามารถด าเนินการได้ส าเร็จตามที่คาดหวังไว้

ท้ายที่สุดนี้ขอขอบพระคุณ คุณแม่ และครอบครัวที่คอยให้การสนับสนุนและกำลังใจหลัก ซึ่งช่วยผลักดันด้านการศึกษาจนประสบผลส าเร็จดังเช่นทุกวันนี้

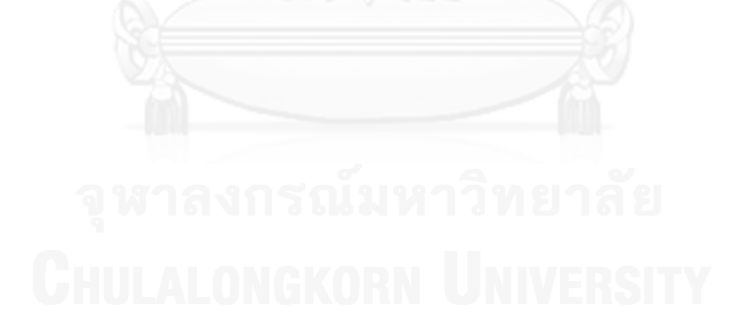

# สารบัญ

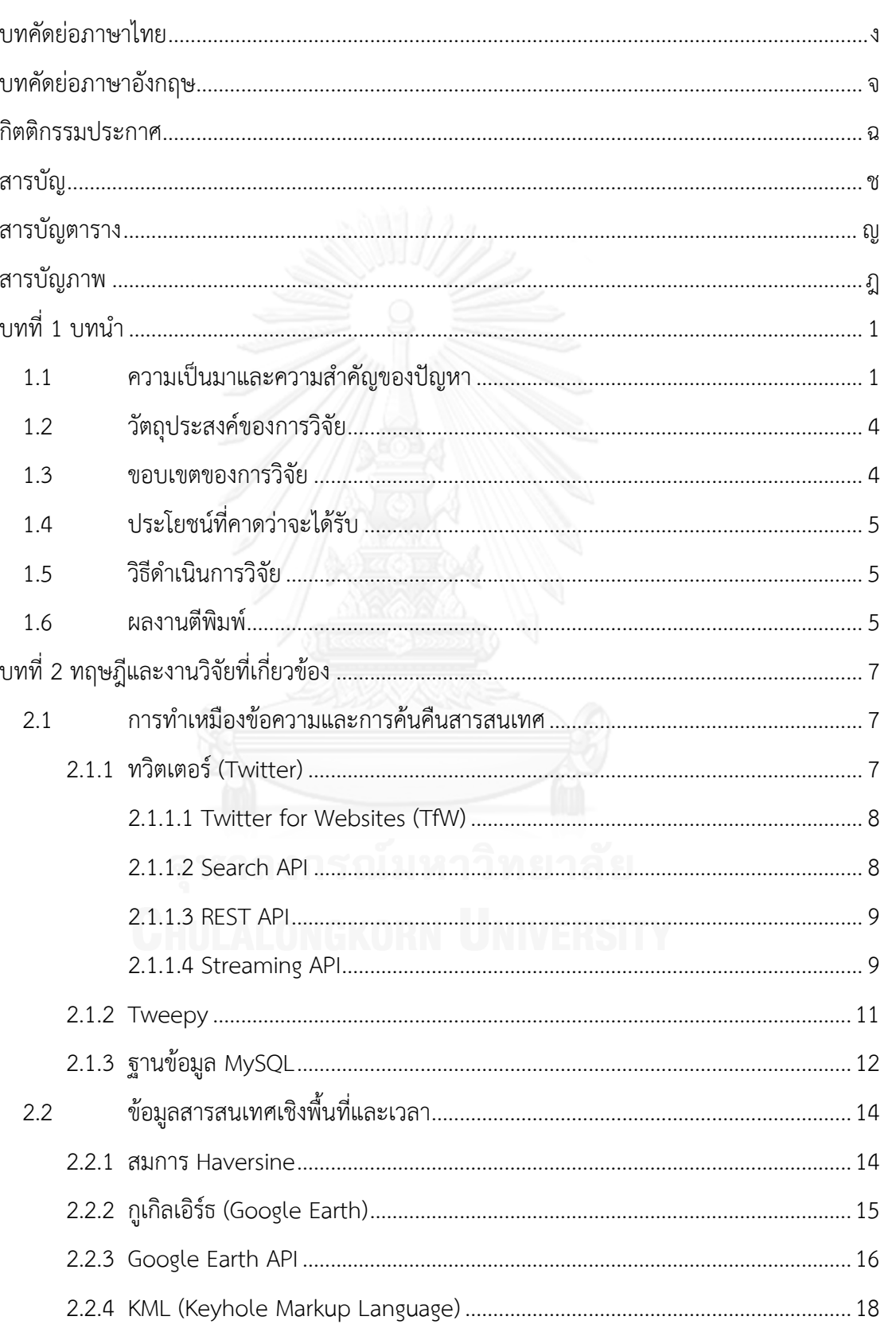

หน้า

ซ

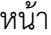

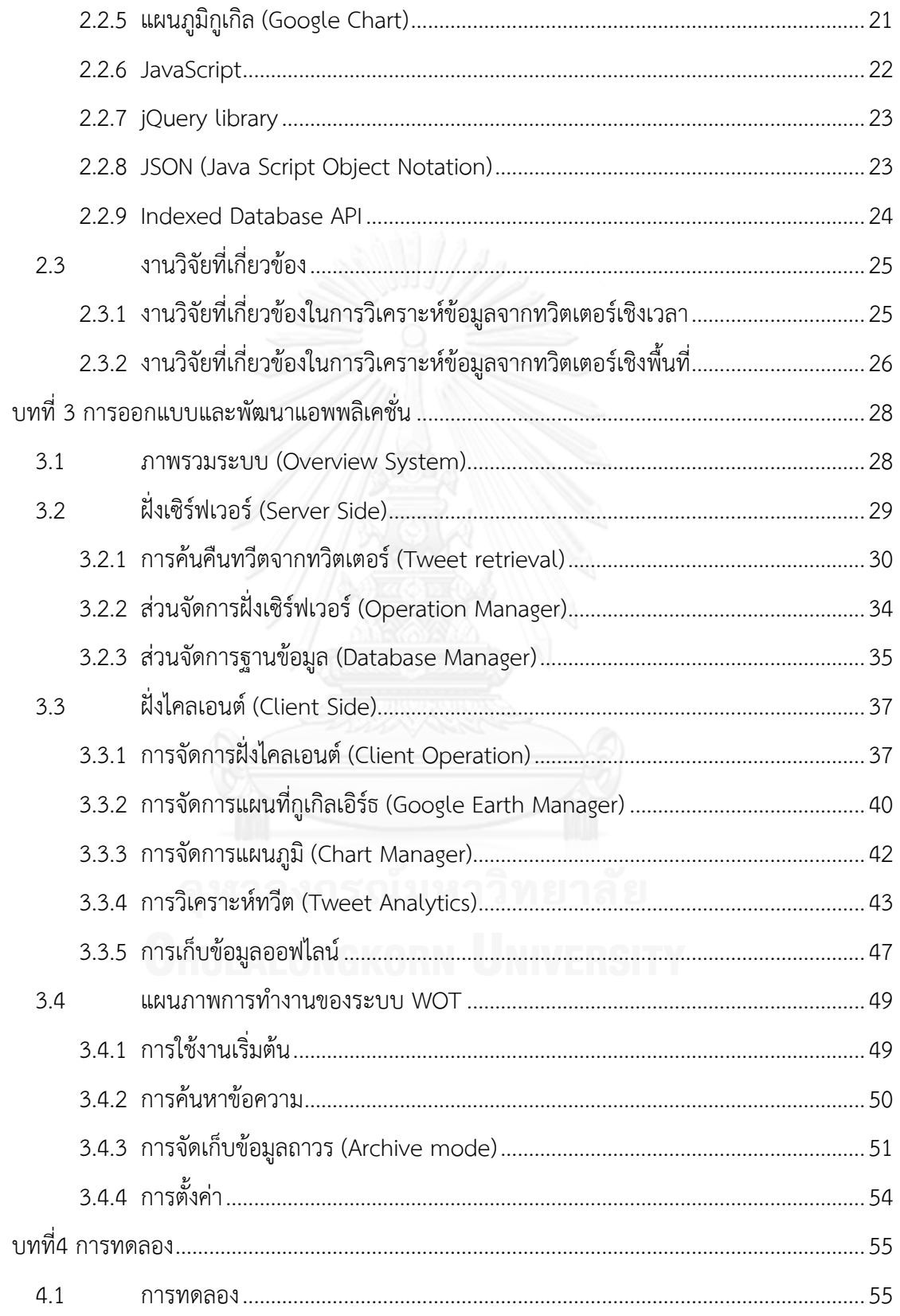

# ฌ

## หน้า

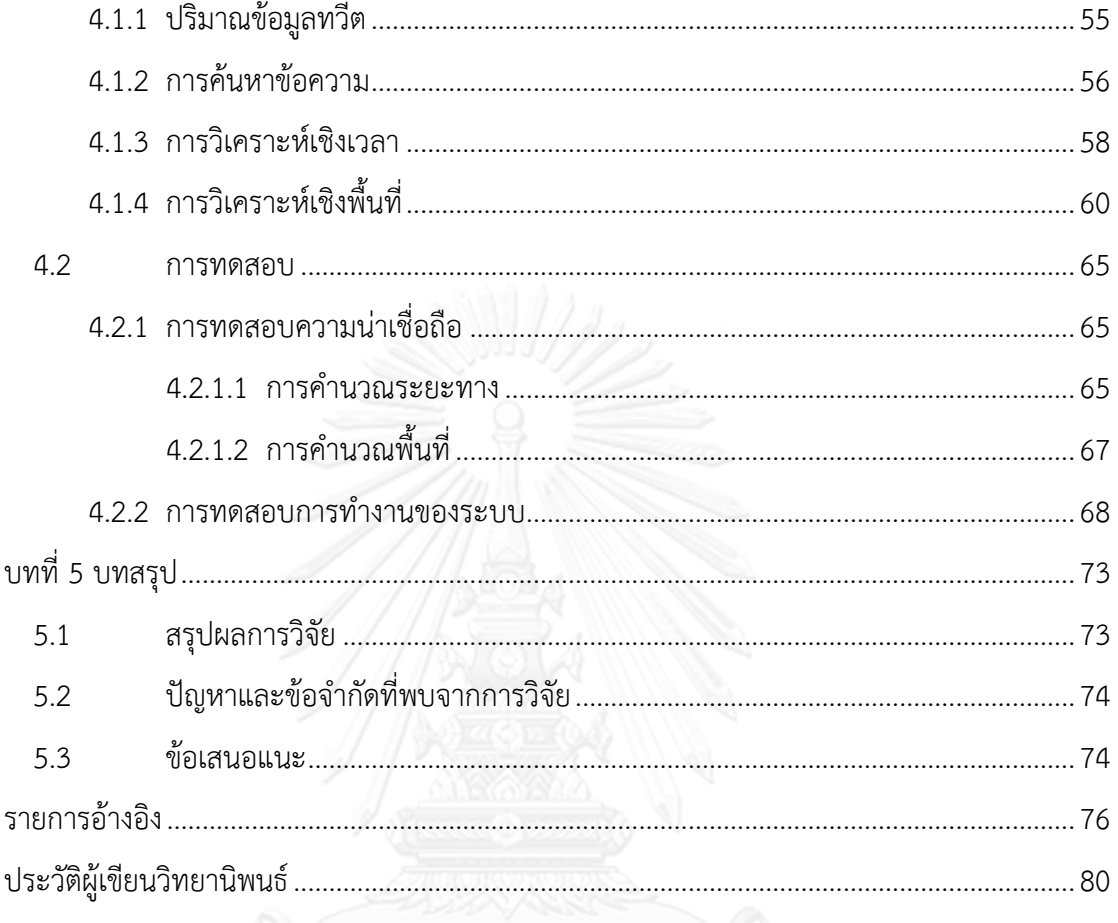

# **สารบัญตาราง**

หน้า

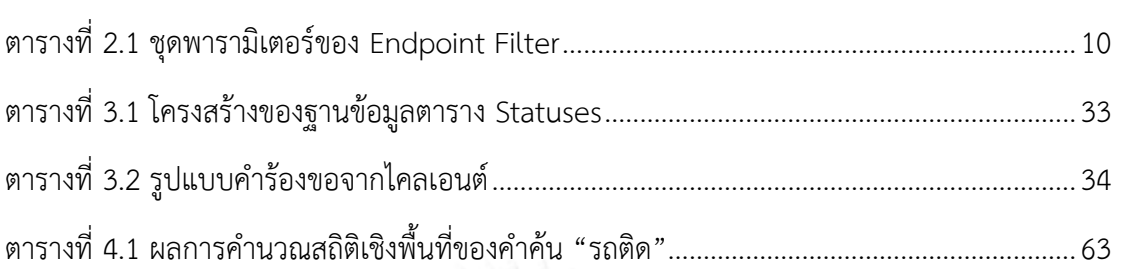

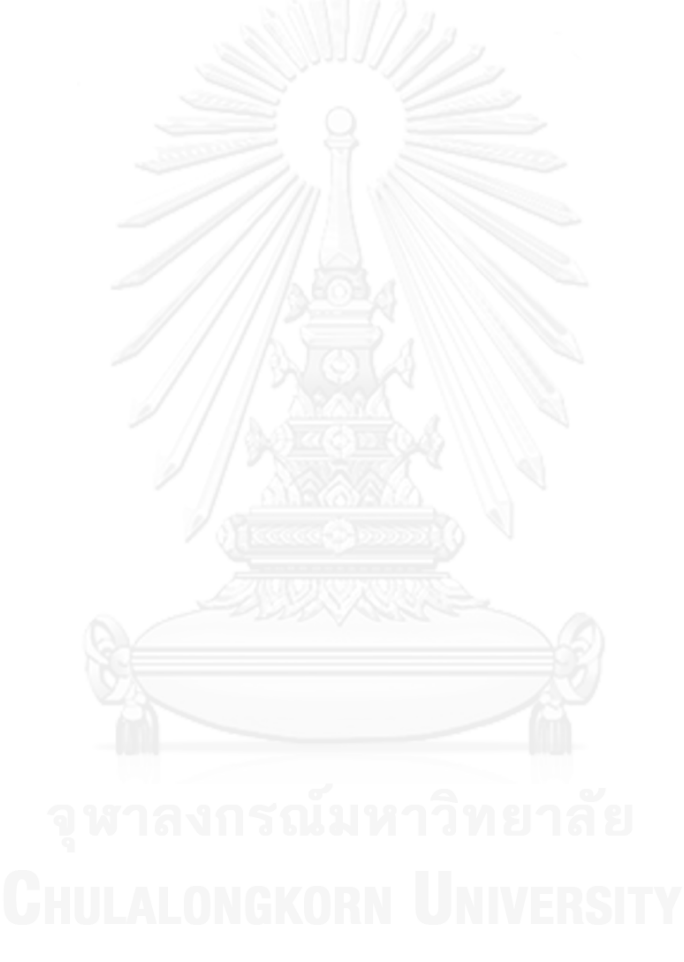

# **สารบัญภาพ**

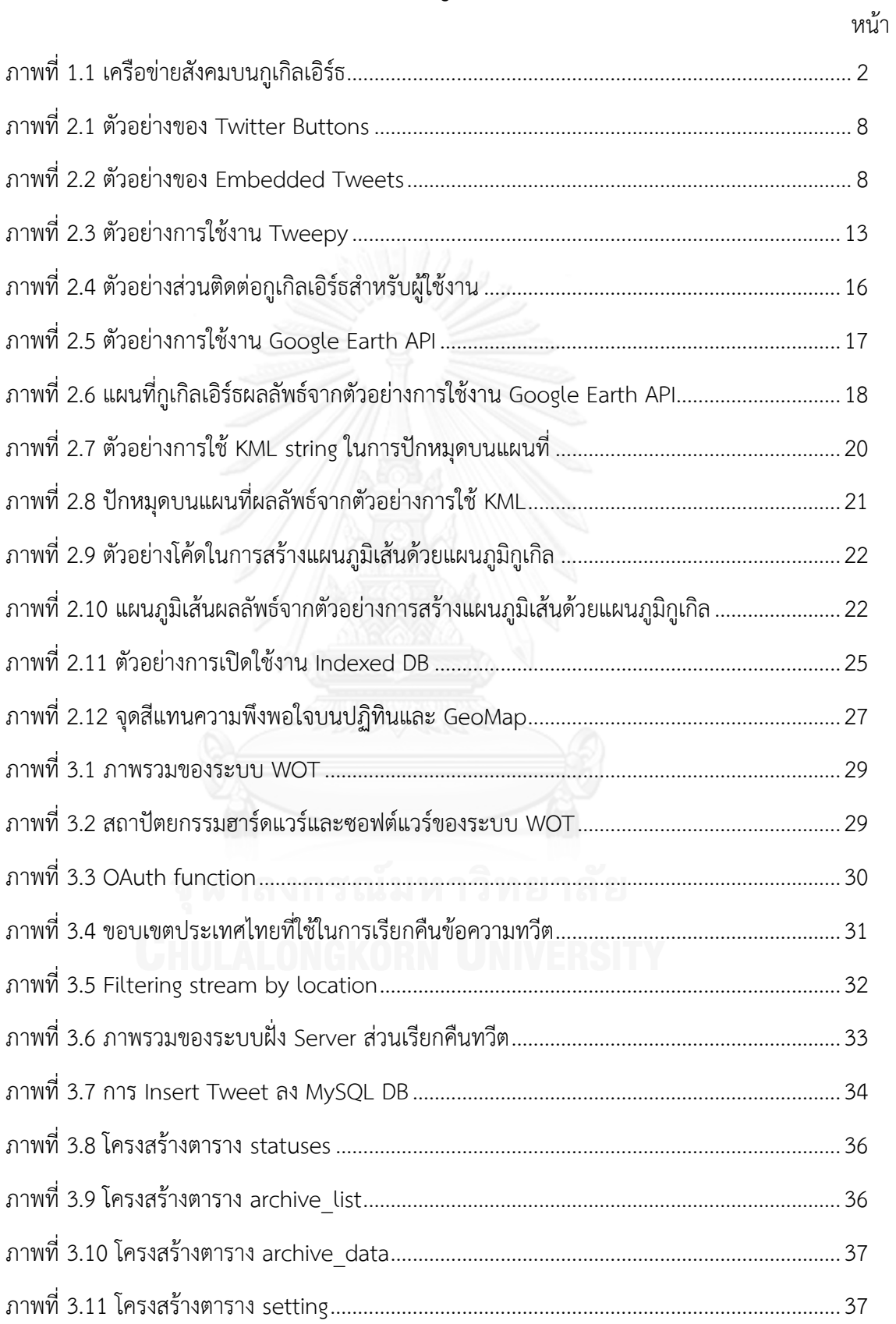

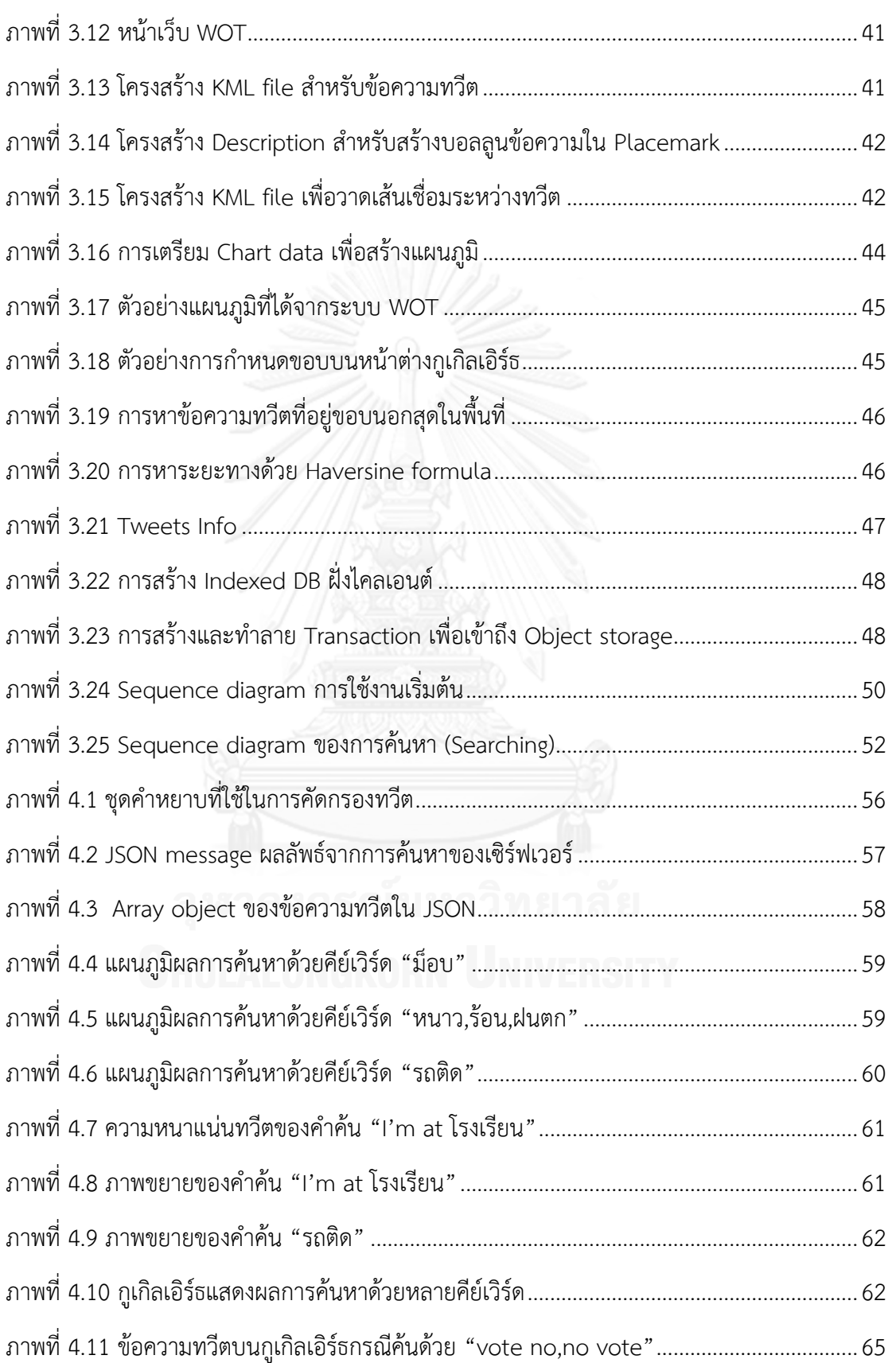

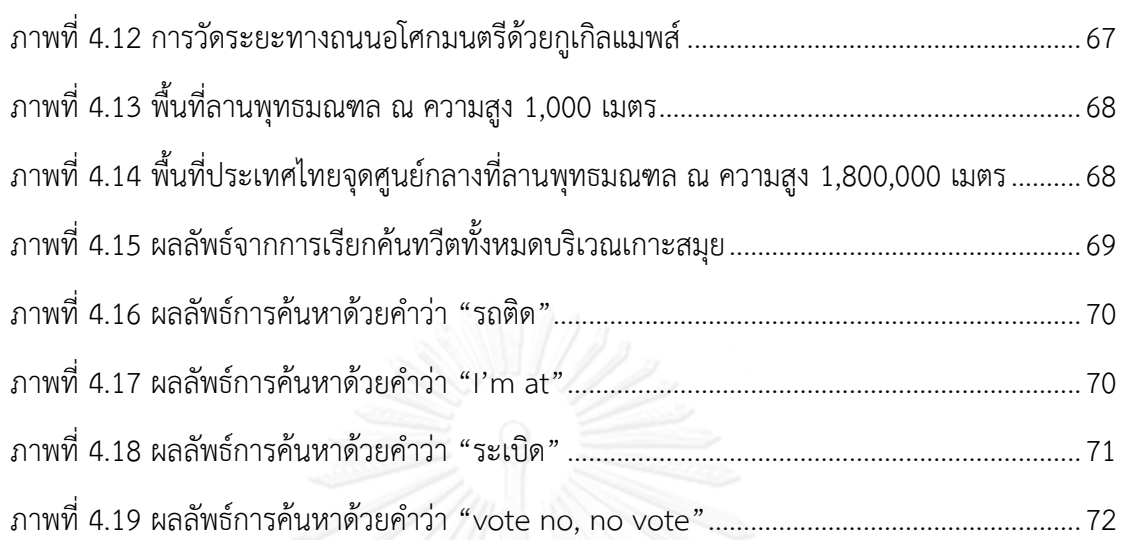

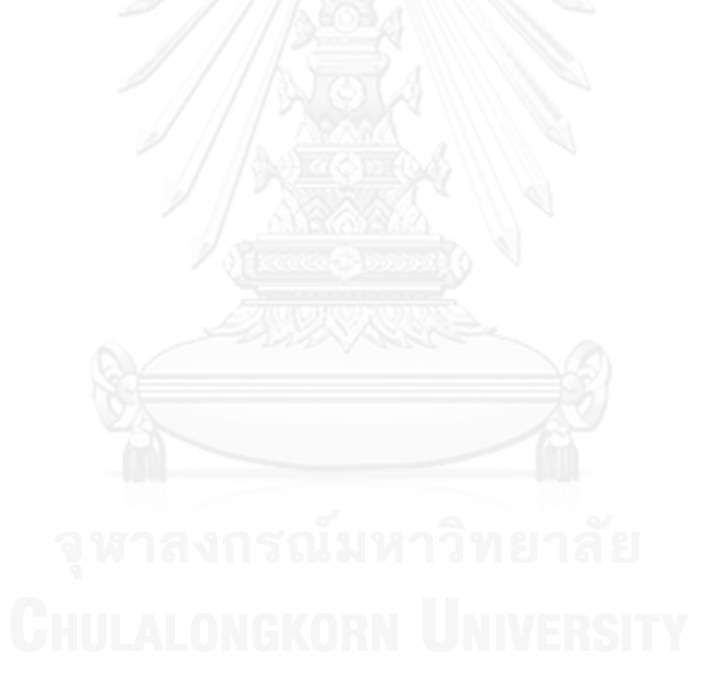

หน้า

**บทที่1 บทน า**

## 1.1 **ความเป็นมาและความส าคัญของปัญหา**

ในปัจจุบันสื่อสังคมออนไลน์หรือ online social media กำลังเป็นที่นิยมอย่างมากเพราะ เป็นสื่อที่ใช้ต้นทุนน้อย แต่สำมำรถให้ผลกระทบกับคนหมู่มำกได้ นอกจำกนั้นยังสำมำรถใช้ประโยชน์ ได้ตั้งแต่ส่วนบุคคล ระดับธุรกิจ ภำครัฐ ภำคเอกชนต่ำงๆ เพื่อกำรพูดคุยและกระจำยข่ำวสำร ด้วย ้ ความต้องการที่มากขึ้นนี้จึงไม่น่าแปลกใจนักที่ในปัจจุบันจะมีสื่อออนไลน์เพิ่มจำนวนขึ้นอย่างล้นหลาม ทั้งยังได้รับควำมนิยมจำกผู้บริโภคอย่ำงทั่วถึงกัน เช่น Facebook, Twitter, Google+, Instagram และอื่นๆ แต่ละสื่อย่อมมีเอกลักษณ์เป็นของตัวเองและมีจุดมุ่งหมำยที่แตกต่ำงกัน ดังนั้นผู้ใช้งำนบำง คนจึงเลือกที่จะใช้งำนมำกกว่ำสองบริกำรควบคู่กันไป

ทวิตเตอร์ (Twitter) เป็นบริการเครือข่ายสังคมออนไลน์จำพวกไมโครบล็อกซึ่งถูกก่อตั้งเมื่อ เดือนมีนำคมปี 2006 โดย Jack Dorsey, Evan William และ Biz Stone [1] ทวิตเตอร์อนุญำตให้ ผู้ใช้งำนสำมำรถส่งข้อควำมที่เรียกกันว่ำ ทวีต (Tweet) ได้ควำมยำวไม่เกิน 140 ตัวอักษร ซึ่ง ข้อควำมที่ถูกอัพเดตจะปรำกฏบนหน้ำเพจของผู้ใช้ ผู้ใช้คนอื่นๆ สำมำรถเลือกได้ว่ำจะรับข้อมูล ข่ำวสำรจำกผู้ใช้คนนั้นหรือไม่ พฤติกรรมแบบนี้จะถูกเรียกว่ำกำรติดตำม (Follow) เมื่อเลือกที่จะ ติดตามผู้ใช้คนอื่นข้อความของพวกเขาเหล่านั้นก็จะมาปรากฏบนหน้าเพจของผู้ใช้ด้วย ทำให้ทวิต เตอร์เป็นช่องทำงรับข่ำวสำรที่รวดเร็วและกระชับฉับไวที่สุดทำงหนึ่ง ทั้งยังไม่ยุ่งยำกในกำรใช้งำนอีก ด้วย และในกรณีที่ข้อควำมทวีตนั้นๆ เป็นที่ถูกใจหรือเห็นดีด้วย ผู้ใช้ยังสำมำรถส่งต่อข้อควำมนั้นไป บนเพจของตัวเองเพื่อให้ผู้ติดตำมของตนได้รับข่ำวสำรนี้เช่นกัน กำรส่งต่อในลักษณะนี้จะถูกเรียกว่ำ กำรรีทวีต (Retweet) ดังนั้นจะเห็นได้ว่ำข้อควำมหนึ่งๆ สำมำรถถูกส่งต่อและถ่ำยทอดออกไปได้อย่ำง ไม่มีที่สิ้นสุด ตรำบเท่ำที่เนื้อควำมนั้นยังมีควำมน่ำสนใจอยู่ ข่ำวสำรที่ได้รับจึงไม่ได้ปิดกั้นแค่ในวง เพื่อนหรือคนรู้จัก แต่เป็นกำรเปิดโลกเพื่อรับข่ำวสำรที่อำจข้ำมทวีปมำ ด้วยคุณสมบัติของทวิตเตอร์ ที่มีควำมสำมำรถในกำรแพร่กระจำยข่ำวสำรได้อย่ำงรวดเร็วและกว้ำงขวำงจึงได้รับควำมนิยมเป็น ้อย่างมากทั่วโลก โดยพบว่าทุกวันนี้ทวิตเตอร์มีจำนวนผู้ใช้งานแต่ละวันมากกว่า 100 ล้านคน ซึ่งส่ง ี ข้อมูลไม่ต่ำกว่า 500 ล้านทวีตต่อวัน สำหรับในประเทศไทยมีผู้ใช้งานจริงมีประมาณ 200,000 คนต่อ วัน ซึ่งส่งกว่ำ 1.1 ล้ำนทวีตต่อวัน [2]

เนื่องจากสื่อสังคมออนไลน์อย่างทวิตเตอร์มีข้อมูลและข้อคิดเห็นจำนวนมหาศาลไหลเวียนอยู่ ในระบบ จึงมักถูกนำไปใช้เป็นเครื่องมือในการวัดกระแสสังคมด้วยหลากหลายวิธีการ ทว่าโดยมาก แล้วจะเน้นการวิเคราะห์ส่วนของข้อความในทวีต เช่น การทำเหมืองข้อมูลจากกองข้อมูลมหาศาลใน ทวิตเตอร์ให้เป็นกลุ่มความคิดเห็นแง่ลบและแง่บวก [3] หรืออย่างการนำไปทำนายผลการเลือกตั้ง [4] การค้นหาจุดกำเนิดของการแผ่นดินไหว [5] เป็นต้น และแน่นอนว่าในประเทศไทยเองเริ่มมีการ นำมาใช้ในเชิงพาณิชย์สำหรับการติดตามข่าวสาร (monitoring) แทนการนั่งอ่านข้อความด้วยมนุษย์ เองแล้ว [6] ท ำให้องค์กรประหยัดทั้งค่ำใช้จ่ำยและทรัพยำกรของบริษัทไปได้มำกทีเดียว

ทว่ำกำรวิเครำะห์ข้อมูลนั้นยังอยู่ในกรอบกำรวิเครำะห์เชิงเวลำ ซึ่งน่ำเสียดำยเมื่อทวิตเตอร์ ยังมีคุณสมบัติอีกประการหนึ่งที่น่าสนใจ นั่นก็คือ ความสามารถในการระบุตำแหน่งทางภูมิศาสตร์ (ละติจูด ลองจิจูด) ในแต่ละข้อความซึ่งทำให้รู้ว่าถูกโพสมาจากที่ใด ข้อมูลนี้ทำให้สามารถแสดง ต ำแหน่งทวีตบนแผนที่ได้ ตัวอย่ำงเช่น โครงงำนวิศวกรรม เรื่อง "เครือข่ำยสังคมบนกูเกิลเอิร์ธ" ของ เจตพล ติ๋วตระกูล [7] ที่นำข้อความที่ถูกโพสบนทวิตเตอร์มาปักหมุดบนแผนที่โลกในเบราว์เซอร์ ซึ่ง ท ำให้ผู้ใช้งำนแอพพลิเคชั่นนี้มองเห็นถึงกำรแพร่กระจำยของข่ำวสำร หรือควำมนิยมในหัวข้อต่ำงๆ ของผู้ใช้ทวิตเตอร์ในเชิงพื้นที่ได้เด่นชัดมากยิ่งขึ้น ดังตัวอย่างในรูปที่ 1.1 แสดงผลของการค้นคำว่า fog ผลลัพธ์แสดงให้เห็นว่ำบริเวณที่มีควำมหนำแน่นของทวีตมำกก็สะท้อนให้เห็นว่ำบริเวณนั้นน่ำจะมี ปัญหำเรื่องหมอกลงจัด

<span id="page-14-0"></span>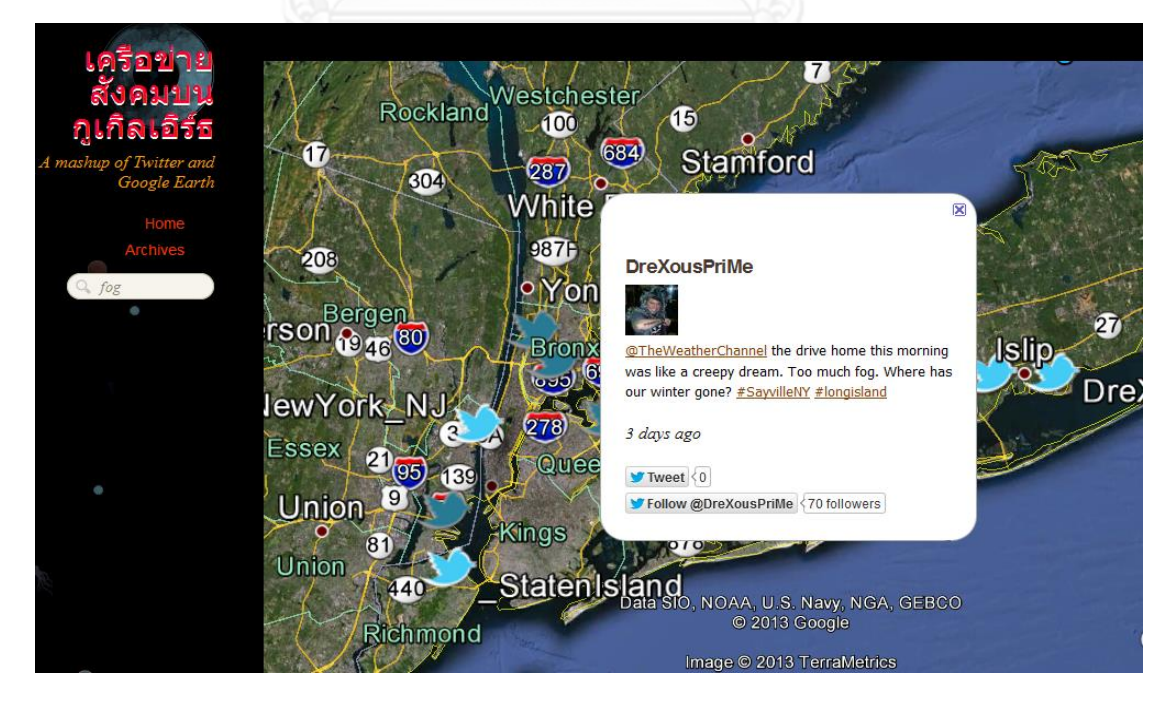

ภำพที่ 1.1 เครือข่ำยสังคมบนกูเกิลเอิร์ธ

้อย่างไรก็ตาม โครงงานดังกล่าวเพียงแต่นำข้อความมาแสดงบนแผนที่เท่านั้น แม้ว่าความ หนาแน่นของทวีตจะเป็นประโยชน์ในระดับหนึ่ง แต่ก็เป็นการดูด้วยสายตา ยังไม่ได้นำข้อความ เหล่านั้นมาวิเคราะห์ด้วยการคำนวณที่ชัดเจน ผู้วิจัยจึงสนใจศึกษาการวิเคราะห์ชุดข้อมูลในเชิง ภูมิศาสตร์ เพื่อค้นคว้าและหาวิธีการมานำเสนอถึงลักษณะการแพร่กระจายข่าวสารหรือพฤติกรรม ของเครือข่ำยสังคมที่แลกเปลี่ยนข้อมูลกันในเรื่องใดเรื่องหนึ่ง ซึ่งผู้วิจัยเล็งเห็นถึงคุณประโยชน์ของ งำนวิจัยนี้ในอนำคตในหลำกหลำยแนวทำง ยกตัวอย่ำงเช่น เมื่อมีกำรเปิดตัวผลิตภัณฑ์ใหม่ บริษัท เจ้ำของผลิตภัณฑ์อำจจะต้องกำรรู้ว่ำข่ำวกำรเปิดตัวผลิตภัณฑ์นี้เป็นที่สนใจมำกน้อยเพียงใด กำรดู ้จากปริมาณข้อความที่เกี่ยวข้องกับผลิตภัณฑ์นั้นในสื่อสังคมออนไลน์อาจจะตอบคำถามนี้ได้ แต่หาก สำมำรถวิเครำะห์ในเชิงภูมิศำสตร์ที่สำมำรถบอกถึงภูมิภำคหรือประเทศของกลุ่มผู้ให้ควำมสนใจได้ ด้วย ก็จะช่วยให้บริษัทสำมำรถวำงแผนกำรประชำสัมพันธ์และกำรตลำดได้อย่ำงเหมำะสม หรือแม้แต่ เรื่องเล็กๆ น้อยๆ อย่ำงสภำพกำรจรำจรในพื้นที่หนึ่งๆ ก็สำมำรถกะเกณฑ์ได้ว่ำ ช่วงเวลำใดที่ กำรจรำจรหนำแน่นบนถนนเส้นนั้นเป็นพิเศษ ซึ่งช่วยให้ผู้ใช้ถนนสำมำรถวำงแผนแล้วหลีกเลี่ยง เส้นทางจราจรได้ล่วงหน้า และกระทั่งเรื่องใหญ่ระดับชาติอย่างข่าวการเกิดภัยพิบัติ จำพวกสึนามิหรือ แผ่นดินไหว จะมีผู้แจ้งข่าวจำนวนมากกระจายอยู่รอบๆ บริเวณที่เกิดภัยพิบัติ แต่ละคนได้รับ ้ ผลกระทบไม่เหมือนกันขึ้นอยู่กับพื้นที่ การวิเคราะห์ในเชิงภูมิศาสตร์สามารถนำมาใช้ประโยชน์ในการ แจ้งเตือนภัยและให้ควำมช่วยเหลือผู้ประสบภัยได้

หำกมองในแง่ของกำรวิเครำะห์ลักษณะกำรแพร่กระจำยข่ำวสำรหรือพฤติกรรมของเครือข่ำย สังคม จะเห็นได้ว่ำข่ำวสำรแต่ละอย่ำงมีลักษณะกำรแพร่กระจำยไม่เหมือนกัน ตัวอย่ำงเช่น ข่ำวที่มำ ้จากทีมงานของบริษัทหรือดาราน่าจะมีลักษณะกระจายออกไปจากจุดศูนย์กลางก่อน และเมื่อสำนัก ่ ข่าวต่างๆ หรือผู้ที่มีผู้ติดตามมากๆ นำไปเผยแพร่ต่อก็จะกระจายออกไปจากแหล่งข้อมูลเหล่านั้นด้วย ค ำถำมที่น่ำสนใจคือ ข่ำวสำรใดหรือแหล่งข่ำวใด มีกำรแพร่กระจำยของข่ำวสำรลักษณะเป็นอย่ำงไร ในเชิงภูมิศำสตร์ เช่น ควำมหนำแน่นของผู้สนใจต่อข่ำวสำรนั้นในพื้นที่หนึ่งๆ ระยะทำงที่ข่ำวสำรไปถึง หรือควำมเร็วในกำรกระจำยข่ำว เป็นต้น

้จากการพิจารณาผู้วิจัยมีความเห็นว่าข้อมูลในทวิตเตอร์เป็นสื่อที่เหมาะสมแก่การนำมาใช้ ้วิเคราะห์หาความรู้ในเชิงภูมิศาสตร์มากที่สุดแหล่งหนึ่ง เพราะมีข้อมูลจำนวนมากเพียงพอต่อการ นำไปศึกษาทั้งยังรองรับข้อมูลทางภูมิศาสตร์อย่างพิกัดตำแหน่งได้ และโครงงานของนายเจตพลก็ได้ พิสูจน์แล้วว่าสามารถนำมาใช้งานจริงบนลูกโลกจำลองอย่างกูเกิลเอิร์ธได้อย่างเหมาะสม หากเพิ่มเติม ควำมสำมำรถในกำรค้นหำและวิเครำะห์แบบออนไลน์เพื่อให้สำมำรถค้นหำและตอบกลับผู้ใช้งำน ณ ขณะนั้นได้ทันที จะช่วยให้แอพพลิเคชั่นนี้มีประสิทธิภำพและอำจท ำให้เล็งเห็นถึงประโยชน์หรือควำม เป็นไปได้อื่นๆ สืบเนื่องไปอีกในอนำคต

ในที่นี้ผู้วิจัยจะเลือกสังเกตพฤติกรรมเฉพาะบางหัวข้อที่กำลังเป็นที่นิยมหรือน่าสนใจ ซึ่งมี หลักฐานจากแหล่งข่าวอื่นที่เชื่อถือได้มาทำการวิเคราะห์ เพื่อทำการเปรียบเทียบผลลัพธ์ว่ามีลักษณะ และแนวโน้มไปในทำงเดียวกันหรือไม่ เช่น ภูมิอำกำศ, สภำพกำรจรำจร หรือ ข่ำวกำรก่อกำรร้ำย เป็นต้น โดยพฤติกรรมดังกล่ำวจะหมำยถึง ลักษณะกำรเกำะกลุ่มหรือควำมหนำแน่นของข้อ ้วิพากษ์วิจารณ์แต่ละภูมิภาค ณ พื้นที่ที่กำลังสนใจ, แนวโน้มของจำนวนผู้ใช้ทวิตเตอร์ที่สนใจต่อ ข่ำวสำรนั้นว่ำมีแนวโน้มเพิ่มขึ้นหรือลดลง, กำรกระจำยข่ำวสำรมีลักษณะเป็นลูกโซ่และขยำยตัว ออกไป หรือมีลักษณะเป็นข้อควำมโดด

### **1.2 วัตถุประสงค์ของการวิจัย**

- 1.2.1 เพื่อพัฒนาเครื่องมือสำหรับวิเคราะห์ข้อมูลจากทวิตเตอร์ในเชิงพื้นที่และเวลาซึ่งจะ น ำไปศึกษำคุณลักษณะของข้อมูลที่ถูกเผยแพร่ในทวิตเตอร์รวมถึงพฤติกรรมของผู้ใช้ ทวิตเตอร์ในประเทศไทย ได้แก่
	- 1.2.1.1 กำรเรียงตัวของข้อควำมทวีตบนแผนที่ส ำหรับหัวข้อสนทนำที่แตกต่ำงกัน
	- 1.2.1.2 กำรตอบสนองต่อเหตุกำรณ์หนึ่งๆ ที่เกิดขึ้นอย่ำงกะทันหัน
	- 1.2.1.3 ควำมสนใจของผู้ใช้ทวิตเตอร์ต่อข่ำวสำรประเภทต่ำงๆ
	- 1.2.1.4 ถิ่นที่อยู่อำศัยของผู้ใช้ทวิตเตอร์

#### **1.3 ขอบเขตของการวิจัย**

- 1.3.1 ข้อความที่นำมาวิเคราะห์เป็นข้อความที่มี Geolocation เท่านั้น
- 1.3.2 เครื่องมือสำหรับดึงข้อมูลจากทวิตเตอร์มาเก็บในฐานข้อมูล และแสดงผลบน Google Earth ได้จาก [\[7\]](file:///I:/Chula/Thesis/Paper%20and%20Full%20report/5471038321-v10.docx%23_ENREF_7) และนำมาพัฒนาต่อ
- 1.3.3 การคำนวณวิเคราะห์จะใช้สมการ Haversine ในการหาระยะทางระหว่างพิกัด
- 1.3.4 จะแสดงผลลัพธ์ของการวิเคราะห์ผ่านหน้าเว็บควบคู่กับการแสดงผลบนกูเกิลเอิร์ธ
- 1.3.5 พิจารณาข้อมูลโดยปราศจากการไตร่ตรองในเชิงความหมาย
- 1.3.6 เลือกพิจารณาหัวข้อที่สนใจผ่านระบบค้นหาในฐานข้อมูล แล้วนำมาวิเคราะห์เพื่อให้ ได้ความรู้ดังตัวอย่างต่อไปนี้
	- 1.3.6.1 ระยะทางระหว่างข้อความแรกและข้อความที่อยู่ไกลที่สุด
- 1.3.6.2 ระยะทางที่ไกลที่สุดระหว่างข้อความที่เกี่ยวข้อง
- 1.3.6.3 ความเร็วในการแพร่กระจายข่าวสาร
- 1.3.6.4 จำนวนผู้ใช้งานและจำนวนการทวีตทั้งหมดต่อหัวข้อที่สนใจ
- 1.3.6.5 กราฟแสดงปริมาณข้อความต่อหนึ่งหน่วยเวลา ซึ่งจะแสดงให้เห็นแนวโน้ม ของข่าวสารว่ามีความน่าสนใจมากน้อยเพียงใด และมีกระแสที่ดีขึ้นหรือ น้อยลง
- 1.3.6.6 ความหนาแน่นของผู้ใช้งานที่สนใจหัวข้อนั้นๆ ต่อพื้นที่ในเชิงภูมิภาค

### **1.4 ประโยชน์ที่คาดว่าจะได้รับ**

ได้แอพพลิเคชั่นที่ใช้สังเกตพฤติกรรมของข้อควำมทวีตเกี่ยวกับข่ำวสำรต่ำงๆ ที่สื่อสำรผ่ำน ทางทวิตเตอร์ได้ ซึ่งพฤติกรรมของข้อมูลเหล่านั้นอาจถูกนำไปประยุกต์ใช้ในงานด้านอื่นๆ ต่อไป เช่น กำรตลำด, กำรวิจัยข้อมูล, สถิติ เป็นต้น

#### **1.5 วิธีด าเนินการวิจัย**

- 1.5.1 ศึกษาการทำงานของแอพพลิเคชั่นเครือข่ายสังคมบนกูเกิลเอิร์ธ
- 1.5.2 ศึกษำคุณลักษณะของข้อมูลที่ได้รับจำกทวิตเตอร์
- 1.5.3 วิเคราะห์งานวิจัยที่เกี่ยวข้องรวมทั้งหลักการและเทคนิคต่างๆ ที่จะนำมาใช้
- 1.5.4 ออกแบบแอพพลิเคชั่นเพื่อเพิ่มฟังก์ชันการทำงานในส่วนของการวิเคราะห์ข้อมูลบน พื้นฐำนของแอพพลิเคชั่นเครือข่ำยสังคมบนกูเกิลเอิร์ธ
- 1.5.5 ประยุกต์ใช้งานกับกรณีศึกษาเพื่อทดสอบการทำงาน
- 1.5.6 วิเครำะห์ผลที่ได้จำกกำรทดสอบ
- 1.5.7 สรุปผลและเรียบเรียงวิทยำนิพนธ์

#### **1.6 ผลงานตีพิมพ์**

้ส่วนหนึ่งของวิทยานิพนธ์นี้ได้ตีพิมพ์และนำเสนอในการประชุมวิชาการดังนี้

- 1.6.1 บทความชื่อ "การวิเคราะห์ข้อมูลและแสดงผลข้อมูลเชิงพื้นที่และเวลาบนกเกิล เอิร์ธ" [8]
	- 1.6.1.1 ชื่อผู้แต่ง อิสรำภรณ์ วิทยวิรำนนท์ และ วีระ เหมืองสิน
	- 1.6.1.2 ตีพิมพ์และนำเสนอในงานประชุมวิชาการชื่อ The 10th National Conference on Computing and Information Technology

(NCCIT2014) ซึ่งจัดขึ้นในวันที่ 8-9 พฤษภำคม 2557 ณ จ.ภูเก็ต ประเทศ ไทย

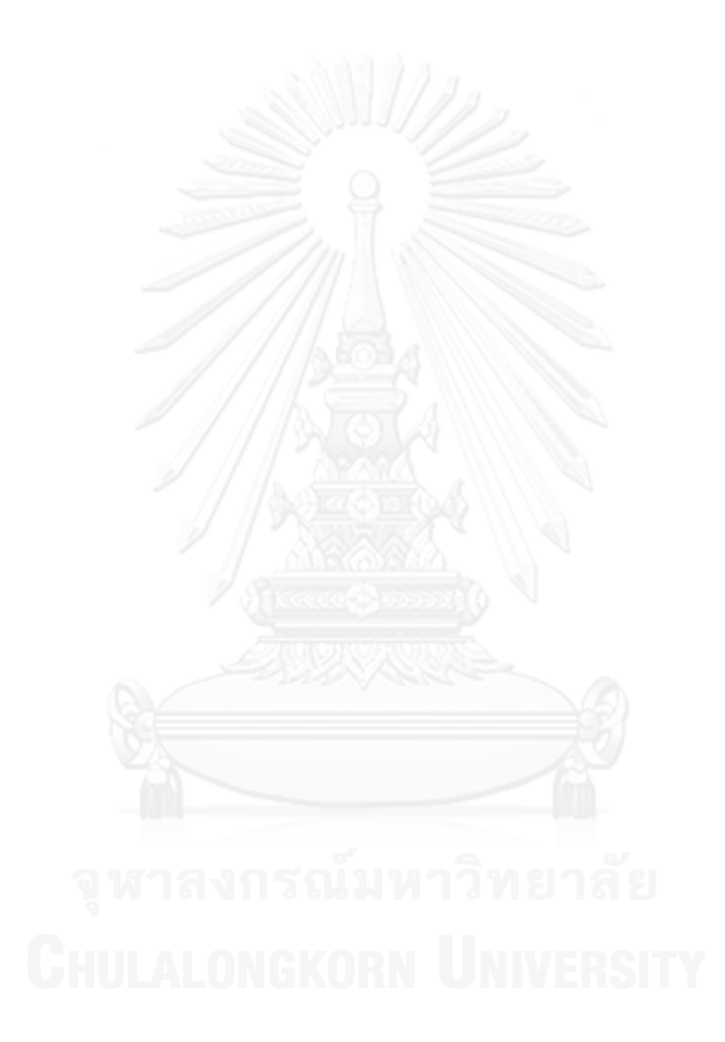

# **บทที่ 2 ทฤษฎีและงานวิจัยที่เกี่ยวข้อง**

#### **2.1 การท าเหมืองข้อความและการค้นคืนสารสนเทศ**

### **2.1.1 ทวิตเตอร์ (Twitter)**

ทวิตเตอร์ [9] เป็นบริการไมโครบล็อกกิง (micro blogging) ซึ่งทำให้ผู้ใช้สามารถติดต่อ เพื่อน ครอบครัว หรือที่ทำงานได้ตลอดเวลาผ่านคอมพิวเตอร์และสมาร์ตโฟน (smart phone) ผู้ใช้ ทวิตเตอร์สำมำรถเขียนข้อควำมเพื่อบ่งบอกสถำนะที่เรียกกันว่ำ ทวีต (Tweet) เพื่อประกำศเรื่อง ต่างๆ ให้เพื่อนหรือผู้ติดตามของผู้ใช้ได้รับรู้และสามารถทำการทวีตได้หลายๆ ครั้งในหนึ่งวัน ผู้ใช้อาจ ี่ ส่งข้อความเพื่อพูดคุยกับเพื่อนโดยใช้ "@user" Syntax ในการระบุและส่งข้อมูลให้ผู้รับ สำหรับการ พูดคุยในลักษณะเป็นกลุ่มสำมำรถใช้ hashtags (#'s) เพื่อแท็ก (tag) ทวีตที่อยำกติดตำมได้ ซึ่ง แน่นอนว่ำไม่ว่ำจะเป็นกำรระบุปลำยทำงหรือจะใช้แท็กผู้ใช้คนอื่นๆ ที่ติดตำมอยู่ก็จะเห็นข้อควำม เหล่ำนั้นด้วยเสมอ ท ำให้ข่ำวสำรแพร่กระจำยไปอย่ำงรวดเร็วโดยอิสระ

นอกจำกนี้ผู้ใช้ยังสำมำรถส่งต่อข้อควำมที่คนอื่นเขียนไปบนเว็บเพจของตัวเองได้ ซึ่งเรียกว่ำ การรีทวีต (Retweet) สำหรับการรีทวีตอาจแบ่งได้เป็น 2 แบบ คือ แบบส่งต่อโดยไม่มีการแก้ไขใดๆ แบบนี้เมื่อมีกำรรีทวีต ข้อควำมดั้งเดิมจะถูกเพิ่ม notation เข้ำไปเป็น 'RT @user msg' อย่ำง อัตโนมัติ หากแต่จะไม่ปรากฏให้เห็นในหน้าเพจของผู้ใช้ กับอีกแบบหนึ่งคือทำการแก้ไขหรือเพิ่มเติม ข้อความต้นฉบับ (Retweet Quote) ซึ่งแบบนี้ผู้ใช้จะต้องคำนึงถึงข้อจำกัดเรื่องความยาวตัวอักษร ด้วยว่ำข้อควำมรวมทั้งหมดนั้นจะต้องไม่เกิน 140 ตัวอักษรตำมมำตรฐำนของทวิตเตอร์ ดังนั้นใน บางครั้งอาจจำเป็นต้องทำการลบข้อมูลบางส่วนออก

จะเห็นว่ำโครงสร้ำงของทวิตเตอร์นั้นเอื้อต่อกำรกระจำยข้อมูลออกไปตำมเครือข่ำยผู้ใช้ที่ ้ ปฏิสัมพันธ์กัน ทำให้คนจำนวนมากสามารถรับรู้ พูดคุย ถกเถียงเรื่องหนึ่งๆ ในเวลาเดียวกันได้ ถือว่า ทวิตเตอร์เป็นเครือข่ำยกำรสื่อสำรที่รวดเร็วและกว้ำงขวำงมำกที่สุดแหล่งหนึ่งทีเดียว ด้วยปริมำณทวีต ที่ทวิตเตอร์มีอยู่จึงเป็นสิ่งที่น่าสนใจสำหรับนักพัฒนาว่าข้อมูลบนระบบนั้นสามารถบอกอะไรที่เป็น ้ความรู้แก่สาธารณะได้อีกบ้าง และเพื่อการนั้นทวิตเตอร์จึงได้นำเสนอการเข้าถึงคลังข้อมูลโดย แบ่งเป็นส่วนต่อประสำนงำนโปรแกรมประยุกต์ (Application Programming Interface: API) ้ออกเป็น 4 ส่วนใหญ่ๆ [10] โดยแต่ละส่วนจะนำเสนอฟังก์ชันการทำงานของทวิตเตอร์ ได้แก่

#### *2.1.1.1 Twitter for Websites (TfW)*

Twitter for Websites เป็นเครื่องมือที่ช่วยอ ำนวยควำมสะดวกให้กับนักพัฒนำเว็บไซต์ใน กำรผสมผสำนเว็บไซต์เข้ำกับฟังก์ชันพื้นฐำนของทวิตเตอร์ เช่น ปุ่มทวีต (tweet buttons) ซึ่งจะช่วย ให้ผู้ใช้สำมำรถทวีตข้อควำมออกไป ปุ่มติดตำม (follow @twitter) เพื่อให้ผู้เยี่ยมชมเว็บไซต์สำมำรถ ติดตำมข่ำวสำรของเว็บผ่ำนทำงทวิตเตอร์ได้ เป็นต้น นอกจำกนี้ยังมีส่วนของทวิตเตอร์แบบฝังตัว (Embedded Tweets) หมำยถึงควำมสำมำรถในกำรฝังทวิตเตอร์ขนำดย่อมไว้ในเว็บไซต์

<span id="page-20-0"></span>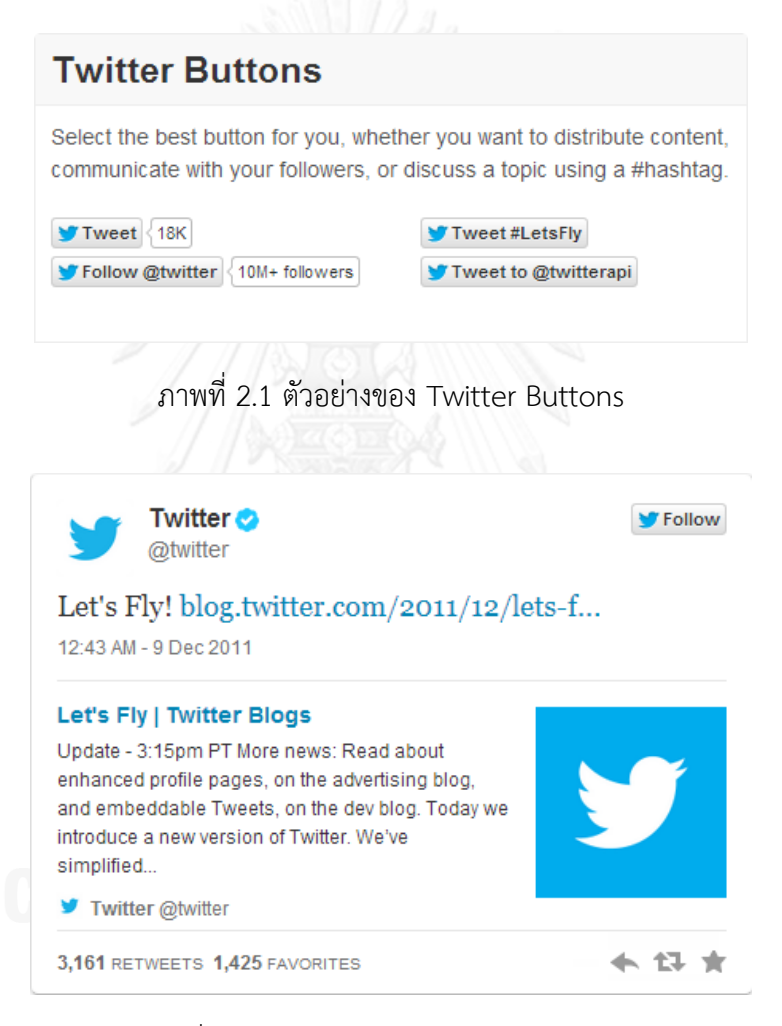

ภำพที่ 2.2 ตัวอย่ำงของ Embedded Tweets

#### *2.1.1.2 Search API*

<span id="page-20-1"></span>Search API จะอนุญำตให้นักพัฒนำสำมำรถค้นหำข้อมูลต่ำงๆ ในทวิตเตอร์ได้ โดยอำจ ค้นหำด้วยคีย์เวิร์ดหนึ่งๆ หรือด้วยชื่อผู้ใช้งำน และ API นี้จะอนุญำตให้อุปกรณ์ของผู้พัฒนำสำมำรถ เข้ำถึงข้อมูลเกี่ยวกับ Trends บนทวิตเตอร์ได้อีกด้วย

#### *2.1.1.3 REST API*

ทวิตเตอร์ได้เปิดโอกำสให้นักพัฒนำสำมำรถเข้ำถึงข้อมูลพื้นฐำนหลักๆ ของทวิตเตอร์ได้ เช่น Timeline, สถำนะส่วนตัว และข้อมูลทั่วไปของผู้ใช้งำน ซึ่ง API นี้จะเหมำะกับงำนที่ต้องกำรข้อมูล ของผู้ใช้งำน อย่ำง ชื่อ, วิธีกำรเข้ำใช้, รูปภำพแทนตัว รวมถึงแผนภำพแสดงกำรติดตำมของผู้ใช้งำน เป็นต้น ทั้งหมดนี้สำมำรถเรียกใช้ได้ด้วย REST API ไม่กี่ตัว นอกจำกนี้ยังอนุญำตให้นักพัฒนำเข้ำถึง หรือมีปฏิสัมพันธ์กับทวิตเตอร์ได้โดยตรง ทั้งกำรโพสข้อควำมกำรตอบกลับแม้แต่กำรรีทวีตหรือกำร ท ำงำนอื่นๆได้อีกด้วย

#### *2.1.1.4 Streaming API*

ทวิตเตอร์ได้นำเสนอชุด API จำนวนหนึ่งเพื่อให้นักพัฒนาสามารถเข้าถึงกระแสข้อมูลทั่วไป ของทวิตเตอร์แบบ real-time ได้ ซึ่งการติดตั้ง Streaming API ที่เหมาะสมจะทำให้ได้ข้อมูลของทวีต หรือข้อควำมที่เกิดขึ้นบนทวิตเตอร์ หรือเหตุกำรณ์อื่นๆ ทว่ำปริมำณทวีตที่สำมำรถรับได้นั้นจะอยู่ที่ ประมำณ 1% ถึง 40% ของทวีตที่เกิดขึ้นใหม่เท่ำนั้น และจะได้รับทวีตมำกขึ้นหำกระบุเงื่อนไขที่ เจำะจงมำกขึ้น [11]

ส ำหรับชุด API นี้ทวิตเตอร์ได้เสนอให้แก่นักพัฒนำทั้งหมด 3 แบบด้วยกัน คือ Public Stream, User Stream และ Site Stream ซึ่งในที่นี้จะเลือกใช้ Public Stream ซึ่งเป็น API ที่ แบ่งปันข้อควำมทวีตบำงส่วนกลับมำให้เพื่อเป็นตัวอย่ำงข้อมูลแก่นักพัฒนำ ส่วน User Stream และ Site Stream เป็น API ที่ใช้ติดตำมทวีตของผู้ใช้ทวิตเตอร์หนึ่งๆ โดย User Stream จะอนุญำตให้ ติดตำมผู้ใช้ทวิตเตอร์ได้เพียงหนึ่งคนเท่ำนั้น หำกต้องกำรเรียกคืนข้อควำมทวีตจำกหลำยผู้ใช้ทวิต เตอร์ต้องเรียก Site Stream แทน

Public Stream [12] เป็น API ที่จะส่งตัวอย่ำงบำงส่วนของ Twitter Firehose ซึ่งเป็น ฐำนข้อมูลขนำดใหญ่ของทวิตเตอร์ที่จัดเก็บสถำนะทั้งหมดของผู้ใช้งำน ณ ปัจจุบันมำให้แก่ผู้พัฒนำ ี ทำให้ API นี้เหมาะสมกับผู้พัฒนาโปรแกรมที่ต้องการข้อมูลจำนวนมาก เช่น โปรแกรมเกี่ยวกับเหมือง ข้อมูล หรือ จะนำมาใช้ในการวิเคราะห์ข้อมูลก็ได้ โดย API นี้จะอนุญาตให้ผู้พัฒนาสามารถค้นหา ข้อความด้วยคำค้นหาหรือคีย์เวิร์ดจำนวนมากได้ในเวลาเดียวกัน, ค้นหาข้อความที่มีคุณลักษณะทาง ภูมิศำสตร์ในเขตหนึ่งๆ หรือ จะร้องขอทวีตของผู้ใช้หนึ่งๆ จำกทวิตเตอร์ก็ได้เช่นกัน

ทั้งนี้กำรร้องขอข้อมูลจำกทวิตเตอร์ผ่ำน Streaming API นั้นจะต้องกำรกำรเชื่อมต่อระยะ ยาวเพื่อให้สามารถรับข้อมูลจากทวิตเตอร์ได้อย่างต่อเนื่อง ซึ่งการสร้างการเชื่อมต่อนั้นจะต้องส่งคำ

ร้องขอเพื่อยืนยันตัวตน (Authentication, OAuth) กับทวิตเตอร์เสียก่อน เมื่อได้เชื่อมต่อผ่ำน HTTP โปรโตคอลแล้วจึงส่งคำร้องขอข้อมูลไปอีกครั้งหนึ่งด้วย HTTP method GET หรือ POST ตามความ ต้องกำรในกำรใช้งำน โดย endpoint มีให้เลือกใช้ 3 แบบ คือ POST statuses/filter, GET statuses/sample และ GET statuses/firehose และในที่ได้เลือกใช้แบบ POST statuses/filter

Endpoint statuses/filter นั้นจะส่งคืนทวีตที่มีสถำนะสำธำรณะ (Public statuses) แก่ต้น ทำงโดยคัดกรองจำกพำรำมิเตอร์ที่ส่งไปร้องขอ โดยพำรำมิเตอร์หรือตัวบ่งชี้ข้อมูลเป้ำหมำยซึ่งทวิต เตอร์จัดสรรไว้ดังตำรำงที่ 2.1

| พารามิเตอร์   | คำอธิบาย                                                                       | ประเภท    |
|---------------|--------------------------------------------------------------------------------|-----------|
| Follow        | การใช้ User ID ในการติดตามข้อความทวีต อนุญาตให้ติดตามได้หลาย User ID           | Condition |
|               | โดยอาศัย comma ( , ) คั่นระหว่าง ID                                            |           |
| Track         | การใช้คีย์เวิร์ดในการสืบค้น อนุญาตให้ค้นหาได้หลายๆ คีย์เวิร์ด โดยอาศัย         | Condition |
|               | comma ( , ) คั่นระหว่างคีย์เวิร์ดที่ใช้ในการค้นหา                              |           |
| Location      | ระบุขอบเขต Bounding box (BBOX) ในการค้นหาทวีต                                  | Condition |
| Delimited     | ค่าที่เป็นไปได้คือ length ใช้เพื่อขอให้ทวิตเตอร์ระบุความยาวของ String ของ      | Optional  |
|               | ข้อความทวีตที่ส่งกลับคืนว่ามีจำนวนกี่ไบต์ เพื่อบ่งบอกว่าต้นทางจะได้รับ         |           |
|               | ข้อความขนาดเท่าไหร่                                                            |           |
| Stall warning | ค่าที่เป็นไปได้คือ true เพื่อขอรับคำแจ้งเตือนจากทวิตเตอร์เมื่อต้นทางเริ่มมี    | Optional  |
|               | ี่ ปัญหาในการติดต่อกับทวิตเตอร์ ซึ่งทวีตจะถูกกักเก็บไว้เพื่อรอส่งใหม่ให้ต้นทาง |           |
|               | หลังจากต้นทางทำการติดต่อเข้าไปใหม่ แต่หากว่าทวีตถูกกักเก็บไว้จนเต็มพื้นที่     |           |
|               | ที่ทวิตเตอร์จัดเตรียมไว้ให้ ทวิตเตอร์จะทำการตัดการเชื่อมต่อด้วยตนเอง           |           |
| count         | ้กรณีที่การเชื่อมต่อสิ้นสุดลงจะมีการเก็บ backfill message ลงในคิวของทวิต       | Optional  |
|               | เตอร์ หากต้นทางหรือผู้ใช้ต้องการร้องขอข้อความส่วนที่หายไปสามารถส่ง             |           |
|               | พารามิเตอร์นี้ได้ โดยจะมีค่าในช่วง 1 ถึง 150000 หรือ -1 ถึง -150000 โดยค่า     |           |
|               | บวกจะหมายถึงให้ทำการรอรับ live message ต่อเมื่อรับ backfill message            |           |
|               | ้ครบแล้ว ส่วนค่าลบทวิตเตอร์จะทำการตัดการเชื่อมต่อเมื่อส่ง backfill             |           |
|               | message ให้ผู้ใช้ครบถ้วน                                                       |           |

<span id="page-22-0"></span>**ตารางที่ 2.1 ชุดพารามิเตอร์ของ Endpoint Filter**

้นอกจากคุณลักษณะส่วนตัวที่ทำให้การสื่อสารกระชับรวดเร็วของทวิตเตอร์ และชุดคำสั่งที่ เอื้อประโยชน์แก่นักพัฒนำ อีกเหตุผลหนึ่งที่ท ำให้ทวิตเตอร์เป็นแหล่งข้อมูลที่น่ำสนใจก็คือ ควำมสำมำรถในกำรแนบ Geolocation [13] ไปบนทวีตแต่ละทวีต ซึ่งเป็นกำรระบุพิกัดของโลกบน

แผนที่ผ่ำนอุปกรณ์อิเล็กทรอนิกส์ที่สำมำรถเชื่อมต่อกับอินเทอร์เน็ตได้ บำงครั้ง Geolocation ก็ถูก ึกล่าวถึงและเชื่อมโยงไปยัง GPS (Global Positioning System) ซึ่งเป็นระบบบอกพิกัดตำแหน่งบน โลกที่อาศัยการคำนวณพิกัดผ่านดาวเทียมอยู่บ่อยครั้ง แต่แท้จริงแล้วการระบุตำแหน่งอาจนำมาซึ่งวิธี อื่นๆนอกเหนือจำก GPS ก็ได้เช่นกัน เช่น IP address เป็นต้น ดังนั้นกำรเลือกใช้ชุด Public stream API ในงำนวิจัยนี้จะใช้ endpoint filter โดยคัดกรองด้วย Location

กำรคัดกรองด้วย Location [14] จะค้นหำทวีตที่อยู่ในกรอบของพื้นที่ซึ่งระบุเอำไว้ใน BBOX อันประกอบด้วยพิกัดมุมซ้ำยล่ำง (Bottom left: BL) และมุมขวำบน (Top right: TR) เรียง ตำมล ำดับ [ lonBL, latBL, lonTR, latTR ] filter นี้จะคัดกรองเฉพำะทวีตที่เพิ่งเกิดขึ้นใหม่ โดยกำร ค้นหำจะเริ่มจำก coordinates field ของข้อควำมว่ำมีกำรระบุพิกัดในข้อควำมหรือไม่ หำกมีและตก อยู่ในพื้นที่ของ BBOX ทวิตเตอร์ก็จะส่งคืนให้ผู้ร้องขอ แต่หำกไม่มีกำรแนบพิกัดไว้ใน field ดังกล่ำว ทวิตเตอร์จะตรวจสอบ place field แทน หำกภูมิภำคที่ระบุไว้ตรงกับพื้นที่ของ BBOX ก็จะส่งคืน เช่นเดียวกัน ในทำงกลับกันหำกไม่เจอทั้งพิกัดใน coordinate และ place field ทวิตเตอร์จะข้ำม ทวีตนั้นไป และเนื่องด้วยข้อควำมรีทวีตยังไม่สนับสนุนกำรแนบพิกัดลงในข้อควำมดังนั้นข้อควำมรี ทวีตนี้จะไม่ตกเงื่อนไขใดๆ ของ filter เสมอ แม้ว่ำทวีตตั้งต้นจะมีกำรระบุพิกัดก็ตำม เช่น locations=-122.75,36.8,-121.75,37.8 จะกรองเอำทวีตที่อยู่ในพื้นที่ของ San Francisco

อย่ำงไรก็ดีทวิตเตอร์ที่มีควำมสำมำรถในกำรรองรับข้อมูลเชิงภูมิศำสตร์นี้จะแนบพิกัดหรือที่ ้อยู่ ณ ขณะที่ผู้ใช้ทวิตเตอร์ทำการทวีตไปกับข้อความได้ ซึ่งในแง่ของความเป็นส่วนตัวทวิตเตอร์ได้ กำหนดค่าเริ่มต้นเป็นโหมดออฟเอาไว้ หากผู้ใช้งานต้องการเปิดใช้งานก็สามารถเข้าไปกำหนดค่าต่างๆ ในส่วนของกำรตั้งค่ำ (Setting) ได้ด้วยตนเอง [15] และในบำงกรณีที่ไม่อยำกให้ส่ง Geolocation เข้าไปในบางทวีตผู้ใช้ยังสามารถลบพิกัดของตนได้ก่อนส่งขึ้นไปบนหน้าเพจ หรือกำหนดว่าที่อยู่ใดเป็น ที่อยู่ส่วนตัวไม่ขอให้เปิดเผยบนทวิตเตอร์ก็ท ำได้เช่นเดียวกัน

#### **2.1.2 Tweepy**

Tweepy [16] เป็นไลบรำรี่ภำษำสคริปต์ไพธอน (Python) เพื่อใช้ติดต่อกับทวิตเตอร์และ เรียกใช้ API ของทวิตเตอร์ ซึ่งรวมถึง Streaming API ที่จะใช้ในงำนวิจัยนี้ด้วย โดยกำรเรียกใช้งำน จะต้องติดตั้ง package Tweepy ก่อน แล้วจึงทดสอบโดยกำร import Tweepy นี้เข้ำมำใน code ตัวอย่ำงกำรใช้งำนในที่นี้คือกำรอัพเดตสถำนะของผู้ใช้หนึ่งๆ ตำมรูปที่ 2.3 โดยจะเริ่มต้นเชื่อมต่อไป ยังทวิตเตอร์ด้วย OAuth ก่อนเพื่อยืนยันตัวตนแล้วจึงเรียกใช้ฟังก์ชัน update\_status ของ tweepy เพื่ออัพเดตสถำนะ

## **2.1.3 ฐานข้อมูล MySQL**

เมื่อกระแสข้อมูลไหลเข้ำมำในระบบ กำรจัดเก็บข้อมูลเพื่อรอวิเครำะห์ต่อไปจึงเป็นเรื่อง ี สำคัญ ในงานวิจัย [7] ได้เลือกใช้ SQLite database ซึ่งเป็นฐานข้อมูลขนาดเล็กมาใช้งานเพื่อทำการ ิทดลองระยะสั้น จึงอาจไม่เหมาะกับการนำมาใช้เก็บข้อมูลขนาดใหญ่สำหรับงานวิจัยนี้ สำหรับ MySQL database [17] ที่เป็นฐำนข้อมูลแบบ open source ทั้งยังมีศักยภำพสูงจึงเป็นตัวเลือกที่ ดีกว่า เพราะสามารถรองรับจำนวนข้อมูลขนาดใหญ่และการเข้าใช้งานจำนวนมาก (concurrents) ได้ ดี ทั้งยังง่ำยต่อกำรพัฒนำหรือปรับแต่งประสิทธิภำพในอนำคตอีกด้วย

MySQL 5.1 ได้เพิ่มควำมสำมำรถในส่วนของกำรจัดกำรข้อมูลแบบเป็น partition เข้ำมำ ้ด้วย โดยความสามารถนี้จะช่วยเอื้อการทำงานในส่วนของการจัดเก็บถาวรของข้อมูลที่สนใจได้ดีมาก ยิ่งขึ้น ดังนั้นในงำนวิจัยนี้จึงเลือกติดตั้ง MySQL 5.1 เพื่อใช้กับแอพพลิเคชั่น โดยข้อมูลของส่วนพิกัด ภูมิศำสตร์จะจัดเก็บในรูปของ String

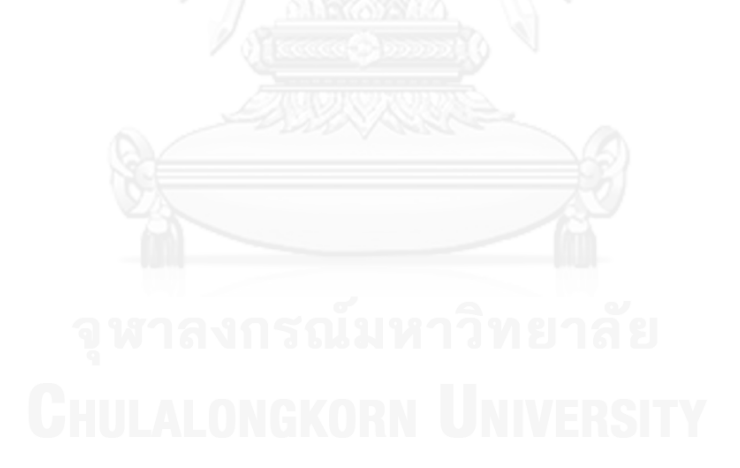

#!/usr/bin/python -x

```
==========Import module part
import tweepy
import time, os
# Get these values from your application settings
CONSUMER KEY = 'edFA32D1mvhAWhzwr0thg'
CONSUMER SECRET = 'KheqiJ00H0iY0UK51RaJCP6kLL0o20aku9aP7qTWA'
# Get these values from the "My Access Token" link located in the
# margin of your application details, or perform the full OAuth
# dance
ACCESS TOKEN = '102020720 viciDL50v9Je61cfUnibbW2pvdi201vD5q00cd2A'
ACCESS_TOKEN_SECRET = 'eff00WTfbytHbeDBFmGparGiRgJmt0liRTVRR9GIg'
               ===============Define functions
# ==def OAuth():
    auth = tweepy. OAuthHandler (CONSUMER KEY, CONSUMER SECRET)
    auth.set access token (ACCESS TOKEN, ACCESS TOKEN SECRET)
    # Note: Had you wanted to perform the full OAuth dance instead of using
    # an access key and access secret, you could have uses the following
    # four lines of code instead of the previous line that manually set the
    # access token via auth.set access token (ACCESS TOKEN, ACCESS TOKEN SECF
    # auth_url = auth.get_authorization_url(signin_with_twitter=True)
    # webbrowser.open(auth url)
    # verifier = raw input ('PIN: ').strip()
    # auth.get access token (verifier)
    return auth
def main():# Call method to establish the connection to twitter
   auth = OAuth()api = tweepy. API (auth)
   print "test"
   api.verify_credentials()
   dateTime = time.strftime("\\Y/\\mu\dateTime \s\")
   text = "Tweet this msg from my app at %s" %dateTime
   api.update status (text)
   while True:
       try:
               print "The connection is established"
       except Exception, e:
              print "Error"
    else:
       print "Error to connect"
#==============================Real process
main()
```
<span id="page-25-0"></span>ภำพที่ 2.3 ตัวอย่ำงกำรใช้งำน Tweepy

# **2.2 ข้อมูลสารสนเทศเชิงพื้นที่และเวลา**

#### **2.2.1 สมการ Haversine**

การหาระยะทางระหว่างพิกัดสองตำแหน่งบนโลกจำเป็นจะต้องใช้หลักการทางภูมิศาสตร์เข้า มำช่วยเนื่องจำกโลกไม่ได้มีลักษณะเป็นทรงแบนหรืออยู่ในแนวระนำบตลอด ดังนั้นหำกจะเลือกใช้ การหาระยะทางแบบยุคลิดในที่นี้จึงอาจไม่เหมาะสมนัก การประมาณระยะทางควรจะคำนึงถึงแนว โค้งของผิวโลกด้วยเพรำะโลกมีลักษณะเป็นทรงกลม และแม้ว่ำควำมจริงแล้วผิวโลกอำจไม่ได้ ราบเรียบสม่ำเสมอตลอด การตั้งสมมติฐานว่าทุกจุดบนโลกมีรัศมีเท่ากันก็ยังคงสามารถทำได้ เพราะ ควำมแตกต่ำงที่เกิดขึ้นระหว่ำงผิวโลกกับส่วนที่ผิดปกติ (อำจจะต่ ำกว่ำหรือสูงกว่ำพื้นผิวทั่วไป) นั้นมี ขนำดเล็กมำกเมื่อเทียบกับรัศมีของโลก

ด้วยเหตุผลข้ำงต้นในที่นี้จะใช้วิธี Great-Circle distance เพื่อหำระยะทำงที่สั้นที่สุดระหว่ำง จุดสองจุดบนผิวโลก และแน่นอนว่ำกำรหำระยะทำงที่สั้นที่สุดซึ่งอ้ำงอิงแนวโค้งของผิวโลกนั้นมีอยู่ หลายสูตรหลายวิธี ทั้งนี้จะขอนำเสนอการหาระยะทางด้วยสมการ Haversine ซึ่งเป็นสมการ คณิตศาสตร์ที่สำคัญในระบบนำร่อง และคำนวณระยะทางจากพิกัดละติจูดลองจิจูดที่สนใจ [18]

Haversine Formula:

$$
h = haversin\left(\frac{d}{r}\right)
$$

haversin $\left(\frac{d}{r}\right)$  = haversin( $\emptyset_2 - \emptyset_1$ ) + cos( $\emptyset_1$ ) cos( $\emptyset_2$ ) haversin( $\lambda_2 - \lambda_1$ )

โดย Haversin จะหมำยถึง Haversine function

$$
haversin(\theta) = sin^2\left(\frac{\theta}{2}\right) = \frac{1 - cos \theta}{2}
$$

และ

- คือ รัศมีของโลก (รัศมีเฉลี่ย = 6,371 กิโลเมตร)  $\boldsymbol{r}$
- d. คือ ระยะทางระหว่างจุดสองจุด
- $\boldsymbol{\varnothing}_1$ ,  $\boldsymbol{\varnothing}_2$  คือ ละติจูดของจุดที่ 1 และ ละติจูดของจุดที่ 2 ตามลำดับ
- $\lambda_1, \lambda_2$  คือ ลองจิจูดของจุดที่ 1 และ ลองจิจูดของจุดที่ 2 ตามลำดับ

้ดังนั้นจากสมการ Haversine ข้างต้นจะทำให้เราสามารถหาระยะทางได้โดยการทำ Inverse Haversine function ดังนี้

 $d = rhaversin^{-1}(h) = 2r arcsin(\sqrt{h})$ 

#### **2.2.2 กูเกิลเอิร์ธ (Google Earth)**

กูเกิลเอิร์ธเป็นซอฟต์แวร์ที่ถูกพัฒนาโดยบริษัทกูเกิล เพื่อนำเสนอเส้นทางและภูมิศาสตร์ ต่ำงๆ บนโลกรวมทั้งระบบ GIS (Geographic Information System) ในลักษณะของภำพ 3 มิติ ทั้ง สำมำรถค้นหำเมือง หรือสถำนที่ใดๆ ในโลกผ่ำนคอมพิวเตอร์ส่วนตัว (personal computer) หรือ กระทั่งโทรศัพท์มือถือสมำร์ตโฟนได้แสดงภำพส่วนติดต่อกับผู้ใช้งำนดังรูปที่ 2.4

กูเกิลเอิร์ธ [19] จะใช้ข้อมูลจำกภำพถ่ำยทำงอำกำศของ U.S. public domain และ ภำพถ่ำยของ Keyhole มำดัดแปลงร่วมกับระบบแผนที่ของกูเกิลจำก Google Mapss รวมทั้งกำร ท ำงำนร่วมกับ Google Local เพื่อค้นหำรำยชื่อสถำนที่ เช่น ร้ำนขำยของ ธนำคำร ร้ำนอำหำร และ ้ปั๊มน้ำมันในแผนที่ได้ โดยนำแผนที่มาซ้อนทับลงบนตำแหน่งที่ต้องการซึ่งสามารถหาได้จากบ้านเลขที่, ิลองจิจูด-ละติจูด ซึ่งทำงานผ่านรูปแบบภาษาของ KML (Keyhole Markup Language) ที่จะกล่าว ต่อไปในหัวข้อ 2.2.4

ทั้งนี้จะต้องมีกูเกิลเอิร์ธปลั๊กอิน (Google Earth Plug-in) และ JavaScript API ช่วยผนวกกู เกิลเอิร์ธเข้ำกับระบบหรือเว็บแอพพลิเคชั่นที่ต้องกำรใช้งำน ซึ่งได้จัดสรร API ในกำรวำดเส้น ปักหมุด กำรท ำโมเดลต่ำงๆ หรือกำรโหลด KML ไฟล์เอำไว้ด้วย

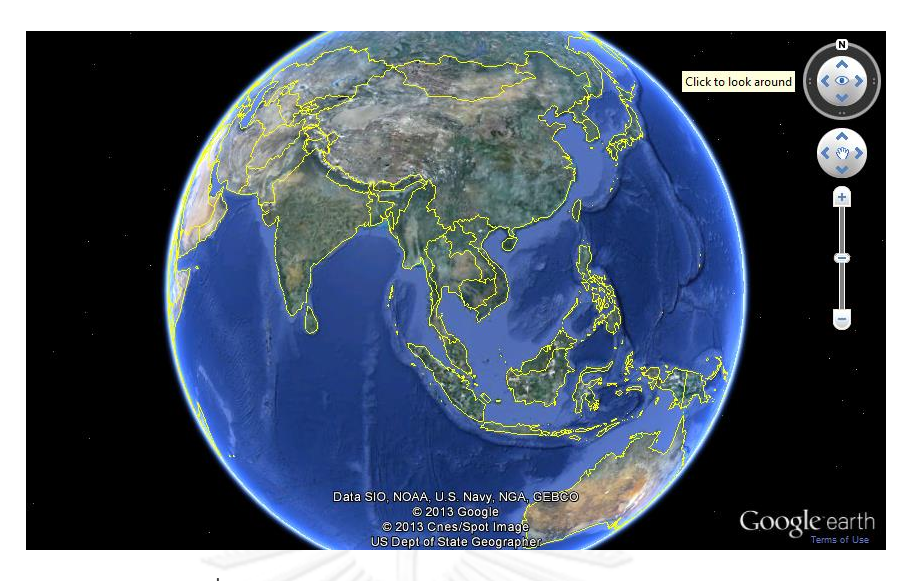

ภาพที่ 2.4 ตัวอย่างส่วนติดต่อกูเกิลเอิร์ธสำหรับผู้ใช้งาน

#### <span id="page-28-0"></span>**2.2.3 Google Earth API**

Google Earth API [20] เป็นชุดคำสั่งที่ช่วยในการควบคุมกูเกิลเอิร์ธ โดยการเรียกใช้งานนั้น จะเริ่มจำกกำรโหลด JavaScript API เข้ำมำก่อน คือ <script type="text/javascript" src="https://www.google.com/jsapi"></script> เพื่อให้สำมำรถเรียกใช้ API ต่ำงๆได้ และ API เบื้องต้นที่นำมาใช้งานได้แก่

- google.load : ทำการโหลด Earth มอดูลมาเก็บไว้ใน google.earth namespace
- google.earth.createInstance : ระบุ DIV element ที่ต้องกำรสร้ำง instance นี้ ลงไป และระบุฟังก์ชันที่จะทำงานต่อเมื่อได้รับ success หรือ failed กลับมา
- getNavigationControl : ติดตั้งเครื่องมือในกำรขยำยเข้ำ/ออกบนแผนที่
- getLayerRoot : ระบุว่ำต้องกำรให้แสดงถนนหรือเส้นขอบประเทศบนแผนที่หรือไม่
- getWindow : จะถูกเรียกใช้เมื่อสามารถสร้าง instance ได้สำเร็จ หน้าแผนที่กูเกิล เอิร์ธจะปรำกฎขึ้นมำ
- createLookAt : ใช้ในกำรปรับเปลี่ยนมุมมองให้กล้องไปยังพื้นที่ที่ต้องกำร โดยจะ ทำการระบุจุดศูนย์กลางด้วยละติจูด-ลองจิจูดและกำหนดความสูงของกล้องกับ พื้นดินว่ำห่ำงกันในระยะกี่เมตร
- getView().setAbstractView(lookAt) : ใช้ร่วมกับ createLookAt เพื่อเปลี่ยน มุมมองไปยัง view ที่ระบุจำก createLookAt
- getFeatures().appendChild(placemark) : โหลด KML หรือ KMZ ไฟล์เพื่อปัก หมุด Placemark ลงบนแผนที่
- setBalloon : ใช้เปิด/ปิดบอลลูนข้อควำมบนแผนที่ของหมุด
- google.earth.addEventListener : ใช้จัดท ำ listener เพื่อรอรับ event ใดๆ ที่ เกิดขึ้นกับ object บนแผนที่และทำการเรียกฟังก์ชันที่เหมาะสม

แสดงตัวอย่ำงกำรใช้งำน Google Earth API เบื้องต้นตำมโค้ดในรูปที่ 2.5 และผลลัพธ์ตำม

```
รูปที่ 2.6
```

```
<!DOCTYPE html PUBLIC "-//W3C//DTD XHTML 1.0 Strict//EN" "http://www.w3.org/TR/xhtml1/DTD/xhtml1-strict.dtd"><br><html xmlns="http://www.w3.org/1999/xhtml">
                <sub>head</sub></sub>
                                                <title>Sample Google Earth</title><br><script type="text/javascript" src="https://www.google.com/jsapi"></script><br><script type="text/javascript">
                                                                \frac{1}{\sqrt{2}}google.load("earth", "1");
                                                                function init() {
                                                                                  google.earth.createInstance('map3d', initCB, failureCB);
                                                                 \overline{\mathbf{r}}function initCB(instance) {<br>ge = instance;<br>ge.getWindow().setVisibility(true);
                                                               ge.getWindow().setVisibility(true);<br>
//showLoading();<br>
//First load would be set at Thailand<br>
var lookAt = ge.getView().copyAsIookAt(ge.ALTITUDE_RELATIVE_TO_SEA_FLOOR);<br>
lookAt.setLongitude(12.93627753530871);<br>
lookAt.setL
                                                                                secomputation (0);<br>
lookat.setAltitude(0);<br>
lookat.setHeading(0.001725095909370177);<br>
lookat.setTilt(0.03671988362490631);
                                                                                100kht.setRange(2800000);<br>
//To set height from sea floor<br>
lookht.setAltitudeMode(ge.ALTITUDE_RELATIVE_TO_SEA_FLOOR);
                                                                COOKAT.SetALILUdeMode(ge.ALTITUDE_RELATIVE_TO_SEA_F<br>ge.getView(lookAt);<br>// add a navigation control<br>ge.getMavigationControl().setVisibility(ge.VISIBILITY_AUTO);<br>// add some layers
                                                                                )<br>ge.getLayerRoot().enableLayerById(ge.LAYER_BORDERS, true);<br>ge.getLayerRoot().enableLayerById(ge.LAYER_ROADS, true);
                                                                 \overline{\mathbf{1}}function failureCB(errorCode) {
                                                                google.setOnLoadCallback(init);
                                                \langle/script>
                \langle/head>
```
<br />
solv>

<div id="map3d" style="height: 400px; width: 600px; "></div>

<span id="page-29-0"></span> $\langle$ /body>  $\langle$ /html>

ภำพที่ 2.5 ตัวอย่ำงกำรใช้งำน Google Earth API

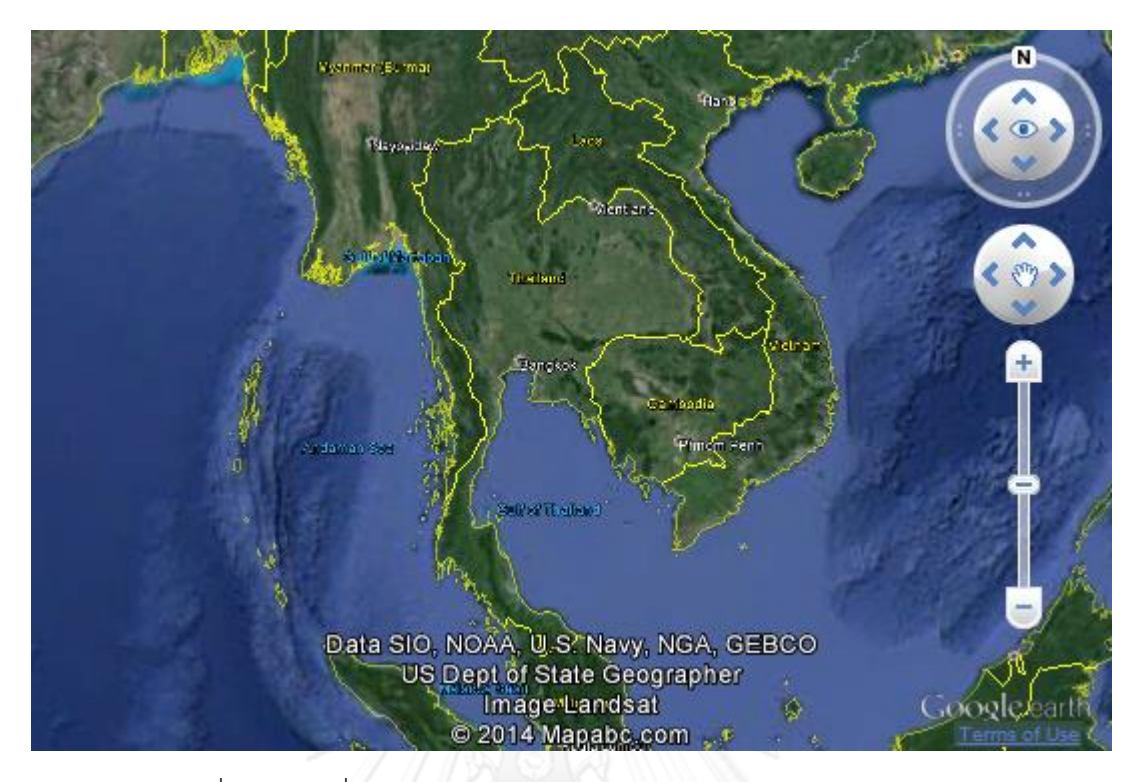

ภำพที่ 2.6 แผนที่กูเกิลเอิร์ธผลลัพธ์จำกตัวอย่ำงกำรใช้งำน Google Earth API

### <span id="page-30-0"></span>**2.2.4 KML (Keyhole Markup Language)**

KML เป็นไฟล์รูปแบบหนึ่งซึ่งมีลักษณะเป็น XML (eXtensible Markup Language) notation ถูกพัฒนำขึ้นในปี 2004 โดย Keyhole, Inc [21] เพื่อใช้กับแผนที่โลกอย่ำง กูเกิลเอิร์ธ, กู เกิลแมพส์ (Google Maps) หรือ กูเกิลแมพส์สำหรับมือถือ สำหรับแสดงข้อมูลภูมิประเทศบนแผนที่ ทั้งบนระบบ 2 มิติและ 3 มิติ และต่อมำได้กลำยเป็นมำตรฐำนสำกลของ Open Geospatial Consortium ในปี 2008 ซึ่งการปรับแต่ง KML file นี้ทำให้สามารถแสดงจุด เส้น ภาพรูปหลาย เหลี่ยม ข้อควำมหรือแม้แต่โครงสร้ำงโมเดลบนแผนที่ได้อย่ำงเหมำะสมตำมควำมต้องกำรของผู้ใช้งำน

ตำมจริงแล้วควำมสำมำรถบำงอย่ำงสำมำรถสร้ำงได้ตรงๆ บนส่วนเชื่อมต่อกูเกิลเอิร์ธ (Google Earth User Interface) แต่บางอย่างจำเป็นจะต้องสร้างผ่าน KML file แต่ในที่นี้ ควำมสำมำรถหลักที่จะถูกน ำมำใช้คือ กำรสร้ำง Placemark และกำรสร้ำงเส้นเชื่อมต่อระหว่ำง Placemark

ในกำรสร้ำง Placemark โครงสร้ำงต้องประกอบด้วยส่วนต่ำงๆดังนี้

- XML Header ซึ่งระบุเวอร์ชั่นของ XML จะเป็นบรรทัดแรกเสมอ
- ประกำศ KML namespace ในบรรทัดที่สอง
- Placemark object ซึ่งประกอบด้วย
	- Name ชื่อที่ใช้ระบุ Placemark
	- Description ซึ่งจะไปปรำกฏอยู่ในบอลลูนของ Placemark
	- Point เพื่อระบุต ำแหน่งของ Placemark บนแผนที่ โดยปกติจะใช้ลองจิจูด-ละติจูดในการบอกตำแหน่ง หรือจะระบุอัลติจูด (altitude) สำหรับความสูงด้วย ก็ได้เช่นกัน

ส ำหรับกำรสร้ำง Line ระหว่ำง Placemark จะมีส่วนประกอบหลักเหมือนกันกับ Placemark ยกเว้นส่วนของ Placemark object ที่จะอาศัย LineString element ในการกำหนด เส้นเชื่อมขึ้นมำ

- Placemark object ซึ่งประกอบด้วย
	- LineString ส ำหรับสร้ำงเส้นเชื่อมระหว่ำง Placemark โดยมีส่วนประกอบ ส ำคัญ คือ extrude (ระบุว่ำต้องกำรให้เส้นลู่เข้ำหำพื้นโลกหรือไม่), tessellate (ปรับให้เป็นเส้นประหรือไม่) และ coordinates (อนุญำตให้เชื่อมต่อระหว่ำงจุด ใดๆ)

ทั้งนี้เมื่อรวบรวมองค์ประกอบต่ำงๆ ครบตำมต้องกำรแล้วจึงบันทึกไฟล์ให้เป็น KML หรือ KMZ สำหรับกรณีต้องการบีบอัดไฟล์ ตัวอย่างการปักหมุดด้วย KML string เป็นดังรูปที่ 2.7 และ ผลลัพธ์ที่ได้ดังรูปที่ 2.8

```
<sub>head</sub></sub>
                                             <title>Sample Google Earth</title><br>
<script type="text/javascript" src="https://www.google.com/jsapi"></script><br>
<script type="text/javascript"><br>
<script://www.google.com/jsapi"></script><br>
<script type="text/javascript"><br>

                                                             function init() {
                                                                             qoogle.earth.createInstance('map3d', initCB, failureCB);
                                                             \overline{\mathbf{r}}function initCB(instance) {<br>
ge = instance;<br>
ge.getWindow().setVisibility(true);<br>
//showLoading();<br>
//First load would be set at Thailand
                                                                    var lookAt = ge.getView().copyAsLookAt(ge.ALTITUDE_RELATIVE_TO_SEA_FLOOR);<br>lookAt.setLatitude(13.736655);<br>lookAt.setLongitude(100.561199);
                                                                    look<br>At.setLongitude (100.561199);<br>look<br>At.setHeading (0.001725095909370177);<br>look<br>At.setRilt(0.03671988362490631);<br>look<br>At.setRange (10000);<br>look<br>at.setRange (10000);<br>look<br>at.setRange (10000);<br>look<br>at.setRange (10000);<br>lo
                                                                    ge.getView().setAbstractView(lookAt);<br>// add a navigation control
                                                                    // add a navigation control<br>
().setVisibility(ge.VISIBILITY_AUTO);<br>
ge.getLayerRoot().setVisibility(ge.VISIBILITY_AUTO);<br>
// add some layers<br>
ge.getLayerRoot().enableLayerById(ge.LAYER_BORDERS, true);<br>
ge.getLayerRoot().en
                                                                                               + '<kml xmlns="http://www.opengis.net/kml/2.2">'<br>+ '<kml xmlns="http://www.opengis.net/kml/2.2">'
                                                                                                        ---------<br><Placemark>'<br><name>Placemark from KML string</name>'
                                                                                                +1l.
                                                                                                            \leqPoint>'
                                                                                               \pm<coordinates>100.561199,13.736655,0</coordinates>'<br></point>'
                                                                                               îν.
                                                                                                        \langle/Placemark>
                                                                                               + '</Document>'<br>+ '</kml>';
                                                                    var kmlObject = ge.parseKml(kmlString);<br>ge.getFeatures().appendChild(kmlObject);
                                                             function failureCB(errorCode) {
                                                             google.setOnLoadCallback(init);
                                             \langle /script\rangle\langle/head>
               <body>
                                             <div id="map3d" style="height: 400px; width: 600px; "></div>
```

```
</body>
\langle/html>
```
ภำพที่ 2.7 ตัวอย่ำงกำรใช้ KML string ในกำรปักหมุดบนแผนที่

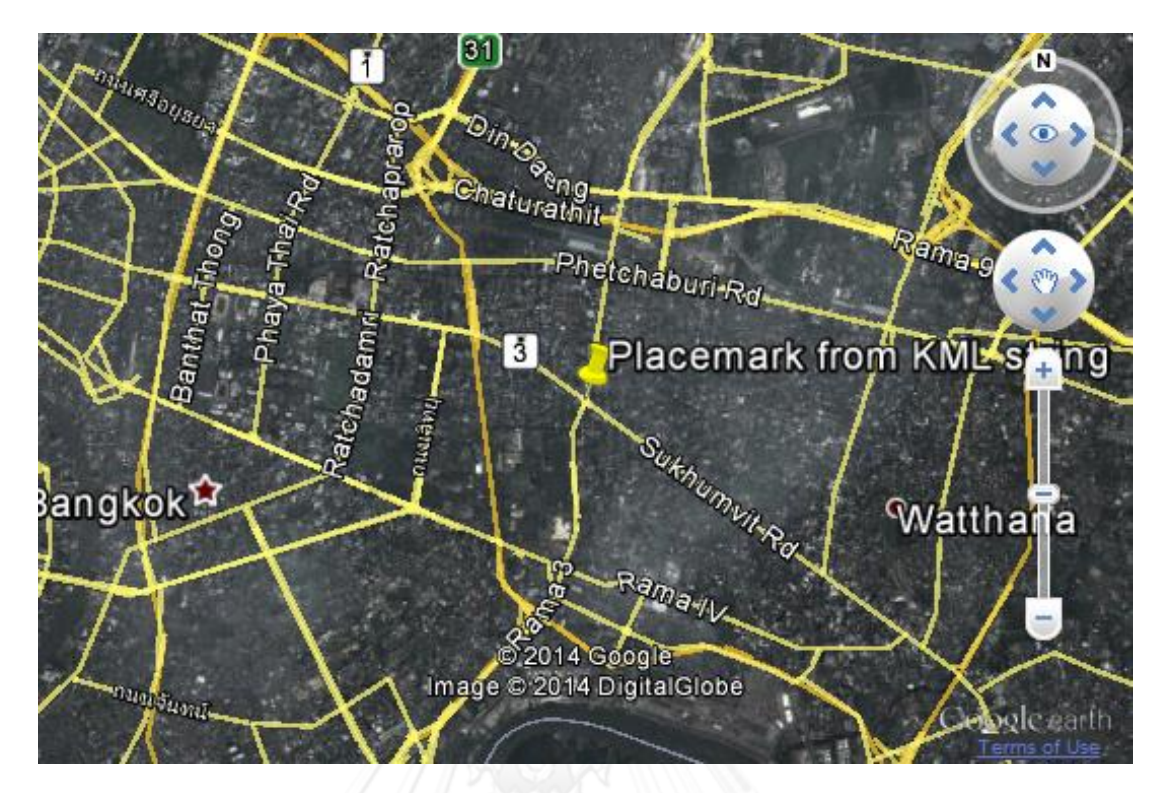

ภำพที่ 2.8 ปักหมุดบนแผนที่ผลลัพธ์จำกตัวอย่ำงกำรใช้ KML

## <span id="page-33-0"></span>**2.2.5 แผนภูมิกูเกิล (Google Chart)**

แผนภูมิกูเกิล [22] ได้เปิดโอกำสให้นักพัฒนำสำมำรถแสดงข้อมูลที่มีอยู่ในหลำกหลำย รูปแบบตั้งแต่แผนภูมิเส้นพื้นฐำนไปจนถึงแผนภำพต้นไม้แบบซับซ้อน ซึ่งทั้งหมดนั้นสำมำรถเรียกใช้ งำนได้ผ่ำน JavaScript ที่จะถูกฝังอยู่ในเบรำว์เซอร์ของฝั่งผู้ใช้งำน โดยอนุญำตให้ผู้พัฒนำโหลด ไลบรารี่ของแผนภูมิกูเกิล แล้วรวบรวมข้อมูลเพื่อมาทำแผนภูมิ จากนั้นจึงเลือกรูปแบบที่ต้องการเพื่อ สร้ำงแผนภูมิหนึ่งๆ ขึ้นมำ แผนภูมินั้นจะถูกระบุด้วย id ที่ตั้งขึ้นเองโดยผู้พัฒนำ แล้วจะถูกเรียกไป แสดงบนหน้ำเว็บเพจเมื่อมีกำรเรียก id นั้นๆใน <div> tag

ส ำหรับแผนภูมิเส้นหรือ Line chart นั้นถือเป็นกำรแสดงข้อมูลขั้นพื้นฐำนที่เข้ำใจง่ำยที่สุด เพรำะแสดงให้เห็นถึงแนวโน้มที่ชัดเจนของข้อมูล เมื่อมีกำรเปรียบเทียบระหว่ำงหัวข้อสองหัวข้อหรือ มำกกว่ำแผนภูมิจะช่วยให้เห็นถึงควำมแตกต่ำงได้อย่ำงดี แผนภูมิเส้นจึงเป็นตัวเลือกที่เหมำะสมใน กำรประยุกต์ใช้ในงำนวิจัย ตัวอย่ำงกำรใช้งำนเป็นไปตำมรูปที่ 2.9 และ 2.10

```
\leq h+m1<sub>head</sub></sub>
      <script type="text/javascript" src="https://www.google.com/jsapi"></script>
      \script type= text/javascript src= nttps://www.google.com/jsa<br>\script type="text/javascript"><br>google.load("visualization", "1", {packages:["corechart"]});
         google.setOnLoadCallback(drawChart);
         function drawChart () {
            var data = google.visualization.arrayToDataTable([
               r data - google.v<br>['Year', 'Test'],
               ['Year', 'Test']<br>['2004', 1000],<br>['2005', 1170],<br>['2006', 660],<br>['2007', 1030]11.5\frac{1}{10} var stepUp = 86400; // 1 day
            var options = \{fontSize:12.
                                        width':"100%"
                                        "height": "100%"
                                       "neight:"100%",<br>"chartArea':{left:40,top:40, width:"100%"},<br>"legend': {'position': 'top'}
                                    \mathcal{V}var chart = new qooqle.visualization.LineChart(document.qetElementById('chart div'));
            chart.draw(data, options);
         Ą,
      \frac{1}{\sqrt{3}}\langle/head>
   <body>
      <div id="chart div" style="width: 900px; height: 300px;"></div>
   </body>
\langle/html>
```
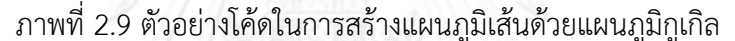

<span id="page-34-0"></span>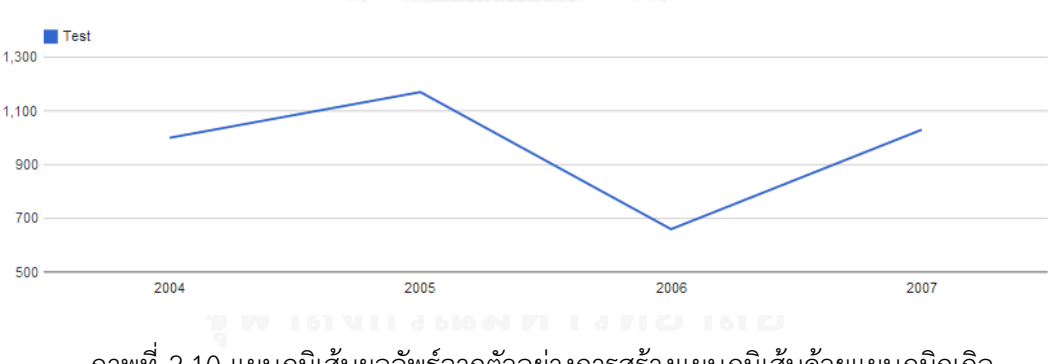

<span id="page-34-1"></span>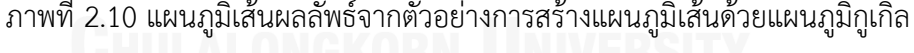

#### **2.2.6 JavaScript**

JavaScript [23] เป็นภำษำโปรแกรมประเภทหนึ่งที่เรียกว่ำสคริปต์ถูกพัฒนำโดย Brendan Eich ซึ่งจะท ำงำนบนเบรำว์เซอร์ฝั่งไคลเอนต์ เพื่อเพิ่มควำมสำมำรถในกำรตอบสนองแก่เว็บเพจที่ เมื่อก่อน HTML (Hyper Text Markup Language) นำเสนอได้แต่ข้อมูลหรือเอกสารที่มีเนื้อหาคงที่ (static) และด้วยเบราว์เซอร์เวอร์ชั่นใหม่ๆต่างรองรับการแปลภาษาสคริปต์นี้จึงทำให้การเขียนเว็บ เพจโดยใส่ JavaScript เพื่อเพิ่มลูกเล่นต่ำงๆ เป็นที่นิยมอย่ำงรวดเร็ว

ในด้ำนควำมสำมำรถกำรประมวลผลข้อมูลด้วยภำษำนี้จะขึ้นอยู่กับคุณสมบัติของเครื่อง ้ คอมพิวเตอร์ฝั่งไคลเอนต์เป็นหลัก เพราะครั้งแรกที่เบราว์เซอร์ทำการร้องขอหน้าเว็บเพจมายัง เซิร์ฟเวอร์ เซิร์ฟเวอร์จะทำการส่งคืนหน้าเว็บที่เหมาะสมพร้อมฝัง JavaScript กลับไปให้ ทาง เบรำว์เซอร์จะจดจ ำโปรแกรมสคริปต์เอำไว้และเมื่อมีกำรเรียกข้อมูลอื่นๆ ไปที่เซิร์ฟเวอร์ ผลลัพธ์ที่ได้ กลับมำจะถูกประมวลผลหรือวิเครำะห์ตำมแต่เงื่อนไขในโปรแกรมสคริปต์ก่อนแสดงผลให้ผู้ใช้ได้เห็น ด้วยเหตุนี้จึงสำมำรถแบ่งเบำภำระของเครื่องเซิร์ฟเวอร์บำงส่วนไปให้ฝั่งไคลเอนต์จัดกำรต่อได้

#### **2.2.7 jQuery library**

jQuery เป็น Javascript library หนึ่งที่บรรจุฟังก์ชั่นการทำงานต่างๆ เอาไว้ช่วยอำนวย ้ ความสะดวกให้กับผู้พัฒนาไม่ต้องเขียนโค้ดยาวๆ สำหรับการทำงานเหล่านั้น ทั้งยังมีความสามารถใน การทำงานแบบ Asynchronous JavaScript and XML (AJAX) ซึ่งยินยอมให้มีการปรับปรุงเนื้อหา บนเว็บเพจได้โดยไม่ต้องโหลดหน้ำเพจทั้งหมดใหม่ ซึ่งท ำให้กำรรับส่งข้อมูลระหว่ำงเซิร์ฟเวอร์กับ ไคลเอนต์ต้องใช้ข้อควำมรูปแบบ JSON

#### **2.2.8 JSON (Java Script Object Notation)**

JSON [24] เป็นรูปแบบหนึ่งของกำรแลกเปลี่ยนข้อมูล ซึ่งเป็นภำษำที่มนุษย์และเครื่องจักร ี สามารถอ่านเข้าใจง่ายและสร้างขึ้นมาได้ เพราะอยู่ในรูปแบบของข้อความปกติ (plain text) ไม่จำกัด Data type ว่ำต้องเป็นข้อควำมหรือตัวเลขเท่ำนั้น

กำรสร้ำง JSON message มีด้วยกัน 2 โครงสร้ำง คือ

- A collection of name/value pairs เสมือนกำรสร้ำง Object ซึ่งจะมีชื่อและ คุณสมบัติของ object นั้นๆ แนบมำด้วยกัน โดยจะแบ่งแต่ละ object ออกจำกกันด้วย เครื่องหมำยปีกกำ { } และคั่น Name กับ Value ของ object ด้วยเครื่องหมำย colon ( : ) หรือ comma ( , ) เช่น

```
TweetA = {id: '1234567890', 
          screen_name: 'userTest',
           text: 'Hello world' }
```
- An ordered list of values เทียบเท่ำกับกำรสร้ำง Array ในภำษำอื่นๆ ซึ่งจะขึ้นต้น ด้วยเครื่องหมำย [ และลงท้ำยด้วยเครื่องหมำย ] เป็นกำรจบ list และใช้ comma ( , ) ในกำรแบ่ง value ใน list เช่น

Tweets = [ tweetA, tweetB, tweetC ]

#### **2.2.9 Indexed Database API**

Indexed DB [25] นี้เป็น API หนึ่งสำหรับสร้างฐานข้อมูลออฟไลน์บนฝั่งไคลเอนต์ซึ่งช่วยให้ การทำงานของแอพพลิเคชั่นง่ายมากขึ้นเมื่อต้องการจัดเก็บข้อมูลประเภท structured data ขนาด ใหญ่สำหรับประมวลผลบนเบราว์เซอร์ โดยการเรียกใช้ API จะแบ่งการเข้าถึงเป็น 2 แบบให้เลือกคือ Asynchronous และ Synchronous แต่สำหรับแบบ Synchronous ค่อนข้างถูกนำมาใช้น้อยมาก มักจะใช้สำหรับ Web workers เท่านั้น ส่วน Asynchronous จะเป็นที่นิยมทั่วไป โดย Asynchornous API ที่ใช้เพื่อเข้ำถึงฐำนข้อมูลคือ open() จะได้รับข้อมูล IDBRequest object กลับมำ ซึ่งกำรประมวลผลใดๆ จะถูก operate บน object นี้ ฐำนข้อมูลที่สร้ำงขึ้นหรือเข้ำถึงอยู่ สามารถสร้าง Object Storage ขึ้นมาได้ เทียบได้กับ table ในฐานข้อมูลเชิงสัมพันธ์ และเพื่อกระทำ กำรใดๆ กับข้อมูลนั้นจะต้องเปิด Transaction เพื่อเข้ำถึงชุดข้อมูลก่อน โดยสำมำรถเปิดได้ 3 โหมด ด้วยกัน คือ readonly, readwrite และ versionchange ดังตัวอย่ำงในรูปที่ 2.11

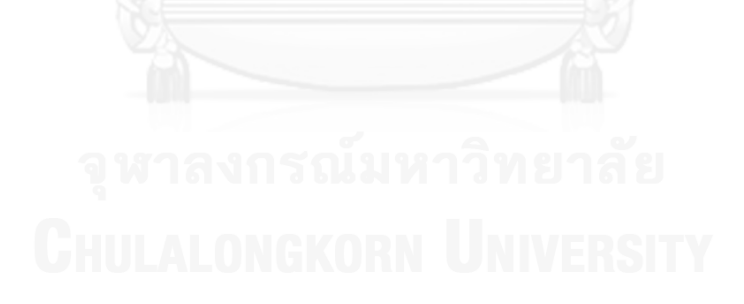

```
function Buffers() {
  var dhName = "buffers"var tableStatuses = "statuses";
  var dhOhi:
  var store:
  yar tv:
  var abortStatus = false;
  IDBCursor.PREV = IDBCursor.PREV || "prev";
  IDBCursor.NEXT = IDBCursor.NEXT || "next";
  return {
    init: function() {
      var openRequest = indexedDB.open(dbName, 10);
      //indexedDB.deleteDatabase(dbName);
      openRequest.onerror = function(e) {
        console.log("Buffer error: " + e.target.errorCode);
        indexedDB.deleteDatabase(dbName);
      openRequest.onsuccess = function(e) {
        dbObj = openRequest.read:
        console.log("Buffer: created");
      \rightarrow:
      openRequest.onupgradeneeded = function (e) {
        if(e.currentTarget.result.objectStoreNames.contains("statuses")) {
          e.currentTarget.result.deleteObjectStore("statuses");
        var objectStore = e.currentTarget.result.createObjectStore("statuses", {keyPath: "id")};
        objectStore.createIndex("keywordIndex", "keyword", { unique: false });
        console.log("Buffer: upgraded");
     \rightarrow\lambda.
  openTransaction: function() {
    tx = dbObj.transaction(tableStatuses, "readwrite");
    store = tx.objectStore(tableStatuses);
  \mathcal{V}.
```
ภำพที่ 2.11 ตัวอย่ำงกำรเปิดใช้งำน Indexed DB

# **2.3 งานวิจัยที่เกี่ยวข้อง**

เนื่องด้วยควำมสำมำรถในกำรเรียกค้นทวีตที่ทวิตเตอร์จัดเตรียมไว้ให้ ท ำให้นักวิจัยมำกมำย สนใจและเข้ำค้นคว้ำเพื่อหำหนทำงในกำรดึงสำระส ำคัญที่เกิดขึ้นภำยในเครือข่ำยสังคมของผู้ใช้ทวิต เตอร์มาเป็นระยะเวลาหนึ่ง และต่อมาทวิตเตอร์ได้เพิ่มความสามารถในการระบุตำแหน่งเข้าไป เพื่อให้ ผู้ใช้สำมำรถแนบพิกัดที่ตนอยู่ลงไปในทวีตหรือข้อควำมแต่ละครั้งได้อีกด้วย ดังนั้นงำนวิจัยที่ออกมำจึง สำมำรถแบ่งออกได้เป็น 2 แบบ คือ กำรวิเครำะห์ข้อมูลเชิงเวลำ และเชิงพื้นที่

# **2.3.1 งานวิจัยที่เกี่ยวข้องในการวิเคราะห์ข้อมูลจากทวิตเตอร์เชิงเวลา**

กำรวิเครำะห์ข้อมูลบนสื่อสังคมออนไลน์ได้รับควำมสนใจมำกขึ้นตำมกำรขยำยตัวและควำม นิยมของสื่อสังคมออนไลน์ ที่ผู้ใช้งานต่างให้ความคิดเห็นเกี่ยวกับเรื่องรอบตัวบนสื่อเหล่านี้ทำให้บริษัท ี่ที่ให้บริการและจำหน่ายสินค้าต่างๆ ต้องสำรวจข้อมูลเกี่ยวกับตนเองและคู่แข่งจากสื่อสังคมออนไลน์ ้อยู่เสมอ เมื่อผนวกกับชุดคำสั่งที่เปิดกว้างของทวิตเตอร์ซึ่งช่วยให้นักพัฒนาสามารถดึงข้อมูลสตรีมมิ่ง (Streaming data) จากทวิตเตอร์ได้อิสระตามเงื่อนไขของชุดคำสั่งนั้นๆ ทวิตเตอร์จึงถูกนำไปใช้

เสมือนเป็น Crowd-sourced sensing [26] หรือเหมืองข้อมูล อย่ำง Son Doan และคณะ [27] ที่ได้ เสนอกำรติดตำมโรคไข้หวัดใหญ่ผ่ำนทำงทวิตเตอร์โดยอำศัยคีย์เวิร์ดที่เกี่ยวข้องกับโรคไข้หวัดใหญ่จำก BioCaster Ontology แล้วกรองข้อมูลด้วยหลักกำร semantic อีกครั้งหนึ่งเพื่อแยกแยะด้วยอำรมณ์ ควำมรู้สึกเพิ่มเติม Hotstream [28] เป็นอีกหนึ่งแอพพลิเคชั่นที่ใช้ในกำรติดตำมข่ำวสำรที่ทันต่อ เหตุการณ์โดยรวบรวมแล้วจัดกลุ่มทำการเรียงลำดับด้วยตัวแปรความนิยมและความน่าเชื่อถือ ซึ่งช่วย ให้ผู้ใช้สำมำรถติดตำมข่ำวสำรนั้นๆ ได้ทันสมัย

ทวิตเตอร์ถือเป็นช่องทำงกำรสื่อสำรที่นิยมที่สุดในบำงประเทศ ดังนั้นจึงมีกำรประยุกต์ใช้เพื่อ เตือนภัยทางธรรมชาติอย่างภัยสึนามิด้วยระบบ Twitter Early Warning ซึ่งถูกพัฒนาและนำมา ิทดลองใช้ในประเทศอินโดนีเซีย [29] ทวิตเตอร์ยังถูกทดลองใช้ในการทำนายผลการเลือกตั้งใน ประเทศสเปนเมื่อปีค.ศ. 2012 โดยใช้เครื่องมือชื่อ Taratweet ซึ่งนับจำนวนทวีตที่เกี่ยวกับพรรค กำรเมือง [4] อย่ำงไรก็ตำม ผลกำรทดลองค่อนข้ำงแตกต่ำงจำกผลกำรเลือกตั้งจริง ซึ่งสำเหตุหนึ่งก็คือ ระบบไม่สำมำรถแยกได้ว่ำข้อควำมที่พูดถึงพรรคกำรเมืองนั้นๆ ถูกพูดถึงไปในทำงที่ดีหรือไม่ดี กำร ตรวจสอบว่าข้อความนั้นๆ กำลังสื่อถึงความรู้สึกหรืออารมณ์แบบใดจึงเป็นอีกเรื่องที่น่าสนใจ จึงมี งานวิจัยที่ได้แบ่งแยกอารมณ์ของข้อความออกเป็น 6 แบบ โดยการแยกแยะแบบขั้นลำดับและได้ทำ กำรทดลองผ่ำนชุดข้อมูลจำกกำรแข่งขันฟุตบอล Brazilian Soccer League [30]

# **2.3.2 งานวิจัยที่เกี่ยวข้องในการวิเคราะห์ข้อมูลจากทวิตเตอร์เชิงพื้นที่**

ทวิตเตอร์ได้เพิ่มควำมสำมำรถในกำรระบุพิกัดละติจูดและลองจิจูดให้กับแต่ละข้อควำมใน ้เดือนสิงหาคมปี 2009 [31] ทำให้สามารถนำมาวิเคราะห์ในเชิงพื้นที่ได้ เช่น งานวิจัยของ Sakaki และคณะที่ได้นำ Kalman filter ซึ่งเป็นการประมาณค่ากำลังสองเชิงเส้นมาช่วยกรองข่าวสารจาก ทวีตและประมาณค่าหาจุดกำเนิดของการเกิดสึนามิในญี่ปุ่น [5] แต่ถึงแม้ว่าบริการระบุตำแหน่งจะถูก น ำมำใช้บ่อยในทุกวันนี้ แต่ผู้ใช้งำนส่วนใหญ่ก็ยังไม่อนุญำตให้แสดงพิกัดของตนเองในทวีต เนื่องจำก ้ ประเด็นเรื่องความเป็นส่วนตัว ซึ่งปัญหานี้ทำให้มีนักวิจัยหาวิธีระบุตำแหน่งพิกัดของผู้ใช้งานโดยอาศัย ข้อมูลจำกข้อควำมในทวีตและกำรสนทนำกับผู้ใช้งำนอื่น [32]

นอกจำกนี้ Ming Hao และคณะ [3] ยังสนใจวิเครำะห์ข้อควำมทวีตทั้งในเชิงพื้นที่และเชิง เวลำเพื่อกลั่นกรองหำข้อมูลที่มีประโยชน์สูงสุดในเรื่องหนึ่งๆ ทั้งแสดงข้อมูลได้อย่ำงน่ำสนใจอีกด้วย โดยหลักการสำคัญคือกลั่นกรองเฉพาะทวีตที่เกี่ยวข้องกับหัวข้อที่สนใจ แล้วนำมาทำ Stream analysis เพื่อบ่งชี้ให้เห็นถึงควำมหนำแน่น กำรไหลของข้อมูล ควำมคิดเห็นในแง่บวกแง่ลบ แล้วจึง นำมาแสดงผลโดยใช้จุดสีแต้มลงไปในปฏิทินทำให้ผู้ใช้มองเห็นว่าวันใดที่มีผู้ใช้ทวิตเตอร์พูดถึงสินค้า หรือบริกำรของตนมำกที่สุดและเป็นไปในแง่ดีหรือไม่ดีซึ่งจะถูกแยกแยะโดยสีของจุดนั้นๆ และเพื่อ ตอบโจทย์ของผู้ใช้มากขึ้นจึงมีการปักหมุดลงใน geomap เพิ่มเติมไปด้วย ดังรูปที่ 2.12 ทำให้ผู้ใช้ มองเห็นกำรรวมตัวหรือกำรกระจำยของควำมสนใจในตัวสินค้ำและบริกำรว่ำอยู่ในบริเวณใดๆบ้ำง นับเป็นเครื่องมือที่ตอบสนองควำมต้องกำรของผู้ใช้งำนได้แทบจะครอบคลุมทุกด้ำนทีเดียว

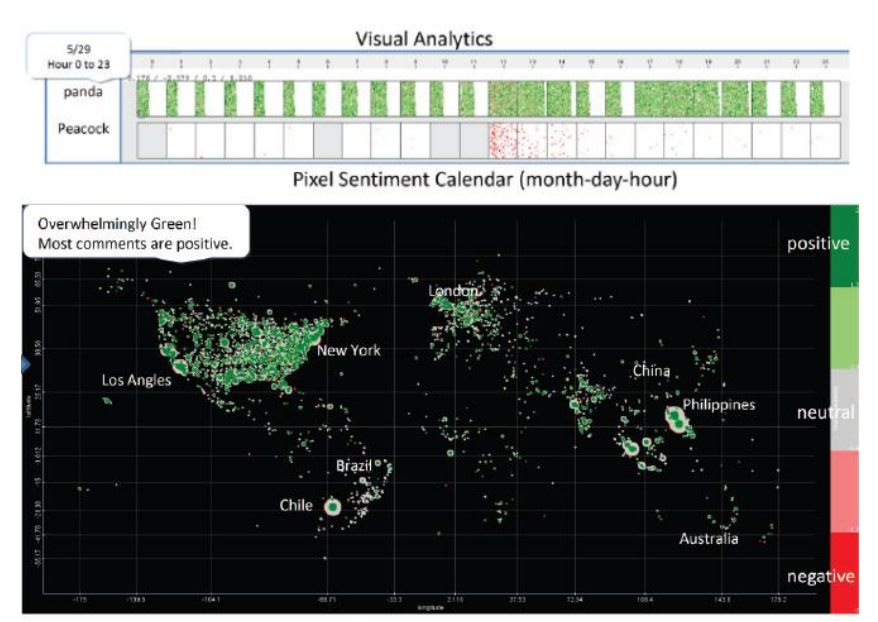

Pixel Sentiment Geo Map

ภำพที่ 2.12 จุดสีแทนควำมพึงพอใจบนปฏิทินและ GeoMap

ถึงแม้ว่ำกำรอนุญำตให้เข้ำถึงข้อควำมทวีตบนทวิตเตอร์เซิร์ฟเวอร์ได้อย่ำงอิสระนั้นจะสร้ำง ควำมสะดวกและเป็นกำรสนับสนุนแก่นักพัฒนำทั้งหลำย แต่ในแง่ของควำมปลอดภัยก็ถือว่ำเป็นเรื่อง ที่ค่อนข้ำงอันตรำยมำกทีเดียว Weidemann และ Swift [33] ได้ศึกษำกำรวิเครำะห์ทวีตที่แนบพิกัด พื้นที่เพื่อแสดงให้เห็นว่าข้อมูลที่ได้รับมานั้นสามารถระบุพฤติกรรมหรือชีวิตประจำวันของผู้ใช้หนึ่งๆได้ รวมถึงพื้นที่ครอบคลุมกำรใช้ชีวิตของผู้ใช้นั้นๆอีกด้วย จะเห็นว่ำเครื่องมือที่ได้ออกมำจำกกำรพัฒนำ ดังกล่าวนั้นสามารถสร้างคุณประโยชน์ได้หลากหลายไม่ว่าจะเป็นเพื่อการศึกษาหรือเพื่อทำธุรกิจ ทว่า ้ข้อมูลเหล่านี้ก็สามารถนำไปสู่การเกิดอาชญากรรมที่ชาญฉลาดมากขึ้นได้เช่นกัน เพราะสามารถรู้ ข่ำวสำรและกำรเคลื่อนไหวของเป้ำหมำยในชีวิตประจ ำวันง่ำยมำกขึ้น

# **บทที่ 3 การออกแบบและพัฒนาแอพพลิเคชั่น**

จำกพื้นฐำนโครงงำน [7] ระบบถูกออกแบบเป็นสองส่วนแบบไคลเอนต์เซิร์ฟเวอร์ ดังนั้นใน งำนวิจัยนี้ระบบ WOT (World of Tweeties) จะยังคงรูปแบบระบบเอำไว้ แต่เพิ่มเติมควำมสำมำรถ บำงอย่ำงเข้ำไปให้กับระบบ เมื่อเปรียบเทียบกันจึงมีควำมแตกต่ำงดังนี้

- ในงำน [7] กำรเรียกคืนข้อควำมทวีต จะรับกลับมำได้เพียง 1-40 % ของข้อควำม ทั้งหมดบนพื้นที่ทั่วโลกตามข้อจำกัดของ Streaming API ในขณะที่ระบบ WOT จะ จ ำกัดขอบเขตกำรเรียกคืนให้เหลือเพียงประเทศไทยเพื่อให้ได้รับข้อควำมกลับมำใน อัตรำที่มำกขึ้นเกือบ 100 %
- กำรแสดงผลจะเพิ่มส่วนของแผนภูมิเส้นและกำรค ำนวณในเชิงตัวเลข นอกเหนือไปจำก กำรแสดงหมุดข้อควำมบนแผนที่กูเกิลเอิร์ธ
- ระบบ WOT จะรองรับการค้นหาแบบหลายคำค้น เพื่อสนับสนุนการวิเคราะห์ เปรียบเทียบข้อมูลระหว่างเรื่องที่สนใจ และสามารถกำหนดช่วงเวลาในการขอค้นได้
- เพิ่มเติมควำมสำมำรถในกำรจัดเก็บข้อควำมลงฐำนข้อมูลถำวร (Archive) เพื่อเรียกดู ผลลัพธ์ของกำรค้นหำในภำยหลัง
- สนับสนุนกำรติดตำมหัวข้อหนึ่งๆ โดยอนุญำตให้ผู้ใช้สำมำรถ Refresh กำรค้นหำแบบ อัตโนมัติได้ทุกๆ 1 นำที, 5 นำที หรือ 10 นำที

โดยที่มำของควำมสำมำรถดังกล่ำวจะอธิบำยรำยละเอียดในหัวข้อย่อยถัดไป

# **3.1 ภาพรวมระบบ (Overview System)**

งำนวิจัยนี้ออกแบบระบบ WOT เป็น 2 ส่วน คือ ฝั่งไคลเอนต์(Client side) และฝั่ง เซิร์ฟเวอร์ (Server side) ดังรูปที่ 3.1 และ 3.2

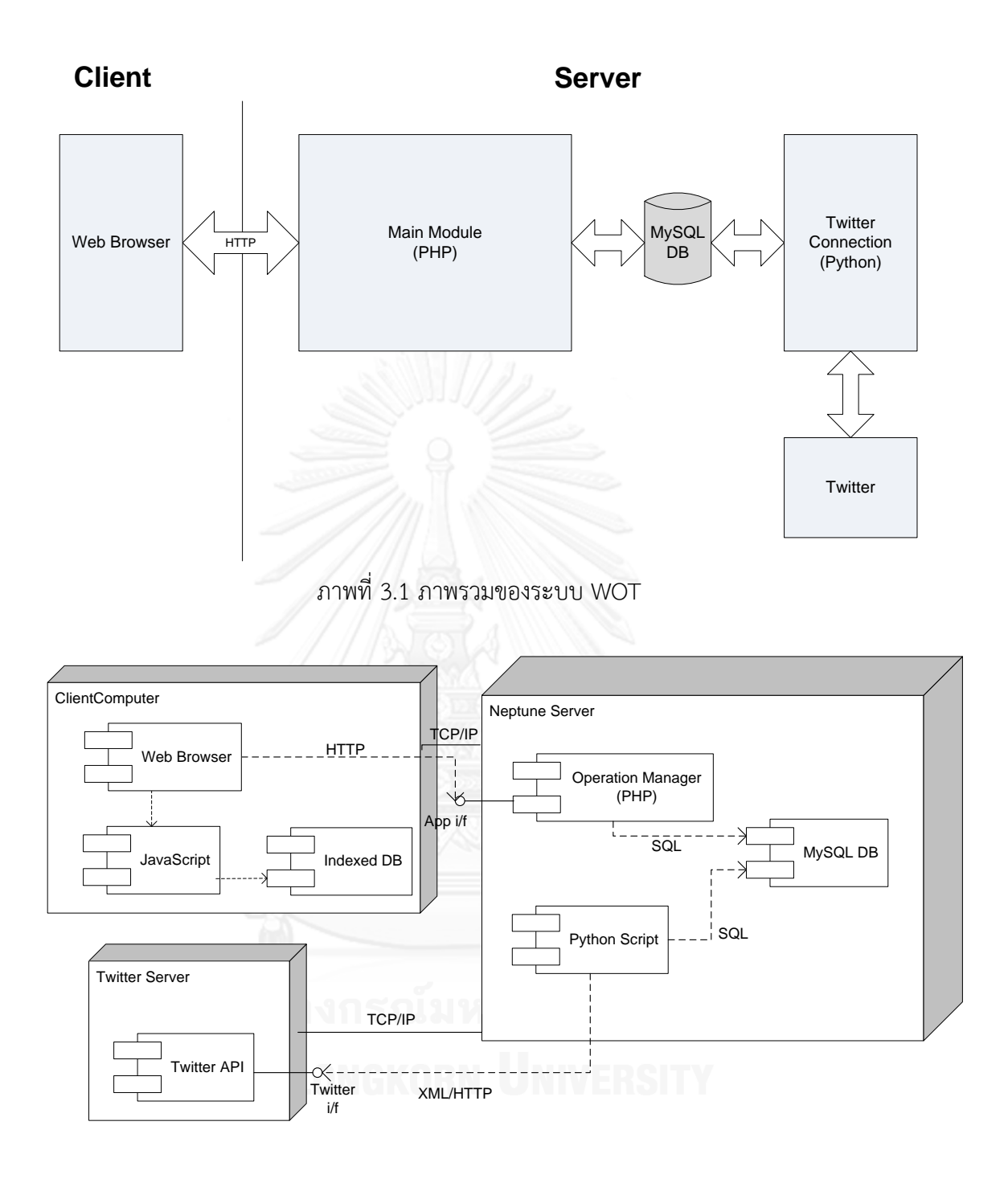

ภำพที่ 3.2 สถำปัตยกรรมฮำร์ดแวร์และซอฟต์แวร์ของระบบ WOT

# **3.2 ฝั่งเซิร์ฟเวอร์ (Server Side)**

WOT ถูกติดตั้งบนเซิร์ฟเวอร์ระบบปฏิบัติกำร CentOS ซึ่งเป็นระบบลีนุกซ์แบบหนึ่ง ใช้ ภำษำ Python และ PHP ในกำรพัฒนำ ทั้งนี้สำมำรถแบ่งงำนออกเป็น 2 ส่วนหลัก คือ ส่วนกำรค้น

คืนทวีตจากทวิตเตอร์ และส่วนจัดการกลางของระบบ WOT โดยส่วนจัดการกลางระบบจะทำงาน ร่วมกันกับส่วนจัดกำรฐำนข้อมูล

#### **3.2.1 การค้นคืนทวีตจากทวิตเตอร์ (Tweet retrieval)**

ี่ สำหรับการค้นคืนทวีตนี้จะถูกพัฒนาต่อยอดจากโครงงาน [7] ซึ่งพัฒนาด้วยภาษา Python เพื่อเพิ่มประสิทธิภำพในกำรคัดกรองและกำรจัดเก็บข้อมูลลงฐำนข้อมูล MySQL แทน SQLite

Python script จะใช้ Tweepy เพื่อติดต่อกับทวิตเตอร์และเรียก Streaming API ในกำร ร้องขอ Streaming tweets โดยกำรติดต่อทวิตเตอร์จะใช้วิธี OAuth ซึ่งต้องกำรลงทะเบียนใน เว็บไซต์ <https://dev.twitter.com/> เพื่อจะได้รับรหัสทั้งหมด 4 รหัส ได้แก่

- CONSUMER\_KEY
- CONSUMER\_SECRET
- ACCESS TOKEN
- ACCESS TOKEN SECRET

รหัสข้ำงต้นจะใช้เพื่อยืนยันตัวตนกับทวิตเตอร์เพื่อขอใช้บริกำร ดังรูปที่ 3.3

def OAuth():

```
auth = tweepy. OAuthHandler (CONSUMER KEY, CONSUMER SECRET)
auth.set access token (ACCESS TOKEN, ACCESS TOKEN SECRET)
tweepy.api = tweepy.API(auth)
# Note: Had you wanted to perform the full OAuth dance instead of using
# an access key and access secret, you could have uses the following
# four lines of code instead of the previous line that manually set the
# access token via auth.set access token (ACCESS TOKEN, ACCESS TOKEN SECRET)
# auth_url = auth.get_authorization_url(signin_with_twitter=True)
# webbrowser.open(auth url)
# verifier = raw_input('PIN: ').strip()
# auth.get access token (verifier)
```
return auth

#### ภำพที่ 3.3 OAuth function

ี แล้วจึงสามารถใช้งาน Streaming API เพื่อเรียกคืนทวีตได้ ซึ่งมีส่วนสำคัญคือ class CustomStreamListener(tweepy.StreamListener) โดย StreamListener นี้มีหลำย method ให้ใช้งำน และที่น่ำสนใจหนึ่งในนั้นก็คือ on\_status เป็น method เพื่อร้องขอทวีตที่เกิดขึ้นใหม่หรือ ก็คือรอรับทวีตแบบ real-time นั่นเอง

Stream object ที่ถูกสร้ำงขึ้นก็มี method ให้เรียกใช้อีกมำกมำย ในที่นี้ filter() จะถูกหยิบ ยกมำใช้งำน และหนึ่งใน parameter ที่สำมำรถส่งไปเป็นเงื่อนไขในกำรขอรับทวีตนั้น ก็คือ location ที่กำหนดขอบเขตด้วย BBOX อันประกอบด้วยพิกัดมุมซ้ายล่าง (Bottom left: BL) และ มุมขวาบน (Top right: TR) เรียงตามลำดับ [ lonBL, latBL, lonTR, latTR ] ตัวอย่างเช่น BBOX = [97.345619, 5.610000, 105.639381, 20.463181] ทั้งนี้จะเห็นได้จำกรูปที่ 3.4 ว่ำขอบเขต BBOX ที่ใช้นั้นนอกจำกครอบคลุมพื้นที่ประเทศไทยแล้วยังกินพื้นที่บำงส่วนของประเทศเพื่อนบ้ำนด้วย ดังนั้นข้อควำมทวีตทั้งหมดที่มี Geolocation ในบริเวณดังกล่ำวจะถูกเรียกคืนมำยังระบบ WOT ด้วย ตัวอย่ำงกำรระบุ locations เพื่อขอ streaming tweet เป็นดังรูปที่ 3.5

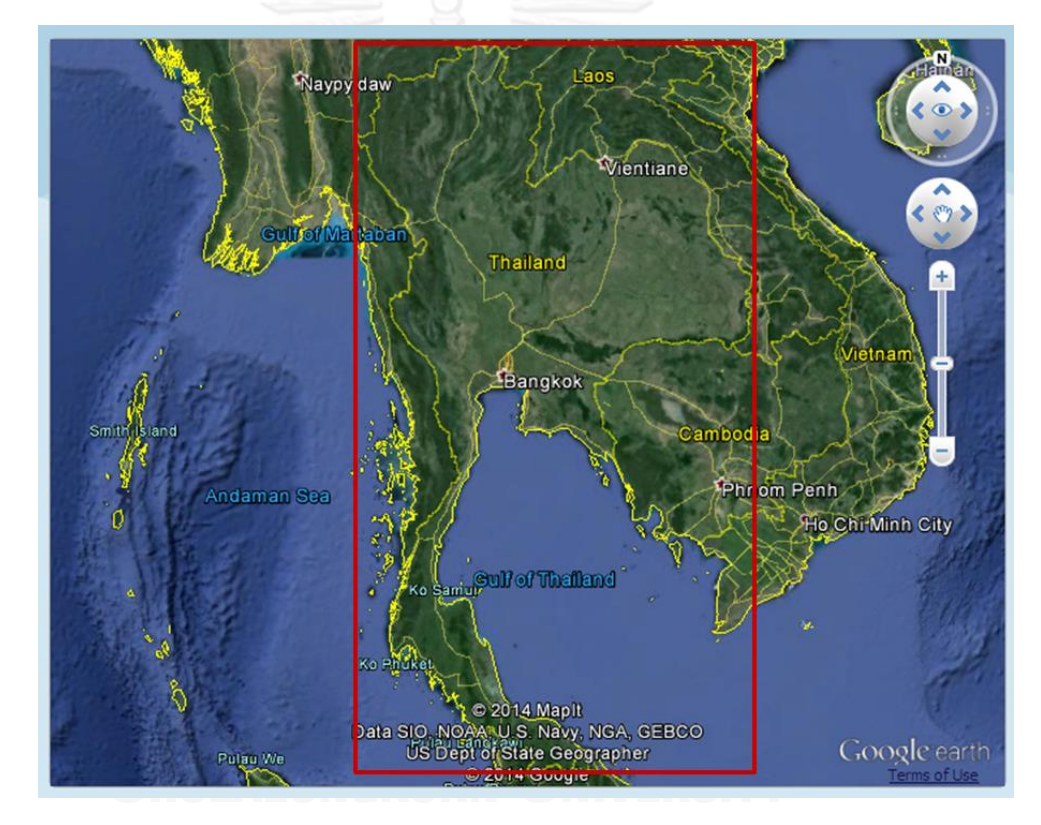

ภำพที่ 3.4 ขอบเขตประเทศไทยที่ใช้ในกำรเรียกคืนข้อควำมทวีต

```
def main():
       status_wrapper = TextWrapper(width=60, initial_indent=' ', 
subsequent_indent=' ')
   auth = OAuth() while True:
         try:
                print "\n\ln\ln\ln \# Get streaming msg -----------\ln"
                 # Create a streaming API and set a timeout value of 60 seconds
                streaming = tweepy.streaming.Stream(auth, CustomStreamListener(),
timeout=60)
                 #Filtering with location
                 streaming.filter(follow=None, track=None, async=False, 
locations=[97.345619, 5.610000, 105.639381, 20.463181], count=None)
        except Exception, e :
                 print "Main Error: %s" %(e)
if _name__ == \frac{r^{2} - r^{2}}{2} : main()
```
ภำพที่ 3.5 Filtering stream by location

เมื่อทวีตเริ่มไหลเข้ำมำตำมท่อที่เปิดเอำไว้แล้ว ระบบจะจัดส่งแต่ละทวีตมำกลั่นกรองด้วย Language filter หรือตัวคัดกรองภาษาก่อน ซึ่งจะคัดทวีตออกหากมีคำที่ไม่เหมาะสมอยู่ในทวีต หรือ มีขนาดข้อความสั้นเกินกว่าจะมีความหมายที่น่าสนใจอยู่ ในที่นี้กำหนดไว้ 14 ตัวอักษรหรือก็คือ 10% ของควำมยำวทั้งหมดที่เป็นไปได้ ทวีตที่ตกเงื่อนไขดังกล่ำวจะถูกทิ้งไปและรอรับทวีตใหม่เข้ำมำ ในทางตรงข้ามทวีตที่ผ่านการคัดกรองจะถูกนำส่งเข้าฐานข้อมูล MySQL เก็บเอาไว้ ดังรูปที่ 3.6

กำรจัดเก็บข้อควำมทวีตจะจัดลงฐำนข้อมูล MySQL v5.1 ซึ่งเป็นฐำนข้อมูลเชิงสัมพันธ์ (Relational Database) จะเก็บข้อมูลในรูปของตำรำงมีลักษณะ 2 มิติ คือ แถว กับ คอลัมน์โดยใน ที่นี้จะสร้ำงตำรำงชื่อ statuses เพื่อจัดเก็บข้อมูลทวีตที่ได้รับ ประกอบด้วยคอลัมน์ดังในตำรำงที่ 3.1 และจัดเก็บทวีตลงฐำนข้อมูลดังรูปที่ 3.7

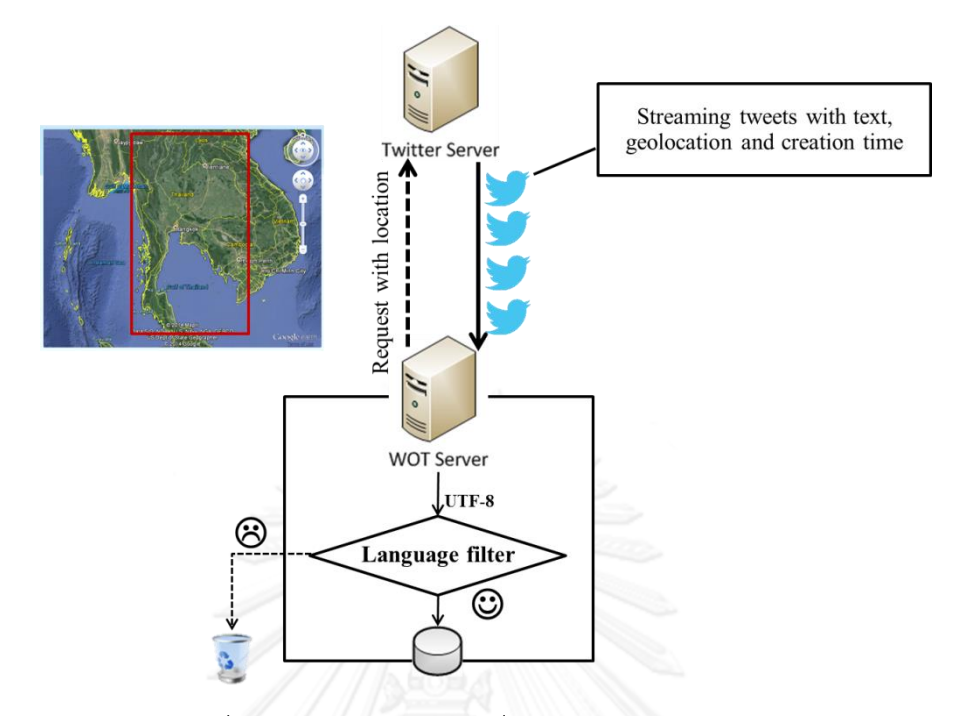

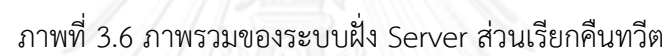

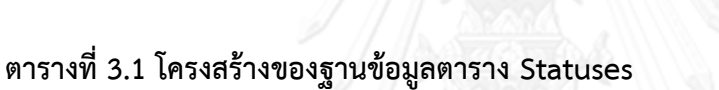

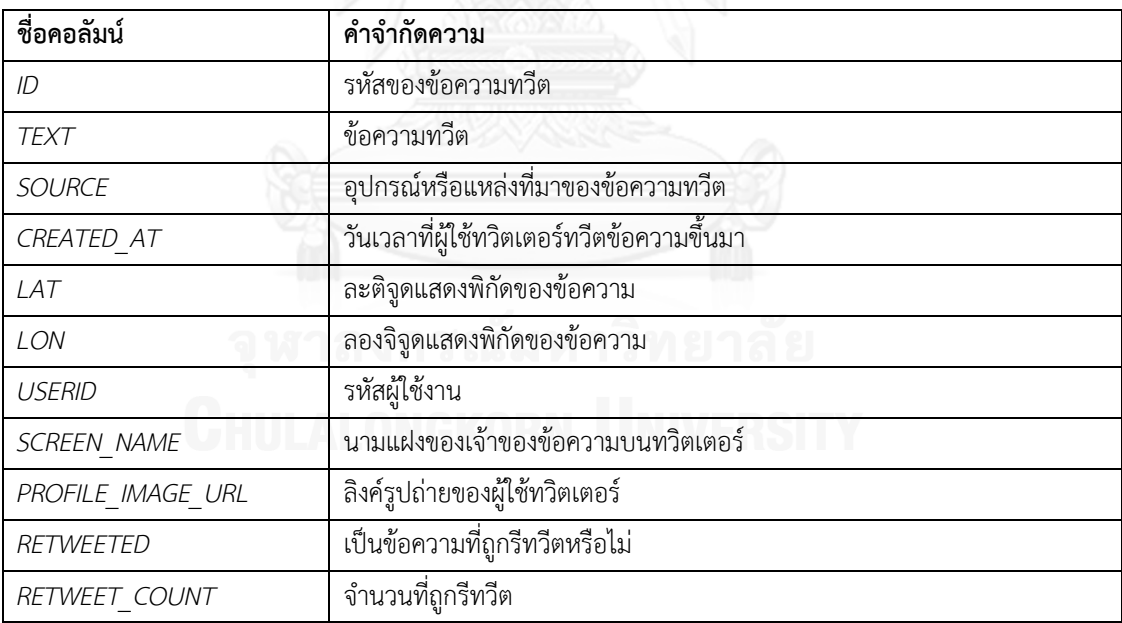

```
#!/usr/bin/python
\text{\#}+\text{\#}-\text{\#}-\text{coding: utf-8} -*-
conn = 
mdb.connect(host=db_server,user=db_uname,passwd=db_pass,db=db_name,use_unicode=Tr
ue,charset="utf8")
# Create the MySQL cursor that is used to query database
queyrCurs = conn.cursor()
def 
addStatus(id,text,source,created at,lat,lon,userid,screen name,profile image url,
retweeted, retweet count) :
     try:
         # Calls the execute method that will submit a insert SQL Query
         sql = "INSERT INTO statuses 
(id, text, source, created at, lat, lon, userid, screen name, profile image url, retweeted
,retweet count) VALUES (%d, '%s', '%s', '%s', '%s', %d, '%s', '%s', %s,
%s);"%(id,mdb.escape_string(text),mdb.escape_string(source),mdb.escape_string(cre
ated at), mdb.escape string(lat), mdb.escape string(lon), userid, mdb.escape string(s
creen_name),mdb.escape_string(profile_image_url),retweeted,retweet_count)
         queryCurs.execute(sql)
         print("Insert Success!")
     except Exception, e:
         print "Error to insert DB: %s" %e
```
ภำพที่ 3.7 กำร Insert Tweet ลง MySQL DB

# **3.2.2 ส่วนจัดการฝั่งเซิร์ฟเวอร์ (Operation Manager)**

Operation manager มีหน้าที่ประสานงานของมอดูลทางฝั่งเซิร์ฟเวอร์เพื่อตอบสนองต่อคำ ร้องจากฝั่งไคลเอนต์โดยจัดส่งข้อมูลที่เหมาะสมกลับไปให้ ซึ่งคำร้องที่ระบบสามารถรองรับได้เป็นไป ี่ ตามตารางที่ 3.2 จะเห็นว่าคำร้องสามารถแบ่งออกเป็น 2 หัวข้อหลัก คือ คำร้องที่เกี่ยวข้องกับการ เรียกค้นทวีตในฐานข้อมูล และคำร้องที่เกี่ยวกับการจัดการหน้าเพจ

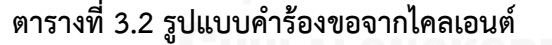

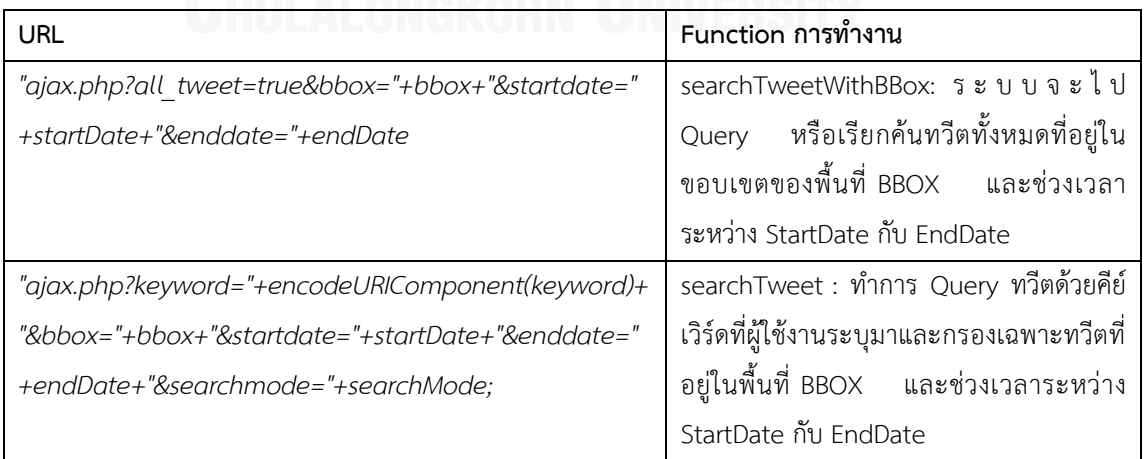

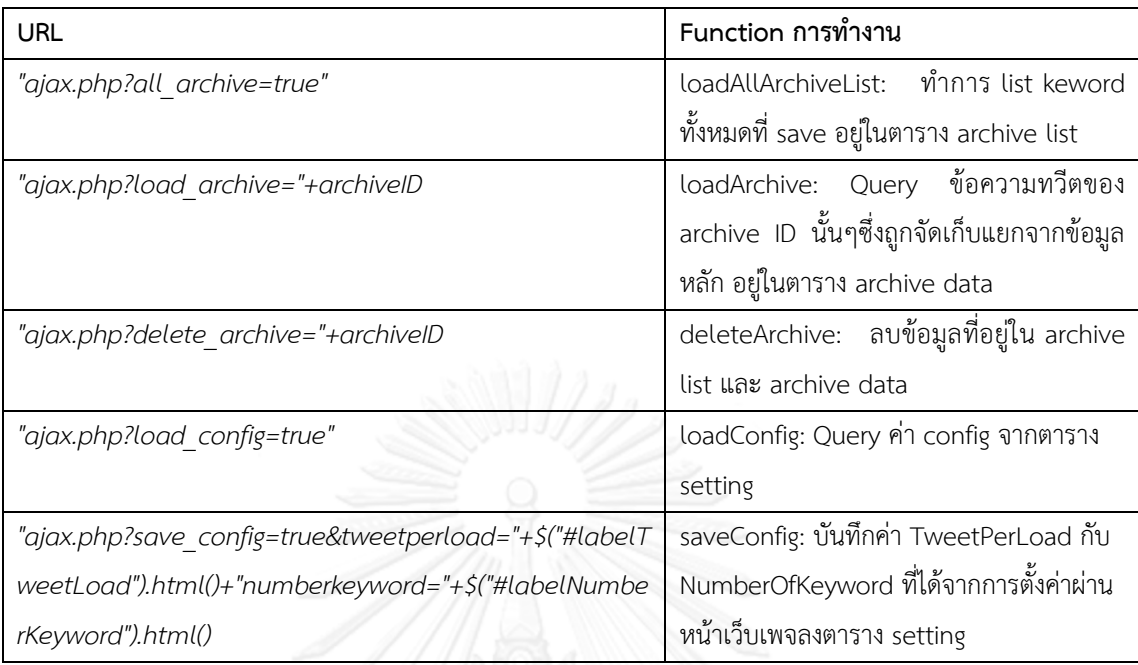

ทั้งนี้พำรำมิเตอร์ bbox ที่ถูกสร้ำงขึ้นจำกเบรำว์เซอร์ฝั่งไคลเอนต์นั้นจะประกอบด้วยค่ำ ละติจูดและลองจิจูดของมุมมอง ณ ขณะนั้นของแผนที่กูเกิลเอิร์ธ ในลักษณะเรียงจำก ละติจูดฝั่ง ตะวันตก ละติจูดฝั่งตะวันออก ลองจิจูดฝั่งใต้ และลองจิจูดฝั่งเหนือ

# **3.2.3 ส่วนจัดการฐานข้อมูล (Database Manager)**

ส่วนจัดการฐานข้อมูลจะทำหน้าที่ประสานงานระหว่างแอพพลิเคชั่นกับฐานข้อมูล โดย ี ฟังก์ชันที่ Operation manager จัดหาให้แต่ละคำสั่งนั้นจะลิงค์มายังส่วนนี้เพื่อทำการ query หรือ บันทึกข้อมูลลงในฐานข้อมูล "testbed" ซึ่งบรรจุตารางที่จำเป็นต่างๆ เอาไว้ให้ ตารางที่เกี่ยวข้องกับ ระบบได้แก่ statuses table, archive\_list table, archive\_data table และ setting โครงสร้ำง ของแต่ละตำรำงจะเป็นไปตำมรูปที่ 3.8 ถึง 3.11

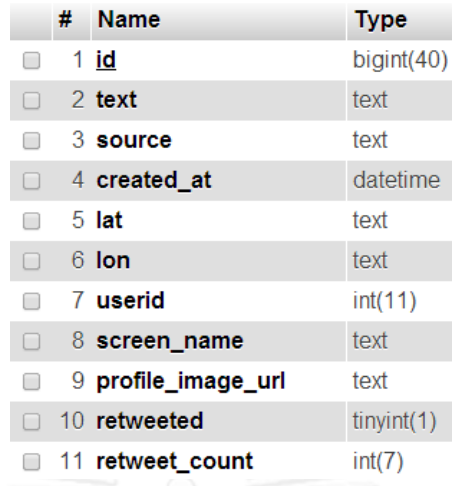

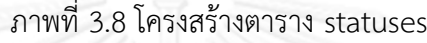

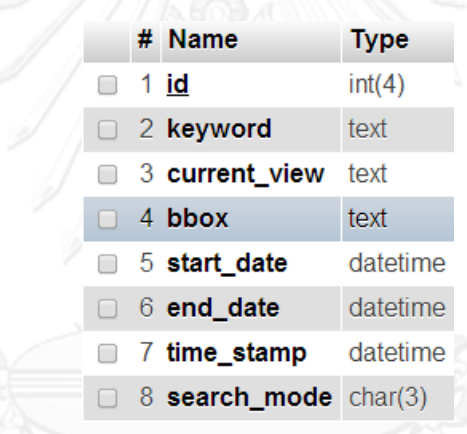

ภำพที่ 3.9 โครงสร้ำงตำรำง archive\_list

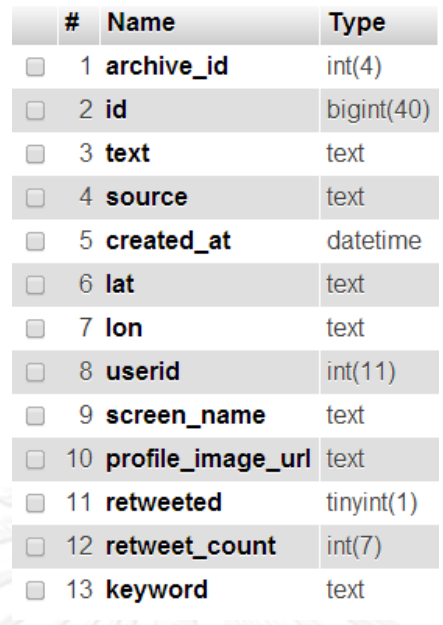

ภำพที่ 3.10 โครงสร้ำงตำรำง archive\_data

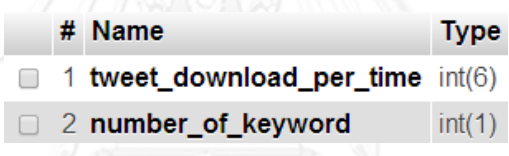

ภำพที่ 3.11 โครงสร้ำงตำรำง setting

# **3.3 ฝั่งไคลเอนต์ (Client Side)**

เบราว์เซอร์ฝั่งไคลเอนต์จะช่วยลดภาระงานของฝั่งเซิร์ฟเวอร์ ซึ่งถูกโปรแกรมผ่าน JavaScript โดยฝั่งเซิร์ฟเวอร์จะส่งมาพร้อมกับหน้าเว็บเพจ JavaScript ที่ถูกแนบมาด้วยได้แก่

# **3.3.1 การจัดการฝั่งไคลเอนต์ (Client Operation)**

ตัวจัดการฝั่งไคลเอนต์นี ้มีหน้าที่เสมือนหน่วยจัดการกลางของระบบช่วยประสานงาน ระหว่างมอดูลต่างๆ ในระบบให้สามารถทำงานและตอบสนองความต้องการของผู้ใช้ได้อย่าง เหมาะสม โดยประกอบไปด้วยพังก์ชันการทำงานต่างๆ ดังนี้

- Search function: เมื่อผู้ใช้ทำการค้นหาหัวข้อที่สนใจผ่าน text box ที่จัดเตรียมไว้ให้ ตัวจัดกำรฝั่งไคลเอนต์จะถูกเรียกเพื่อตบแต่ง URL ไป Query ข้อมูลทำงฝั่งเซิร์ฟเวอร์

- startAsyncLoad function: หลังจากร้องขอข้อมูลไปทางเซิร์ฟเวอร์ ระบบจะทำการ จัดส่งข้อมูลกลับมาให้ในรูปแบบของ JSON message ซึ่งไคลเอนต์จะนำไปจัดเก็บลงใน index buffer ด้วย function นี้
- startTweetsProcessor: เรียก Google Earth module เพื่อทำการปักหมุดข้อความ ลงบนแผนที่
- onProcessFinish function: จะถูกเรียกเมื่อจบการทำงานของ module หนึ่งๆ เพื่อ เตรียมเรียก module ถัดไป โดยการทำงานของระบบจะมีลำดับขั้นดังนี้
	- Tweet loading: โหลดสตรีมมิ่งทวีตจำกเซิร์ฟเวอร์มำเก็บไว้ใน buffer
	- Google Earth render: ปักหมุดทวีตที่ได้รับลงบนแผนที่กูเกิลเอิร์ธ
	- Google chart: วาดแผนภูมิแสดงแนวโน้มในช่วงเวลาที่กำหนด
	- Tweet analytics: วิเครำะห์ข้อมูลเชิงพื้นที่จำกกลุ่มทวีต
	- Tweet lists: แสดงข้อความของกลุ่มทวีตที่นำมาวิเคราะห์บนหน้าเว็บ ตัวอย่ำงกำรใช้งำนคือ เมื่อ Tweet loading ท ำงำนเสร็จสิ้นแล้ว Google Earth render จะถูกเรียกเพื่อให้ทำงานต่อผ่านฟังก์ชันนี้
- onViewChange function: จัดเก็บ BBOX ใหม่เมื่อมีกำรเปลี่ยนมุมมองบนหน้ำแผนที่กู เกิลเอิร์ธ หากอยู่ในระหว่างโหมดค้นหาและไม่ติดสถานะหยุดนิ่ง (Freeze) ระบบจะทำ กำรค้นหำหัวข้อนั้นๆ บนพื้นที่ใหม่โดยกลับไปเรียกที่ Search function อีกครั้ง หำกอยู่ ในโหมด Archive จะทำการเรียก startAsyncLoad function แทนโดยระบุ ID และ BBOX ใหม่ลงไปใน URL ให้เหมำะสม
- Clear และ Abort function: เพื่อยกเลิกทุกการทำงานของระบบฝั่งไคลเอนต์
- onBodyLoad function: จัดเก็บค่ำที่เกิดจำกผู้ใช้งำนปรับแต่งบนหน้ำเว็บเพจลงบน เซิร์ฟเวอร์
- onMapTweetClick function: เมื่อผู้ใช้คลิกไปที่ทวีตบนแผนที่ระบบจะเลื่อนมุมมองไป หำทวีตนั้นๆ และขยำยภำพบนแผนที่กูเกิลเอิร์ธ
- addTweetInfo function: จะถูก Tweet Analytics module เรียกเมื่อมอดูลทำการ ประมวลกลุ่มข้อควำมจนได้ข้อมูลครบถ้วนแล้ว เพื่อแสดงผลบนหน้ำเพจ
- onFurthestDistanceOfPropagationListener function: จะไปเรียก Google Earth module เพื่อวำดเส้นเชื่อมระหว่ำงข้อควำมทวีต 2 ข้อควำม

ิ จากที่กล่าวมาจะเกี่ยวกับการทำงานอย่างเป็นลำดับ (Sequence) เพื่อสืบค้นข้อความทวีต ที่สนใจจากฐานข้อมูลของระบบ ซึ่งจะไม่มีฟังก์ชันใดทำหน้าที่วิเคราะห์กลุ่มข้อมูลที่ได้รับมา โดยตรง แต่จะช่วยควบคุมและรับส่งข้อมูลในการทำงานของระบบให้เป็นไปอย่างเหมาะสม รวมถึงหน้าที่การจัดวางข้อมูลหลังวิเคราะห์บนหน้าเว็บเพจด้วย

- Home function: เพื่อเคลียร์ข้อมูลใน buffer และหยุดกิจการต่างๆ ที่กำลังทำอยู่เพื่อ กลับไปสู่หน้ำเริ่มต้น
- toggleFreezeUpdate function: ตั้งสถำนะหยุดชั่วครำวเพื่อป้องกันกำรโหลดข้อมูล ใหม่เมื่อเปลี่ยนมุมมอง
- showChart และ showInfo: เนื่องด้วยหน้าเว็บเพจมีพื้นที่จำกัดในการใช้สอย ผู้พัฒนา จึงทำการซ่อนเนื้อหาบางส่วนเอาไว้ เมื่อทำการคลิกลูกศรที่ปรากฏอยู่ดังรูปที่ 3.12 ระบบจะเรียกฟังก์ชันนี้เพื่อแสดงเนื้อควำมของส่วนนั้นขึ้นมำ
- lookAtTweetOnMap function: ถูกใช้เมื่อต้องกำรเลื่อนหน้ำจอของแผนที่ไปที่ ตำแหน่งหนึ่งๆ
- setRefreshPage function: เพื่อสนับสนุนควำมสำมำรถในกำรมอนิเตอร์ข้อมูลโดยกำร refresh กำรค้นหำแบบอัตโนมัติ ซึ่งมีทั้งหมด 4 โหมดให้เลือก คือ No refresh หรือ Refresh ทุก 1 นำที, 5 นำที และ 10 นำที

กลุ่มฟังก์ชันย่อยที่กล่ำวมำถูกจัดท ำเพื่ออ ำนวยควำมสะดวกแก่ผู้ใช้งำนแอพพลิเคชั่น นอกจากนี้ยังมีส่วนของ Archive สำหรับจัดเก็บกลุ่มทวีตที่น่าสนใจไว้ในฐานข้อมูลถาวรอีกด้วย และ เพื่อสนับสนุนการทำงานของ Archive นี้ ในตัวจัดการอย่าง Client operation จึงต้องมีฟังก์ชัน ต่อไปนี้

- archiveData function: จะถูกเรียกใช้เมื่อผู้ใช้งำนเลือกจัดเก็บสิ่งที่ค้นหำลงฐำนข้อมูล ถาวร โดยเบราว์เซอร์จะจัดส่งข้อมูลที่จำเป็นไปให้เซิร์ฟเวอร์เพื่อเป็นคีย์ในการจัดเก็บ ทวีตต้นฉบับต่อไป ได้แก่ คีย์เวิร์ดที่ใช้ค้นหำ, BBOX, startDate, endDate และ search mode (ค้นหำโดยชื่อผู้ใช้ทวิตเตอร์หรือค้นหำจำกข้อควำม)
- showArchiveList function: จัดส่ง URL เพื่อร้องขอ list keyword ทั้งหมดที่ถูกเก็บ อยู่ใน archive เพื่อมำแสดงบนหน้ำเพจ

- loadArchive function: จะถูกเรียกใช้เมื่อผู้ใช้งานทำการคลิกเลือกดูข้อมูลเก่าจาก archive list ซึ่งฟังก์ชันนี้จะจัดส่ง URL ไปให้เซิร์ฟเวอร์ใช้ค้นคืนทวีตโดยอำศัย ID ที่ แนบมำใน URL ในกำรค้นหำ

และส่วนสุดท้ำยเกี่ยวกับกำรตั้งค่ำเบื้องต้นของระบบซึ่งจะมีด้วยกัน 2 ค่ำ คือ Tweet download และ Number of keywords โดย Tweet download คือค่าที่ใช้กำหนดจำนวนทวีต สูงสุดในกำรโหลดหนึ่งรอบ เนื่องจำกข้อควำมทวีตในระบบมีปริมำณมำกผู้พัฒนำจึงออกแบบให้กำร ค้นคืนทวีตแบ่งทำเป็นรอบๆ ซึ่งในหนึ่งรอบจะถูกกำหนดจำนวนทวีตด้วยค่านี้ผ่านหน้าเว็บเพจ สำหรับ Number of keyword จะใช้เพื่อกำหนดคีย์เวิร์ดสูงสุดในการค้นหาแต่ละครั้ง

- loadConfig function: ร้องขอข้อมูลจำกเซิร์ฟเวอร์เพื่อแสดงค่ำที่ถูกตั้งไว้บนหน้ำเพจ
- saveConfig function: เมื่อมีกำรเปลี่ยนแปลงค่ำทั้งสองผ่ำนเว็บเพจ ตัวจัดกำรจะส่ง ข้อมูลที่เปลี่ยนแปลงไปยังเซิร์ฟเวอร์เพื่อขอให้บันทึกลงในฐำนข้อมูลแทนค่ำเก่ำ

#### **3.3.2 การจัดการแผนที่กูเกิลเอิร์ธ (Google Earth Manager)**

Google Earth manager จะมีฟังก์ชันการทำงานหลักคือการสร้าง KML file เพื่อสร้าง Placemark ให้กับแต่ละข้อควำมบนแผนที่ วำดเส้นเชื่อมระหว่ำงทวีตที่ไกลที่สุดหรือเก่ำที่สุดไปใหม่ ที่สุด โดยโครงสร้างไฟล์ KML สำหรับสร้าง placemark จะเป็นไปตามรูปที่ 3.13 และสำหรับสร้าง บอลลูนข้อควำมตำมรูปที่ 3.14 ในส่วนของกำรวำดเส้นจะได้ KML file ตำมรูปที่ 3.15

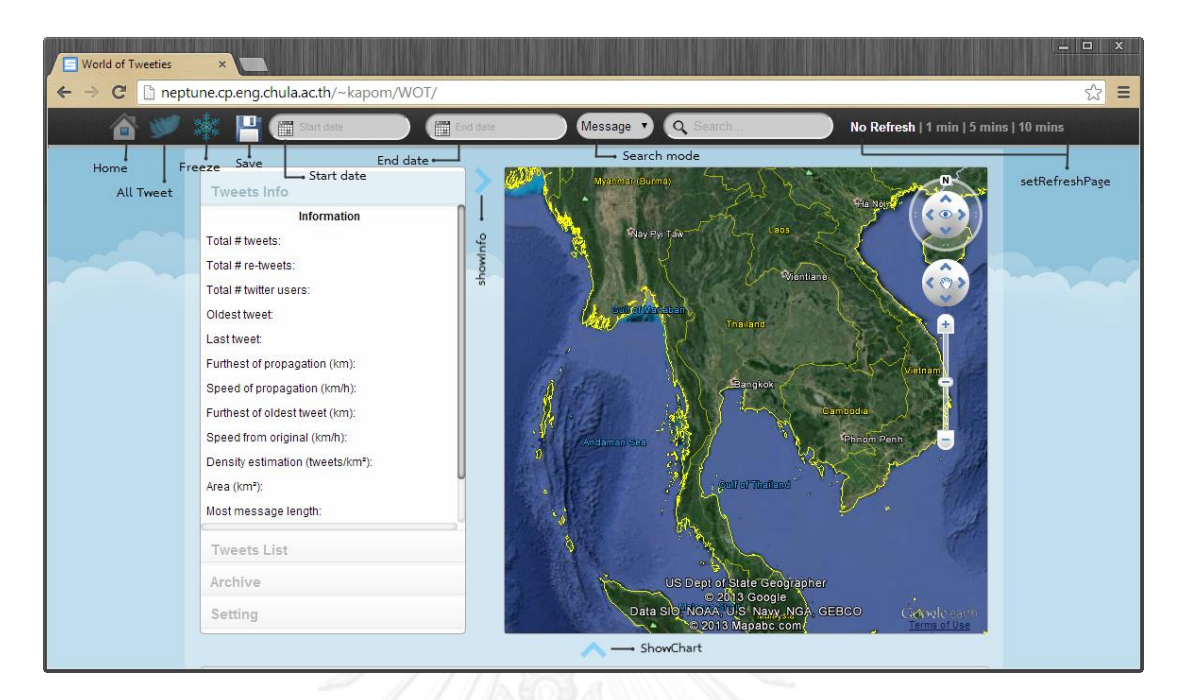

ภำพที่ 3.12 หน้ำเว็บ WOT

```
kml='<?xml version="1.0" encoding="UTF-8"?><kml xmlns="http://www.opengis.net/kml/2.2"><Document>'
km1 += \verb|'<Placemark_id="' + id + \verb|"" > \verb|'kml+= self.getRetweetBalloon(tweet);
km1 += ' <Point>'+
         '<coordinates>'+tweet.lon+','+tweet.lat+',0</coordinates>'+
      \sqrt{\text{Point}}'<Style>'+
          '<IconStyle>'+
          '<Icon>'+
              '<href><! [CDATA[http://neptune.cp.eng.chula.ac.th/~kapom/WOT/util/TweetIcon.php]]></href>'+
          ' </Icon>'+
          '</IconStyle>'+
     \frac{1}{2} / Style > \frac{1}{2}\sqrt{\text{Placemark}}'</Document></kml>';
```
ภาพที่ 3.13 โครงสร้าง KML file สำหรับข้อความทวีต

#### 41

```
getTweetBalloon: function(tweet) {
    var balloon = '<description><!!CDATA[<table width="350" height="80">'+
                     Tetrs14
                         '<td width="20%" rowspan="2" align="center">'+
                             '<img src="'+tweet.profileImgURL+'" width="32" height="32">'+
                         127 + 831 +' <td width="80%">'+
                              '<table width="100%" border="0" cellspacing="0" cellpadding="0">'+
                                  '<tbody>'+
                                      ' <tr>'+
                                          '<td width="60%">'+
                                              '<strong>'+tweet.screenName+'</strong>'+
                                          12/681+"<td width="40%" align="center">'+self.toHumanTime(tweet.createAt)+'</td>'+
                                      1</(tr5)^{1+}'</tbody>'+
                             '</table>'+
                         ' </td>'+
                     \frac{1}{\sqrt{t}}1 <tr>+'<td align="left" valign="top">'+self.highlightWords(tweet.text, tweet.keyword)+
                         ' <br >'+
                         'Geo: '+tweet.lat+", "+tweet.lon+
                         '</td>'+
                     \frac{1}{\sqrt{2}}'</table>]]></description>';
    return balloon:
\mathbf{F}
```
ภาพที่ 3.14 โครงสร้าง Description สำหรับสร้างบอลลูนข้อความใน Placemark

```
drawLine: function(tweetA, tweetB, keyword, keywordIndex, lineWidth) {
    var keyword = keyword.replace(/"/g, "");<br>var keyword = keyword.replace(/"/g, "");<br>var kmlLine='<?xml version="1.0" encoding="UIF-8"?>\n'+
               "<kml xmlns="http://www.opengis.net/kml/2.2"><Document>\n"+
                    "<Placemark id=""+keyword+"">\n"+
                     '<visibility>0</visibility>'+
                     '<LineString>\n'+
                      '<extrude>1</extrude>\n'+
                      '<tessellate>1</tessellate>\n'+
                      '<altitudeMode>clampToGround</altitudeMode>\n'+
                      '<coordinates>\n'+
                       tweetA.lon +','+ tweetA.lat +',0 \n'+<br>tweetB.lon +','+ tweetB.lat +',0 \n'+
                       \sqrt{\text{coordinates}}'</LineString>\n'+
                     '<Style>'+
                       '<LineStyle>'+
                        '<color>'+colorList[keywordIndex]+'</color>'+
                        "<width>"+lineWidth+"</width>"+
                       '</LineStyle>'+
                     \frac{1}{2} /Style>'+
                    \sqrt{\text{Placemark}}'</Document>'+
              ' </kml>';
    var kml0bject = ge.parseKml(kmlLine);
     ge.getFeatures().appendChild(kmlObject);
\mathbf{A}
```

```
ภำพที่ 3.15 โครงสร้ำง KML file เพื่อวำดเส้นเชื่อมระหว่ำงทวีต
```
# **3.3.3 การจัดการแผนภูมิ(Chart Manager)**

Chart manager เป็นมอดลหนึ่งที่ใช้เพื่อวาดแผนภมิเทียบจำนวนทวีตที่เกี่ยวพันกับหัวข้อที่ ใช้ค้นหากับช่วงเวลาหนึ่งๆ ซึ่งสามารถกำหนดแกนเวลาได้สองแบบคือ รายวัน และ รายชั่วโมง โดย มอดูลเลือกแกนใดขึ้นอยู่กับกำรเลือกแบบกำรค้นหำ หำกเลือกกำรค้นหำโดยไม่สนใจช่วงวันที่หรือ

เวลำ มอดูลนี้จะเลือกแสดงแกนเวลำแบบเป็นรำยวันยำว 7 วัน แต่ในทำงกลับกันหำกส่งช่วงวันหรือ เวลำมำให้มอดูลจะจัดแสดงแกนเวลำเป็นรำยชั่วโมงแทน

ในส่วนแรก buildChartData function จะจัดเตรียมข้อมูลเพื่อทำการวาดแผนภูมิไว้ก่อน ซึ่งก็คือการระบุคอลัมน์ที่ต้องการเปรียบเทียบลงไป จากนั้นจึงนำข้อมูลที่ได้รับมาจากตัวจัดการมา เพิ่มเข้ำไปในตำรำงให้ครบถ้วน แล้วจึงวำดแผนภูมิบนหน้ำเว็บด้วย chart.draw() ซึ่งมีมำให้กับไลบรำ ้ รี่ของกูเกิล และวนกระทำแบบนี้จนครบตามจำนวนคีย์เวิร์ดที่ใส่เข้ามา ในส่วนของ buildChartData ้จะแสดงโค้ดได้ดังรูปที่ 3.16 สำหรับการจัดคอลัมน์และใส่ข้อมูลแต่ละแถว ผลลัพธ์จากโค้ดดังกล่าวจะ ได้หน้ำตำออกมำดังรูปที่ 3.17

#### **3.3.4 การวิเคราะห์ทวีต (Tweet Analytics)**

ึการวิเคราะห์ทวีตในที่นี้จะนำเสนอข้อมูลเชิงพื้นที่บนหน้าเพจ ดังเช่น ระยะทางที่ไกลที่สุดที่ เกิดขึ้น ควำมเร็วในกำรแพร่กระจำย หรือควำมหนำแน่นของทวีตในพื้นที่

เริ่มต้นด้วยกำรค้นหำทวีตที่เก่ำที่สุด และทวีตที่อยู่บนขอบนอกที่สุดของทำงเหนือ ใต้ ตะวันตก ตะวันออก ตะวันตกเฉียงเหนือและเฉียงใต้ ตะวันออกเฉียงเหนือและเฉียงใต้ รวมเป็น 8 ข้อควำม ทั้งนี้เพรำะโอกำสที่ข้อควำมจะมีพิกัดเดียวกันได้นั้นมีน้อยมำกจึงแทบเป็นไปไม่ได้ที่จะมี ข้อควำมเกิดบนแนวละติจูดหรือลองจิจูดเดียวกัน โดยกำรคัดเลือกทวีตทั้ง 8 ข้อควำมนั้นได้จำกกำร ค ำนวณระยะทำงแบบยูคลิดระหว่ำงข้อควำมนั้นเทียบกับขอบของกรอบกูเกิลเอิร์ธซึ่งถูกระบุไว้ด้วย ละติจูดและลองจิจูด ดังรูปที่ 3.18 ทำให้ได้โปรแกรมตามรูปที่ 3.19 เมื่อได้ข้อความที่ต้องใช้แล้วจึง ตรวจสอบสถิติควำมยำวของข้อควำมทวีตทั้งหมดและแหล่งที่มำของทวีตนั้นๆว่ำใช้อุปกรณ์ใดบ้ำงเพื่อ เก็บเป็นข้อมูลเบื้องต้น

การวัดระยะทางที่ไกลที่สุดจะใช้ 8 ข้อความที่หาได้ในส่วนต้นมาทำการวัดระยะด้วย getDistance function ซึ่งอาศัยหลักของ Haversine ดังรูปที่ 3.20 เพื่อคำนวณระยะทางระหว่าง พิกัด แล้วเปรียบเทียบระยะทำงที่เกิดขึ้นจำก 8x7 คู่ ส่วนระยะทำงจำกทวีตที่เก่ำที่สุดไปหำทวีตที่ไกล ที่สุดนั้นจะใช้หลักการเดียวกันเพียงแต่จะวัดจากจุดตั้งต้นเดียวคือทวีตที่เก่าที่สุด ทำให้ได้ระยะทางที่ ต้องนำมาเทียบกันทั้งหมด 1x8 คู่ สุดท้ายจะได้เป็นระยะทางระหว่างทวีตที่ไกลที่สุด กับระยะทางของ ทวีตที่เก่ำที่สุดไปไกลที่สุด ทั้งนี้ระยะทำงที่ไกลที่สุดที่เกิดขึ้นจะใช้เป็นตัววัดควำมกว้ำงของขอบข้อมูล ส่วนระยะทางจากจุดกำเนิดไปหาทวีตที่อยู่ไกลที่สุดนั้นจะเป็นตัววัดการกระจายของข้อมูลว่าจากจุด เริ่มแรกที่มีคนพูดถึงนั้นข้อมูลถูกพูดต่อหรือคุยเรื่องเดียวกันนี้ไกลแค่ไหน

```
buildChartData: function(startTime, endTime, keyword, callbackFunction) {
       if(abortStatus) return; 
       var stepUp = 86400; // 1 day
        if(hourlyMode) {
               stepUp = 3600; // 1 hour
        }
        tmpTime = new Date(endTime * 1000);endTime = new Date(tmpTime.getFullYear(), tmpTime.getMonth(),
tmpTime.getDate(), 23, 59).getTime();
       endTime = endTime / 1000;startTime = endTime - 691140; // 7 days ,23 hours and 59 mins
       chartData = new google.visualization.DataTable();
       // Add Date time column
       chartData.addColumn('string', 'Date time');
       // Add keyword columns
       for (var \frac{1}{1} = 0; i < keyword.length; i++) {
               chartData.addColumn('number', keyword[i]);
        }
       // Initial chartData
        for(j=startTime; j<endTime; j+=stepUp) {
               data = [''];
               for(i=0; i<keyword.length; i++) {
                      data.push(0);
               }
               chartData.addRow(data);
       }
       var row = 0;
       for(i=startTime; i<endTime; i+=stepUp) {
               if(abortStatus) return; 
               var date = new Date(i * 1000);
               var dateColumnData = '';
               if(hourlyMode) {
                       dateColumnData = date.getFullYear()+"-"+
                                       self.padDigits(date.getMonth()+1,2)+
                                        "-"+self.padDigits(date.getDate(),2)+" "+
                                       self.padDigits(date.getHours(),2)+":"+
                                       self.padDigits(date.getMinutes(),2);
               }
               else {
                       dateColumnData = date.getFullYear()+"-"+
                                         self.padDigits(date.getMonth()+1,2)+
                                        "-"+self.padDigits(date.getDate(),2);
               } 
               chartData.setValue(row, 0, dateColumnData); 
               for(j=0; j<keyword.length; j++) {
                       if(abortStatus) return; 
                       var column = j + 1;
       infoCountStack.push(keyword[j]+","+i+","+(i+stepUp)+","+row+","+column);
               }
               row ++;}
       self.startSyncronizeCount(0); // Start syncronize counter
},
```
ภำพที่ 3.16 กำรเตรียม Chart data เพื่อสร้ำงแผนภูมิ

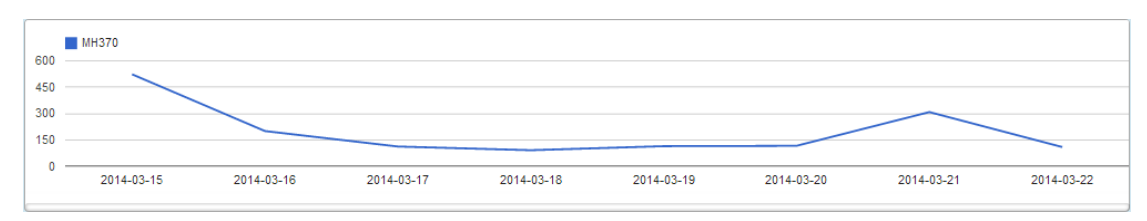

ภำพที่ 3.17 ตัวอย่ำงแผนภูมิที่ได้จำกระบบ WOT

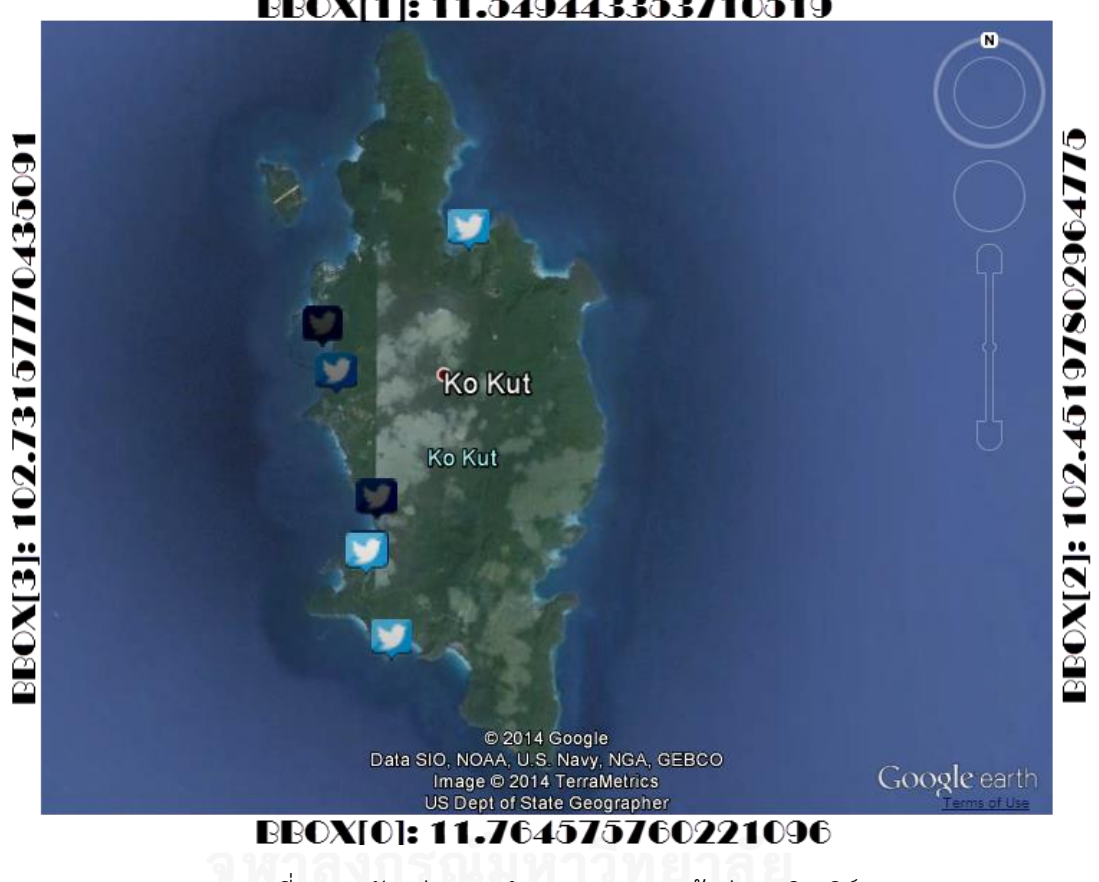

# BBOX[1]: 11.549443353710519

ภาพที่ 3.18 ตัวอย่างการกำหนดขอบบนหน้าต่างกูเกิลเอิร์ธ

```
// Keep tweet edge of bbox
if(self.getLatDiff(lat, bbox[0]) > tDiff){ // N
       tDiff = self.getLatDiff(lat, bbox[0]);
       edgeTweets[0] = tweet;
}
if(self.getLatDiff(lat, bbox[1]) > bDiff){ // S
         bDiff = self.getLatDiff(lat, bbox[1]);
        edgeTweets[1] = tweet;
}
if(self.getLonDiff(lon, bbox[2]) > rDiff){ // ErDiff = self.getLonDiff(lon, bbox[2]);edgeTweets[2] = tweet;
}
if(self.getLonDiff(lon, bbox[3]) > lDiff){ // W
         lDiff = self.getLonDiff(lon, bbox[3]);
         edgeTweets[3] = tweet;
}
if((self.getLatDiff(lat, bbox[0]) + self.getLonDiff(lon, bbox[3])) > tlDiff) { 
// Top Left
        tlDiff = self.getLatDiff(lat, bbox[0]) + self.getLonDiff(lon, bbox[3]);
         edgeTweets[4] = tweet;
}
if((self.getLatDiff(lat, bbox[0]) + self.getLonDiff(lon, bbox[2])) > trDiff) { 
// Top Right
         trDiff = self.getLatDiff(lat, bbox[0]) + self.getLonDiff(lon, bbox[2]);
         edgeTweets[5] = tweet;
}
if((self.getLatDiff(lat, bbox[1]) + self.getLonDiff(lon, bbox[3])) > blDiff) { 
// Bottom Left
        blDiff = self.getLatDiff(lat, bbox[1]) + self.getLonDiff(lon, bbox[3]);
        edgeTweets[6] = tweet;
}
if((self.getLatDiff(lat, bbox[1]) + self.getLonDiff(lon, bbox[2])) > brDiff)// Bottom Right
       brbiff = self.getLatDiff(lat, bbox[1]) + self.getLonDiff(lon, bbox[2]); edgeTweets[7] = tweet;
}
```
# ภำพที่ 3.19 กำรหำข้อควำมทวีตที่อยู่ขอบนอกสุดในพื้นที่

```
getDistance: function(tweetA, tweetB) {
   var R = 6371: // kmvar dLat = self.toRad(tweetB.lat - tweetA.lat):
    var dLon = self.toRad(tweetB.lon - tweetA.lon);
    var lat1 = self.toRad(tweetA.lat);
    var lat2 = self.toRad(tweetB.lat);
    var a = Math.\sin(dLat/2) * Math.\sin(dLat/2) +Math.sin(dLon/2) * Math.sin(dLon/2) * Math.cos(lat1) * Math.cos(lat2);
    var c = 2 * Math. atan2 (Math. sqrt(a), Math. sqrt(1-a));
    return R * c;
\mathbf{L}
```
ภำพที่ 3.20 กำรหำระยะทำงด้วย Haversine formula

เมื่อได้ระยะทางออกมาแล้วจึงนำไปวัดเพื่อหาความเร็วในการแพร่กระจายโดยใช้หลักการหา ควำมเร็วตำมปกติคือระยะทำงต่อหนึ่งหน่วยเวลำ ท ำให้ได้ควำมเร็วในกำรแพร่กระจำยข่ำวระหว่ำง ทวีตที่ไกลที่สุดและควำมเร็วของกำรแพร่กระจำยจำกจุดเริ่มต้นว่ำไกลออกไปเท่ำใด

```
หาพื้นที่บนหน้าต่างกูเกิลเอิร์ธโดยใช้ BBOX มาคำนวณด้วย getDistance function แล้วใช้
สูตรกว้างคูณยาวแบบการหาพื้นที่ของสี่เหลี่ยมผืนผ้า ซึ่งได้ทำการเปรียบเทียบกับฟังก์ชันการหาพื้นที่
ของกูเกิลแล้วว่ำมีควำมแตกต่ำงกันเพียงเล็กน้อยเท่ำนั้นขึ้นอยู่กับควำมสูงของมุมกล้องวัดจำกระดับ
้น้ำ หากมุมกล้องอยู่สูงหรือห่างออกไปมากๆ ความผิดพลาดก็จะมีเพิ่มขึ้นตามไปด้วย ผู้วิจัยจึงนำวิธีนี้
้มาใช้หาพื้นที่แล้วหาความหนาแน่นของทวีตในพื้นที่นั้นโดยคำนวณจากจำนวนทวีตต่อหนึ่งหน่วย
ตำรำงกิโลเมตร
```
สุดท้ายหาความยาวข้อความที่นิยมกันมากที่สุดโดยนับจำนวนข้อความที่เกิดขึ้นของแต่ละ ความยาวเก็บไว้ แล้วจึงนำมาเปรียบเทียบกัน ซึ่งเมื่อรวบรวมข้อมูลที่ต้องการครบถ้วนแล้วจะส่งค่า ต่ำงๆ ขึ้นไปแสดงบนหน้ำเพจในรูปแบบตำรำงดังรูปที่ 3.21

| <b>Tweets Info</b>                            |                                                                    |
|-----------------------------------------------|--------------------------------------------------------------------|
| <b>Information</b>                            | Keyword: MH370                                                     |
| Total # tweets:                               | 951/2085                                                           |
| Total # re-tweets:                            | 0/0                                                                |
| Total # twitter users:                        | 733                                                                |
| Oldest tweet:                                 | 2014:3:16 00:09                                                    |
| Last tweet:                                   | 2014:3:23 16:19                                                    |
| Furthest of propagation (km):                 | 2538.50                                                            |
| Speed of propagation (km/h):                  | 398.46                                                             |
| Furthest of oldest tweet (km):                | 2216.04                                                            |
| Speed from original (km/h):                   | 18.13                                                              |
| Density estimation (tweets/km <sup>2</sup> ): | 0.000224                                                           |
| Area (kmª):                                   | 4241904.93                                                         |
| Most message length:                          | 140                                                                |
| Message length:                               | $length > 10 = 951$<br>$length > 50 = 719$<br>length $> 100 = 367$ |

ภำพที่ 3.21 Tweets Info

# **3.3.5 การเก็บข้อมูลออฟไลน์**

เมื่อไคลเอนต์ได้รับข้อควำมทวีตปริมำณหนึ่งในรูปแบบ JSON message จำกฝั่งเซิร์ฟเวอร์ ไคลเอนต์จะต้องทำการจัดเก็บข้อความทวีตนั้นเพื่อนำเข้าประมวลไว้ในที่ๆหนึ่ง เพื่อให้ทุกมอดูล สำมำรถเข้ำถึงข้อมูลได้ ทั้งนี้ผู้วิจัยได้ดึง Indexed DB หรือ Index Database API มำใช้เพื่อจัดเก็บ ข้อมูลลงไป

เริ่มต้นจะสร้ำง database ขึ้นมำชื่อว่ำ "buffers" บ่งบอกว่ำใช้เก็บข้อมูลเพียงชั่วครำว เท่ำนั้น จำกนั้นจึงสร้ำงที่เก็บข้อมูล (Object storage) ในฐำนข้อมูลหรือ database ชื่อว่ำ "statuses" ดังรูปที่ 3.22 โดยจะมีกำรตรวจสอบก่อนเสมอว่ำมี Object storage "statuses" อยู่ หรือไม่ หำกมีอยู่จึงท ำลำยทิ้งแล้วสร้ำงใหม่อีกครั้ง

```
init: function() {
    var openRequest = indexedDB.open("buffers", 10);
    //indexedDB.deleteDatabase(dbName)
    openRequest.onerror = function(e) {
      console.log("Buffer error: " + e.target.errorCode);
     indexedDB.deleteDatabase(dbName);
    ¥.
    openRequest.onsuccess = function(e) {
        dbObj = openRequest.read:
        console.log("Buffer: created");
    \mathcal{L}openRequest.onupgradeneeded = function (e) {
       if(e.currentTarget.result.objectStoreNames.contains("statuses")) {
          e.currentTarget.result.deleteObjectStore("statuses");
        var objectStore = e.currentTarget.result.createObjectStore("statuses", {keyPath: "id"});
        objectStore.createIndex("keywordIndex", "keyword", { unique: false });
        console.log("Buffer: upgraded");
   \mathcal{H}Τ,
```
# ภำพที่ 3.22 กำรสร้ำง Indexed DB ฝั่งไคลเอนต์

ท ำกำรเปิด Transaction เพื่อให้ระบบสำมำรถเข้ำถึงฐำนข้อมูลและจัดกำรกับข้อมูลได้ตำม ต้องกำร ซึ่งในที่นี้จะเปิด transaction เป็น readwrite mode ให้อนุญำตเพิ่มข้อมูลเข้ำที่เก็บและ ้อ่านขึ้นมาเพื่อประมวลผล และเตรียมฟังก์ชั่นสำหรับยกเลิก transaction ดังกล่าวเมื่อจบงานค้นหา หนึ่งๆ ตำมรูปที่ 3.23

```
openTransaction: function() {
   tx = db0bj.transaction("statuses", "readwrite");store = tx.objectStore("statuses");
Η,
abortTransaction: function() {
    store.about:
\mathbf{L}
```
ภาพที่ 3.23 การสร้างและทำลาย Transaction เพื่อเข้าถึง Object storage

หลังจำกนั้นจะขึ้นอยู่กับกำรเรียกใช้งำนว่ำมอดูลต่ำงๆ ต้องกำรข้อมูลอะไรจำกฐำนข้อมูลนี้ โดยตัวจัดการฝั่งไคลเอนต์จะเป็นมอดูลที่ทำการ push ข้อมูลลงไปใน storage ส่วนมอดูลอื่นๆ จะทำ กำร pull ข้อมูลขึ้นมำใช้อีกที ดังฟังก์ชันที่จัดเตรียมให้ดังนี้

- Push function: นำข้อมูล JSON object ของแต่ละทวีตใส่ลงใน storage

- pullEach function: สร้าง transaction ด้วย readonly mode เพื่อใช้สำหรับการดึง ข้อมูลออกมำจำก storage โดยจะอำศัยกำรเลื่อน cursor แบบลงล่ำง (descending) ในกำรดึงข้อมูลออกมำทีละ record ซึ่งเตรียมไว้ใช้กับกรณีเรียกดูข้อมูลแบบ all tweets
- pullEachByKeyword function: มีโครงสร้ำงหลักเหมือนกับ pullEach function แต่ จะอาศัย IDBKeyRange ในการจำกัด index ที่ค้นหา ทำให้ cursor มองเห็นข้อมูล เท่ำที่ต้องกำรเท่ำนั้น เพื่อใช้กับกรณีสืบค้นข้อมูลด้วยคีย์เวิร์ด
- countTweetsByKeywordAndTimeRange function: ใช้นับจำนวนทวีตของหัวข้อที่ ้ค้นหาซึ่งอยู่ในช่วงเวลาที่กำหนด
- getOldestAndLastTweetByKeyword function: อำศัยหลักกำรเลื่อน cursor จัดเก็บทวีตที่เก่ำที่สุดและใหม่ที่สุด โดย record แรกจะถือเป็นทวีตที่เก่ำที่สุดส่วน record สุดท้ายจะถือเป็นทวีตที่ใหม่ที่สุด เนื่องจากข้อมูลถูกเรียงลำดับเก่าใหม่โดย เซิร์ฟเวอร์แต่เริ่มต้น

#### **3.4 แผนภาพการท างานของระบบ WOT**

แผนภาพการทำงานนี้จะช่วยให้ผู้อ่านมองเห็นการทำงานของระบบได้ง่ายยิ่งขึ้น ซึ่งผู้พัฒนา ได้รวบรวมฟังก์ชันการทำงานหลักๆ ของระบบที่ได้กล่าวไปแล้วเอาไว้ ดังนี้

# **3.4.1 การใช้งานเริ่มต้น**

สำหรับการใช้งานเริ่มต้น ผู้ใช้ระบบจะต้องทำการเปิดหน้าเว็บไซต์ผ่านเบราว์เซอร์ขึ้นมาเพื่อ ้ร้องขอการใช้งานระบบ ซึ่งเซิร์ฟเวอร์เมื่อได้รับคำร้องขอจะจัดส่งหน้า index.php ที่ใช้ในการแสดง หน้าเพจ HTML กลับไปให้โดยภายในจะมี JavaScript ที่จำเป็นแนบไปด้วย เมื่อได้รับหน้าเพจแล้ว เบราว์เซอร์จะจดจำสคริปต์นั้นเอาไว้และทำการดาวน์โหลดปลั๊กอินของกูเกิลเอิร์ธตามที่ HTML อ้ำงอิงถึง หลังจำกนั้นผู้ใช้จึงสำมำรถใช้งำนระบบได้ตำมรูปที่ 3.24

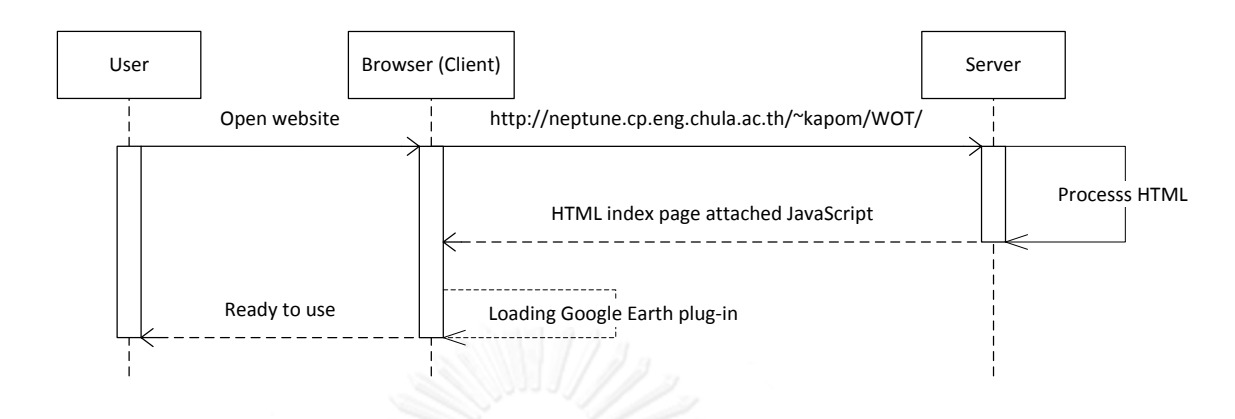

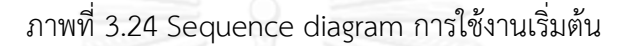

#### **3.4.2 การค้นหาข้อความ**

กำรค้นหำนั้นมีด้วยกัน 2 แบบใหญ่ๆ คือกำรค้นหำแบบใช้คีย์เวิร์ดหรือไม่ใช้คีย์เวิร์ดหรือก็คือ กำรค้นหำแบบ All tweets ซึ่งจะเก็บทวีตทั้งหมดในพื้นที่มำแสดงและวิเครำะห์บนเบรำว์เซอร์ ทั้งนี้ ทั้งสองแบบจะใช้หลักการเดียวกันในการทำงาน เพียงแต่เรียกหาฟังก์ชันการทำงานต่างกัน และมีการ ท ำงำนผสำนหลำยมอดูลในฝั่งไคลเอนต์และเซิร์ฟเวอร์ ดังจะเห็นในรูปที่ 3.25

# มอดูลที่เกี่ยวข้องทำงฝั่งไคลเอนต์ ได้แก่

- Client operation: เพื่อจัดรูปแบบ URL ในกำรร้องขอไปให้เซิร์ฟเวอร์และประสำนงำน กับมอดูลต่ำงๆเพื่อวิเครำะห์ข้อมูลที่ได้รับจำกเซิร์ฟเวอร์
- Google Earth module (GE): เพื่อจำลองข้อมูลทวีตบนหน้าเพจในรูปแบบของแผนที่
- Google Chart module (GC): ประมวลชุดข้อมูลเพื่อหำแนวโน้มในรูปแบบแผนภูมิเส้น
- Tweet analytics: วิเคราะห์ชุดข้อมูลเชิงพื้นที่เพื่อนำเสนอข้อมูลในลักษณะตัวเลข
- Buffer: จัดเก็บชุดข้อมูลที่ได้รับจำกเซิร์ฟเวอร์ลงใน Indexed DB

# มอดูลที่เกี่ยวข้องทำงฝั่งเซิร์ฟเวอร์ ได้แก่

- AJAX module: เพื่อบอกกับตัวจัดการกลางว่าคำร้องขอจากไคลเอนต์เกี่ยวกับเรื่องใด
- Operation manager: ตัวจัดกำรฝั่งเซิร์ฟเวอร์ที่ติดต่อกับ database manager เพื่อ จัดหาข้อมูลที่เหมาะสมของแต่ละคำร้อง ซึ่งการค้นแบบใช้คีย์เวิร์ดและเลือกเอาทั้งหมด นั้นจะไปเรียกฟังก์ชันของ database manager ต่ำงกัน

- Database manager (DB): ติดต่อฐำนข้อมูล "testbed" และสร้ำง SQL statement เพื่อไปเรียกค้นฐำนข้อมูล

# **3.4.3 การจัดเก็บข้อมูลถาวร (Archive mode)**

กำรจัดเก็บข้อมูลถำวรนี้เป็นโหมดที่ช่วยให้ผู้ใช้สำมำรถจัดเก็บผลลัพธ์ของกำรค้นหำครั้งนั้นๆ เอำไว้ดูในภำยหลังได้โดยไม่ถูก House cleaner ของระบบลบข้อมูลออกไป ในส่วนนี้จะมี 3 activity ที่ใช้ท ำงำน คือ กำรจัดเก็บลงฐำนข้อมูลถำวร (Save archive) กำรแสดงข้อมูลที่ถูกจัดเก็บ (Load archive) และลบข้อมูลจำกฐำนข้อมูลถำวร (Delete archive) ทั้งนี้ส่วนของกำรแสดงข้อมูลจะมี มอดูลที่เกี่ยวข้องและการทำงานเหมือนกันกับหัวข้อย่อย 3.4.2 เพียงแต่การเรียกใช้ Database manager จะเรียกไปที่ฟังก์ชันเฉพาะสำหรับ Archive mode

้สำหรับการจัดเก็บและการลบข้อมูลออกจากฐานข้อมูลถาวรนั้นจะมีกระบวนการการทำงาน เป็นไปตำมรูปที่ 3.26 และ 3.27 โดยมีส่วนที่เกี่ยวข้องดังนี้

- Client operation: สร้าง URL สำหรับเรียกใช้งานฟังก์ชันการจัดเก็บและลบข้อมูล
- AJAX module: เพื่อบอกกับตัวจัดกำรกลำงว่ำค ำร้องขอจำกไคลเอนต์เกี่ยวกับเรื่องใด
- Operation manager: ติดต่อกับ database manager เพื่อเรียกฟังก์ชันกำรจัดเก็บ หรือลบข้อมูลจาก archive
- Database manager (DB): ติดต่อฐำนข้อมูล "testbed" และสร้ำง SQL statement เพื่อไปจัดเก็บหรือลบข้อมูลบนฐำนข้อมูล Archive

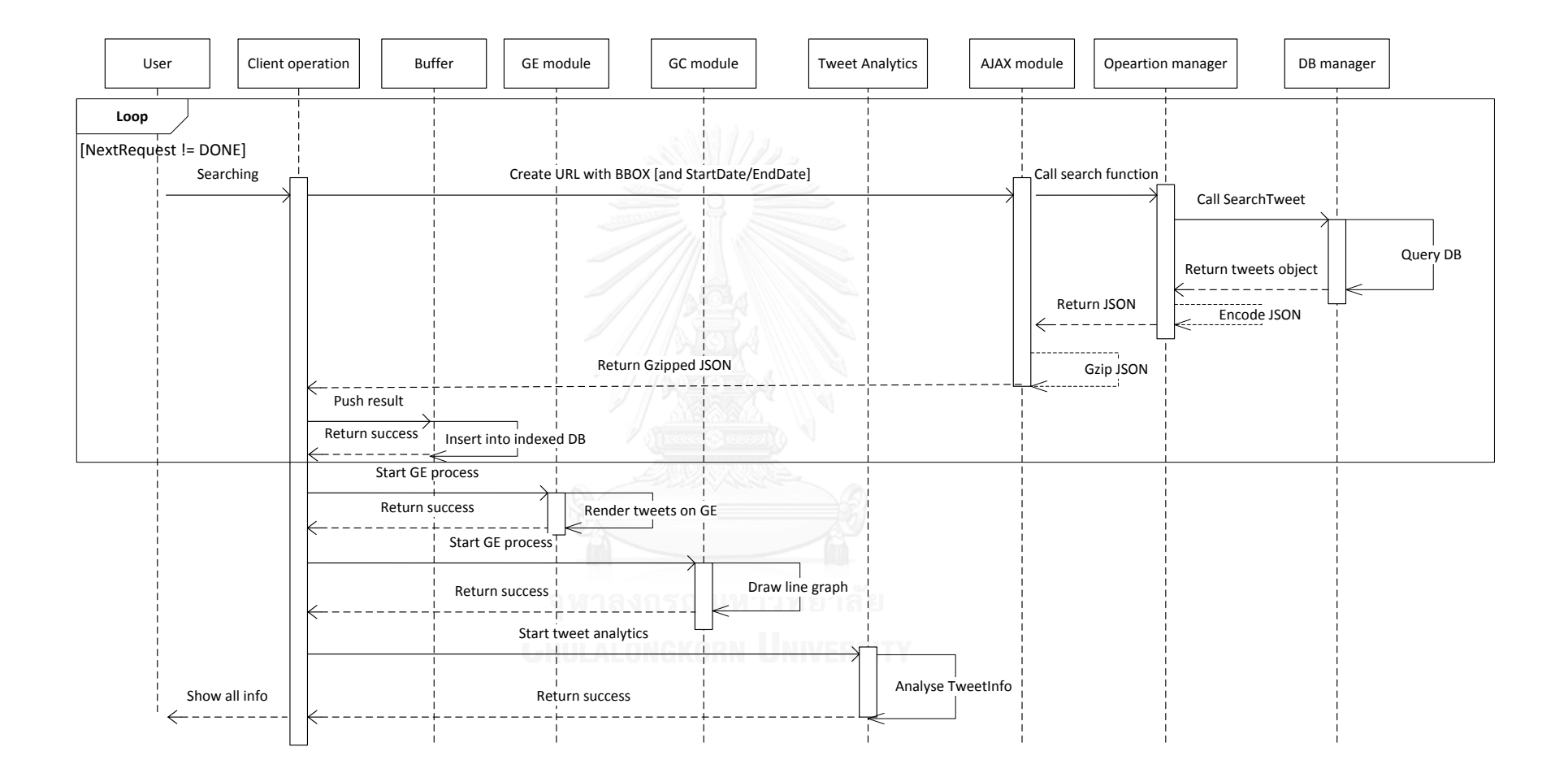

ภำพที่ 3.25 Sequence diagram ของกำรค้นหำ (Searching)

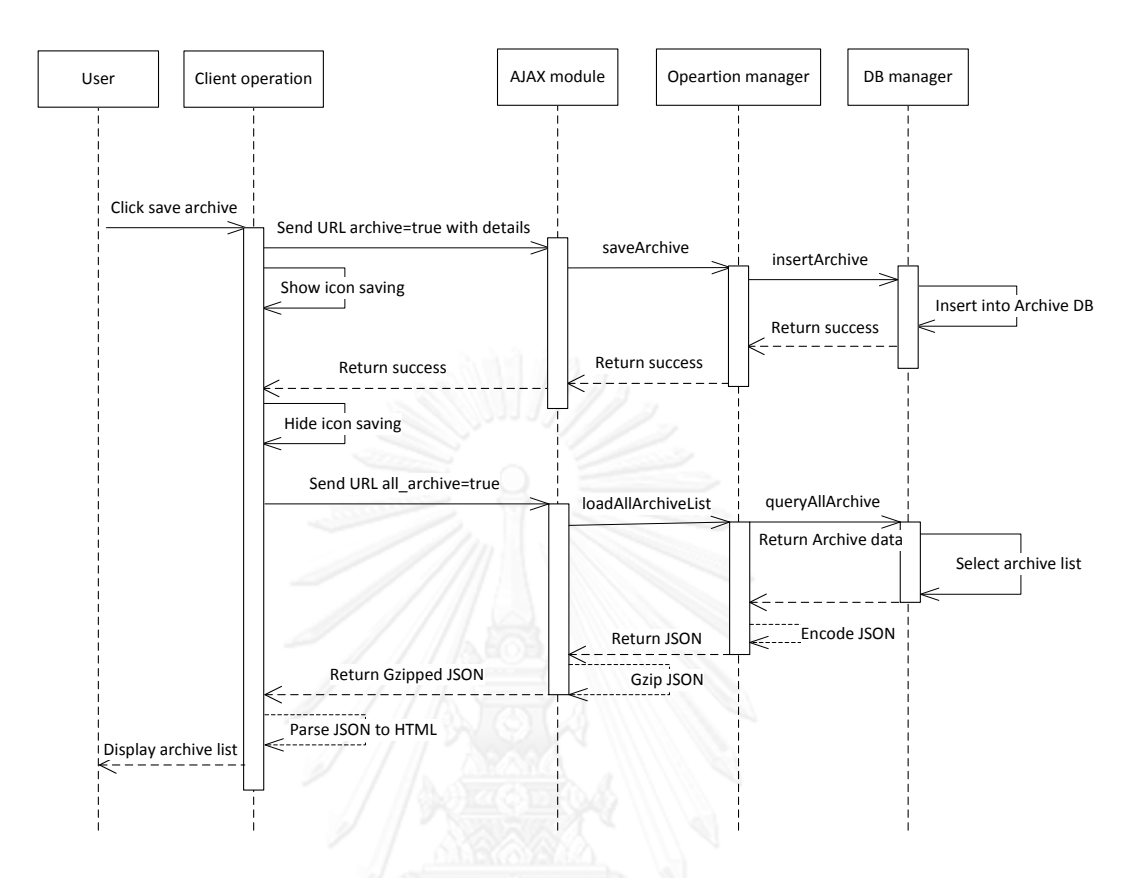

ภำพที่ 3.26 Sequence diagram ของกำรบันทึกข้อมูลลงฐำนข้อมูลถำวร

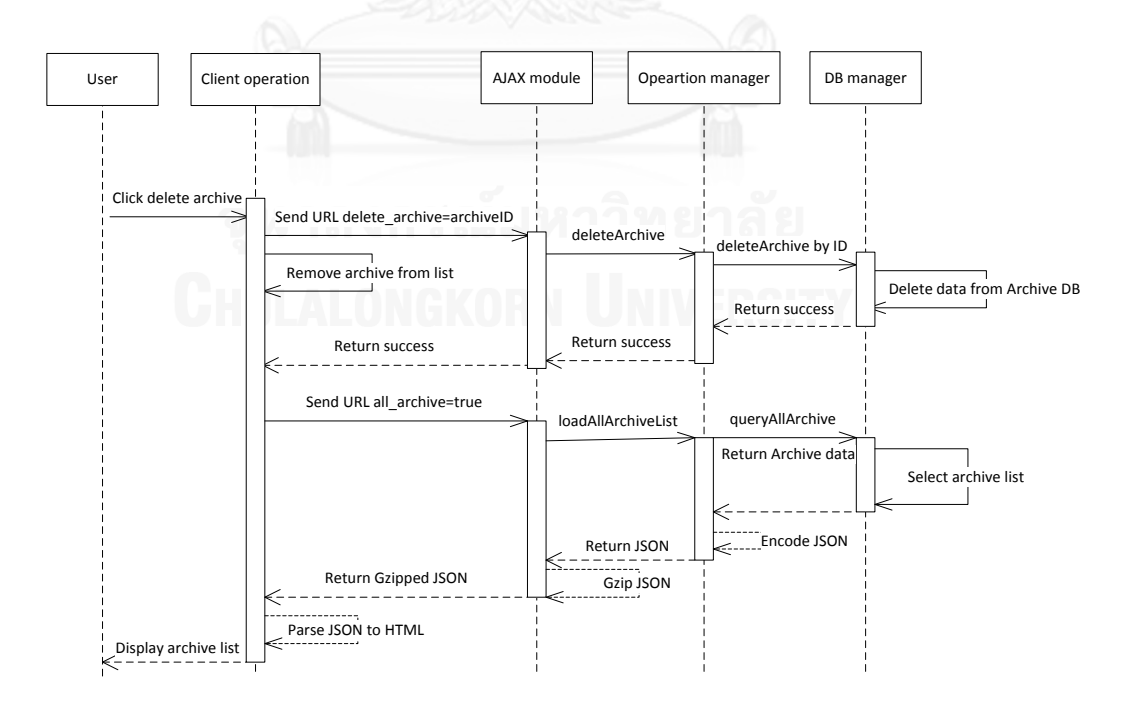

ภำพที่ 3.27 Sequence diagram ของกำรลบ archive ออกจำก list

# **3.4.4 การตั้งค่า**

การตั้งค่า Tweet download และ Number of keywords ผ่านหน้าเว็บเพจนั้น จะต้องทำ กำรส่งไปเก็บบนฐำนข้อมูลฝั่งเซิร์ฟเวอร์ทุกครั้ง เพรำะส่วนที่จะเรียกไปใช้งำนคือ Operation manager ซึ่งเป็นมอดูลหนึ่งบนเซิร์ฟเวอร์ ทั้งนี้จะมีการทำงานดังรูปที่ 3.28

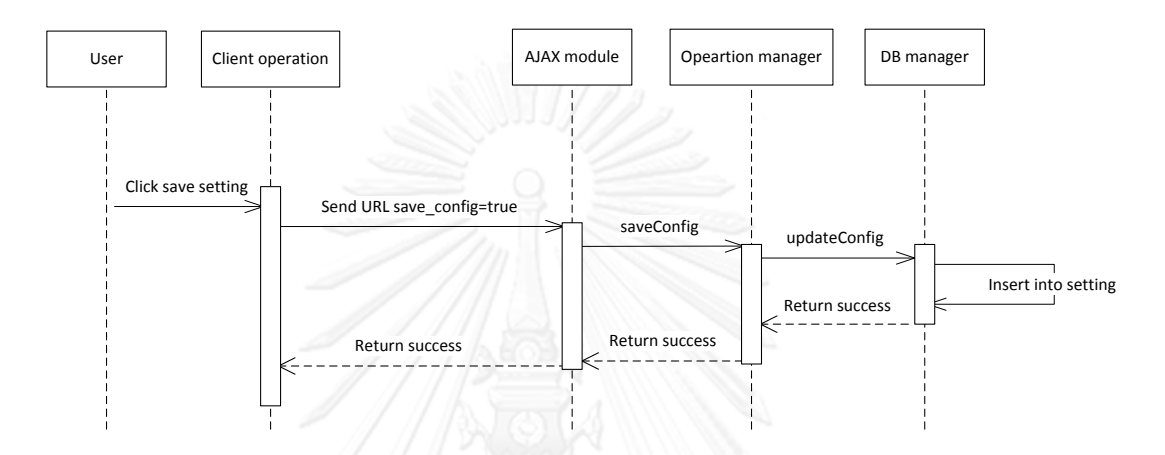

ภำพที่ 3.28 Sequence diagram ของกำรปรับแต่งค่ำกำรตั้งค่ำบนระบบ

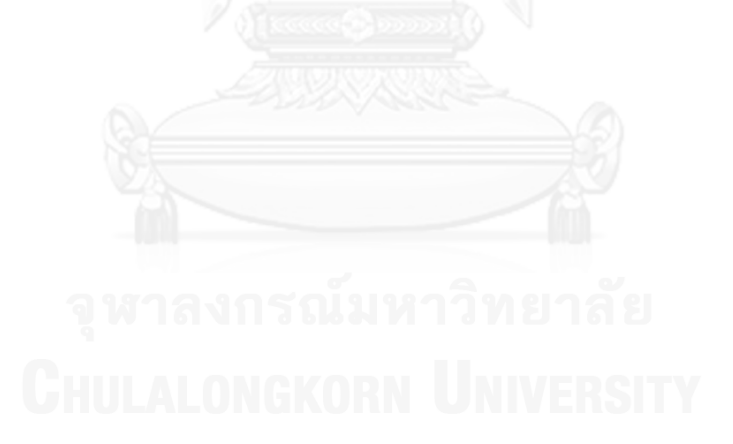

# **บทที่4**

# **การทดลอง**

ในบทนี้จะนำเสนอการทดลองใช้งานระบบ WOT ตั้งแต่ส่วนการเรียกคืนทวีตจากทวิตเตอร์ และกำรค้นหำ รวมถึงกำรวิเครำะห์และจัดแสดงผลข้อมูลในเชิงพื้นที่และเวลำต่ำงๆ โดยจะแสดงให้ เห็นพฤติกรรมบางอย่างแตกต่างกันด้วยคำค้นหาที่อิงหัวข้อสนทนาที่แตกต่างกัน และทำการทดสอบ แต่ละมอดูลเพื่อยืนยันควำมน่ำเชื่อถือของข้อมูล

#### **4.1 การทดลอง**

การทดลองจะทำการจำกัดขอบเขตให้อยู่ในพื้นที่ประเทศไทยซึ่งครอบคลุมบริเวณระหว่าง ละติจูด 5.610000 ถึง 20.463181 และลองจิจูดระหว่ำง 97.345619 ถึง 105.6393811 และเก็บ ข้อมูลไว้ในฐานข้อมูล 7 วันโดยมีสคริปต์ลบข้อความที่เก่ากว่า 7 วันทุกเที่ยงคืนเนื่องด้วยข้อจำกัดของ พื้นที่บนเซิร์ฟเวอร์ทั้งนี้สำมำรถปรับเปลี่ยนขอบเขตได้ตำมต้องกำรโดยเข้ำไปปรับแต่งค่ำละติจูดและ ลองจิจูดในไพธอนสคริปต์บนเครื่องเซิร์ฟเวอร์

กำรทดลองจะด ำเนินกำรโดยผู้ทดสอบซึ่งจะประพฤติตัวเสมือนผู้ใช้งำนทั่วไปที่เข้ำใช้งำน ระบบและเรียกค้นหัวข้อที่สนใจและดูผลผ่ำนเบรำว์เซอร์ โดยจะเห็นว่ำข้อควำมที่เกี่ยวข้องกับหัวข้อ นั้นๆถูกจัดแสดงเป็นหมุดบนแผนที่กูเกิลเอิร์ธแสดงกำรกระจำยตัวของข้อมูลในพื้นที่ และแสดงผล กำรวิเครำะห์เชิงสถิติและพื้นที่ ซึ่งจะอธิบำยต่อไป

# **4.1.1 ปริมาณข้อมูลทวีต**

ในช่วงเริ่มต้นได้ทดลองดึงข้อควำมทวีตบนโลกทั้งหมด คือ ช่วงละติจูด -90.000000 ถึง 90.000000 และลองจิจูด -180.000000 ถึง 180.000000 ตลอด 7 วันท ำให้ได้รับข้อควำมประมำณ 13 ล้ำนข้อควำมมำเก็บไว้ในระบบ ซึ่งกินพื้นที่กว่ำ 6.3 GB หรือ 60% ของพื้นที่ในdirectory /var ี่ ซึ่งเป็นพื้นที่ที่เซิร์ฟเวอร์ได้รับการติดตั้ง MySQL สำหรับเก็บข้อมูลเอาไว้ ส่งผลให้การค้นหาข้อมูลจาก ฐำนข้อมูลใช้เวลำนำน ดังนั้นจึงลดขอบเขตกำรเก็บข้อควำมลงให้ครอบคลุมพื้นที่ในเขตพื้นที่ประเทศ ไทยเพื่อใช้ศึกษาแทน ซึ่งจะได้จำนวนทวีต ประมาณ 1 ล้านข้อความต่อหนึ่งอาทิตย์ หรือคิดเป็น 0.14 ล้ำนข้อควำมต่อวัน ทั้งนี้ข้อควำมดังกล่ำวได้ถูกคัดกรองข้อควำมที่ไม่พึงประสงค์ออกโดยจะคัดเฉพำะ ีข้อความที่มีพิกัดที่อยู่ ข้อความที่มีขนาดไม่สั้นจนเกินไป (ในที่นี้จำกัดที่ความยาวมากกว่า 14

# ้ตัวอักษร หรือมากกว่า 10% ของความยาวสูงสุด 140 ตัวอักษร) และคัดข้อความที่ประกอบด้วยคำไม่ ี สุภาพหรือคำหยาบซึ่งได้มาจาก www.wdyl.com ออก ชุดคำหยาบที่ระบบใช้มีตามรูปที่ 4.1

ถึง 11 พระราชการ์ต และ 1 อาจจะเป็นการ์ต และ 1 ซึ่งแก้ไข และ 1 ซึ่งแก้ไข และ 1 ซึ่งแก้ไข และ 1 ซึ่งแก้ไข และ 1 ซึ่งแก้ไข และ 1 ซึ่งแก้ไข และ 1 ซึ่งแก้ไข และ 1 ซึ่งแก้ไข และ 1 ซึ่งแก้ไข และ 1 ซึ่งแก้ไข และ 1 ซึ่งแก้ไข และ

#### **4.1.2 การค้นหาข้อความ**

กำรค้นหำข้อควำมหรือหัวข้อที่สนใจจำกระบบนั้น สำมำรถท ำได้ทั้งหมดสองแบบด้วยกันคือ ค้นหำด้วยคีย์เวิร์ดที่สนใจ หรือเลือกค้นหำทวีตทั้งหมดที่เกิดขึ้นในพื้นที่ ซึ่ง URL ที่ Client operation ส่งให้จะประกอบด้วยชุดพำรำมิเตอร์ที่ต่ำงกันเพื่อบ่งชี้ว่ำผู้ใช้งำนต้องกำรข้อมูลแบบใด

URL ส ำหรับกำรค้นหำด้วยคีย์เวิร์ดจะประกอบด้วย

- Keyword=<words> : กรณีที่ไม่กรอกจะถือเป็นกำรร้องขอทวีตทั้งหมด
- $\rm_{bbox=<}$ LAT $_{\rm{TR}}$ , LAT $_{\rm{BL}}$ , LON $_{\rm{TR}}$ , LON $_{\rm{BL}}$ > : พื้นที่ตาม View ในกูเกิลเอิร์ธปลั๊กอิน
- startdate=<datetime> : Optional parameter
- enddate=<datetime> : Optional parameter
- searchmode=<user or message> : message เป็นค่ำ default

ตัวอย่างการค้นหาคำว่า "test" ในฐานะข้อความ (message) บนพื้นที่  $\,$  BBOX  $\,$  =  $\,$ [111.30675804430933, 21.09746162609411, 89.97776711537985, 4.468816709619943] ไม่จำกัดช่วงเวลา จะทำให้ได้ URL ดังนี้

*ajax.php?keyword=test&bbox=21.09746162609411,4.468816709619943,111.30675804 430933,89.97776711537985&startdate=&enddate=&searchmode=msg*

URL ส ำหรับกำรค้นหำทวีตทั้งหมดบนพื้นที่จะประกอบด้วย

- all\_tweet=true : บ่งบอกว่ำเป็นกำรค้นหำทวีตทั้งหมด
- bbox=<LAT<sub>TR</sub>, LAT<sub>BL</sub>, LON<sub>TR</sub>, LON<sub>BL</sub>> : พื้นที่ตาม View ในกูเกิลเอิร์ธปลั๊กอิน
- startdate=<datetime> : Optional parameter
- enddate=<datetime> : Optional parameter

ตัวอย่ำงกำรค้นหำข้อควำมทั้งหมดบนพื้นที่ BBOX = [111.30675804430933, 21.09746162609411, 89.97776711537985, 4.468816709619943] ไม่จ ำกัดช่วงเวลำ จะได้ URL ดังนี้

*ajax.php?all\_tweet=true&bbox=21.09746162609411,4.468816709619943,111.3067580 4430933,89.97776711537985&startdate=&enddate=*

URL ดังกล่ำวจะถูกส่งไปให้เซิร์ฟเวอร์ โดยมอดูลแรกของฝั่งเซิร์ฟเวอร์ที่ถูกเรียกคือ ajax.php เพื่อบ่งชี้ว่ำ URL ดังกล่ำวเป็นกำรค้นหำประเภทใด แล้วจึงให้ตัวจัดกำร operation manager ประสำนงำนกับส่วน database module เพื่อจัดสรรข้อมูลที่เหมำะสมและตอบกลับมำใน รูป JSON message ดังรูปที่ 4.2 และ 4.3

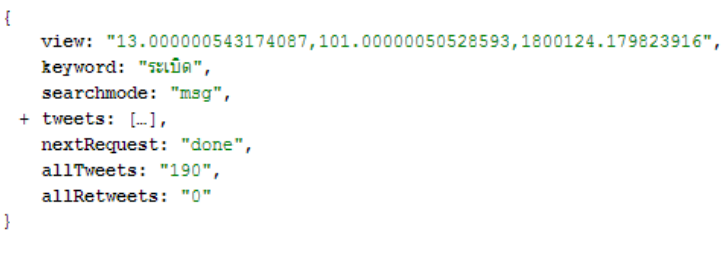

ภำพที่ 4.2 JSON message ผลลัพธ์จำกกำรค้นหำของเซิร์ฟเวอร์

```
tweets: [
 -1id: "450885860511068163-5%10"
       text: "อิ๋มจนพงจะระเบิดแต่ก็สติลแดกต่อไป เหอะๆ".
       source: "Twitter for iPad",
       createAt: 1396309340.
       lat: "5.7724524".
      lon: "101.07129261"
       userId: "162791397",
       screenName: "Be2daOw",
       profileImqURL: "http://pbs.twimg.com/profile_images/3039813232/f33f150bb3f738e8ed2bde80ec6a06d3_normal.jpeg",
       retweet: "0",
       retweetCount: "0",
       keyword: "ระเบิด"
   \mathcal{L}-1id: "450940935556173824-5%ula",
       text: "ปวดหัวอ่ะ ปวดมาก จะระเบิดตายล้ะ",
       source: "Twitter for iPhone",
       createAt: 1396322471,
      lat: "6.78957402",
       lon: "100.68998432"
       userId: "1422571687",
       screenName: "22 ponny",
       profileImgURL: "http://pbs.twimg.com/profile images/450939824317276161/QT0abAaK normal.jpeg",
       retweet: "0",
       retweetCount: "0",
       keyword: "ระเบิด"
```
#### ภำพที่ 4.3 Array object ของข้อควำมทวีตใน JSON

#### **4.1.3 การวิเคราะห์เชิงเวลา**

ในฝั่งไคลเอนต์ที่ได้รับ JavaScript จำกเซิร์ฟเวอร์เพื่อใช้ประมวลผลชุดข้อมูลก่อนแสดงบน เบรำว์เซอร์จะแบ่งออกเป็นกำรวิเครำะห์เชิงพื้นที่และเชิงเวลำ ในส่วนนี้จะกล่ำวถึงกำรวิเครำะห์ชุด ข้อมูลโดยเปรียบเทียบกับหน่วยเวลำแสดงเป็นแผนภูมิเส้นซึ่งแสดงให้เห็นแนวโน้มของควำมนิยมได้ ง่ำยมำกขึ้น

ส ำหรับส่วนของแกนเวลำจะเห็นผลลัพธ์ 2 แบบด้วยกัน คือ ต่อวัน และ ต่อชั่วโมง โดย เงื่อนไขในกำรเลือกแกนจะขึ้นกับ startdate และ enddate parameter ณ ขณะที่ผู้ใช้ค้นหำทวีต หากทำการค้นหาทวีตโดยระบุวันและเวลาใน startdate หรือ/และ enddate แผนภูมิที่วาดออกมา ้จะเป็นการเปรียบเทียบจำนวนข้อความทวีตในหนึ่งชั่วโมงตลอดช่วงเวลาที่ทำการขอเรียกค้น หาก ค้นหำทวีตโดยไม่ระบุวันเวลำไม่ว่ำจะค้นหำด้วยคีย์เวิร์ดหรือไม่ แผนภูมิที่วำดออกมำจะเปรียบเทียบ ระหว่างจำนวนข้อความต่อหนึ่งวัน ซึ่งฐานข้อมูลจะเก็บข้อมูลเพียง 7 วันดังนั้นจึงทำให้เห็นผลลัพธ์ เพียง 7 จุดข้อมูลเท่ำนั้น

ในการทดลองผู้วิจัยทำการค้นหาด้วยคีย์เวิร์ดคำว่า "ม็อบ" "หนาว,ร้อน,ฝนตก" และ "รถ ติด" ซึ่งจะแสดงผลลัพธ์ที่แตกต่ำงกันออกไป โดยคีย์เวิร์ดแรกนั้นจะเกี่ยวกับเหตุกำรณ์ชุมนุมเมื่อ ปลำยเดือนพฤศจิกำยน ค.ศ. 2013 ในประเทศไทยที่ผ่ำนมำ ซึ่งเหล่ำผู้ชุมนุมออกมำต่อต้ำนรัฐบำลกัน เป็นระยะเวลำยำวนำน จนรัฐบำลเริ่มมีกำรเคลื่อนไหวเพื่อให้ประชำชนสลำยกำรชุมนุม สังเกตได้จำก ูรูปที่ 4.4 ว่าวันที่ 30 พฤศจิกายนมีจำนวนผู้ใช้ทวิตเตอร์พูดถึง "ม็อบ" เพียง 149 ข้อความ แต่ใน ้วันที่ 1 ธันวาคมที่เกิดการปะทะกันระหว่างตำรวจและผู้ชุมนุมอย่างรุนแรงจนเกิดผู้บาดเจ็บกว่า 119 คนนั้นจำนวนทวีตก็พุ่งขึ้นสูงถึง 2,246 ข้อความ ในวันถัดมาเมื่อตำรวจยอมล่าถอยเพื่อคลายความตึง ้ เครียดของผ้ชมนมอัตราการทวีตก็เริ่มลดลงตามลำดับเช่นกัน สำหรับคีย์เวิร์ดถัดมา "หนาว,ร้อน,ฝน ิตก" จะช่วยให้เห็นวิธีการเปรียบเทียบข้อมูลของระบบเมื่อผู้ใช้งานทำการค้นหาด้วยคีย์เวิร์ดมากกว่า 1 คำ จากรูปที่ 4.5 จะเห็นว่าแต่ละคีย์เวิร์ดถูกแทนด้วยเส้นแผนภูมิสีแตกต่างกัน เพื่อให้เปรียบเทียบ ได้ง่ายขึ้น ซึ่งจะเห็นอย่างชัดเจนว่ามีผู้ใช้ทวิตเตอร์กล่าวถึงคำว่า "ร้อน" มากกว่า "หนาว" และ "ฝน ิตก" มากตลอดอาทิตย์ และสุดท้ายคีย์เวิร์ด "รถติด" โดยทำการค้นหาร่วมกับช่วงวันเวลาที่สนใจ ทำ ให้เห็นควำมถี่ที่เกิดขึ้นในช่วงเวลำดังกล่ำวว่ำ ช่วงเวลำระหว่ำง 9 โมง เช้ำถึงเที่ยงมีผู้ใช้ทวิตเตอร์พูด ถึงเรื่องรถติดมำกกว่ำช่วงเวลำอื่นๆ ดังรูปที่ 4.6

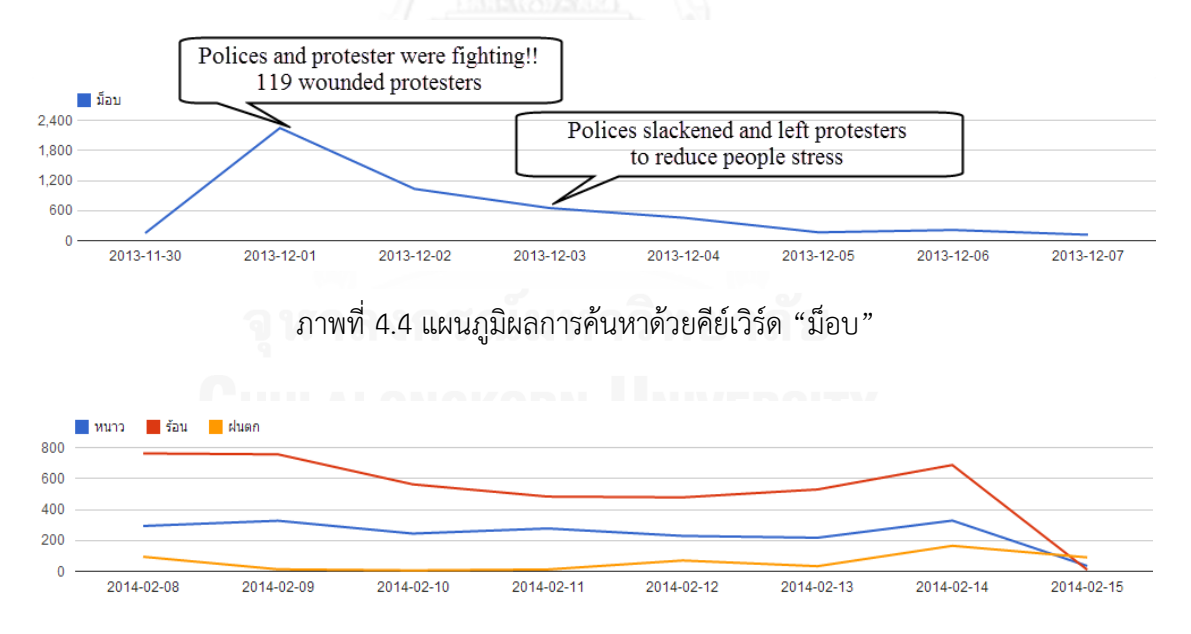

ภำพที่ 4.5 แผนภูมิผลกำรค้นหำด้วยคีย์เวิร์ด "หนำว,ร้อน,ฝนตก"
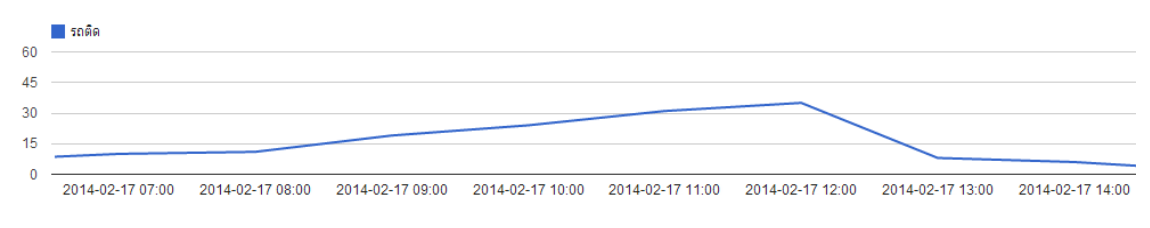

ภำพที่ 4.6 แผนภูมิผลกำรค้นหำด้วยคีย์เวิร์ด "รถติด"

## **4.1.4 การวิเคราะห์เชิงพื้นที่**

กำรแสดงต ำแหน่งของข้อควำมบนแผนที่ช่วยให้เห็นกำรกระจำยของผู้ใช้ทวิตเตอร์ในเชิง พื้นที่และการใช้ระดับความสว่างกับหมดจะช่วยผนวกการแสดงข้อมูลเชิงเวลาเข้าด้วยกัน โดยความ ้สว่างต่ำจะหมายถึงทวีตที่มีอายุมากส่วนความสว่างสูงจะหมายถึงทวีตที่ใหม่กว่า ทั้งนี้การปักหมุด ข้อความจะทำให้เห็นถึงคุณลักษณะที่แตกต่างกันไปในแต่ละหัวข้อ เช่น การค้นหาด้วยคำว่า "I'm at โรงเรียน" ซึ่งผู้ใช้ทวิตเตอร์ทำการ check-in ผ่านแอพพลิเคชั่น Foursquare แล้วแชร์ข้อมูลไปบน ิทวิตเตอร์ด้วย ตามรูปที่ 4.7 จะเห็นความหนาแน่นของทวีตบริเวณกรุงเทพฯและปริมณฑลที่มีจำนวน โรงเรียนมากกว่าพื้นที่อื่นๆ และเมื่อขยายภาพเข้าไปจะเห็นการกระจุกตัวของทวีตจำนวนมหาศาล ณ พื้นที่หนึ่งๆ ซึ่งเกิดจำกผู้ใช้โพสทวีตผ่ำนแอพพลิเคชั่นแล้วใช้ชื่อสถำนที่ในกำรระบุพิกัด หรือที่เรียกกัน ว่ำ "Check-in" ดังรูปที่ 4.8

เมื่อเทียบกับการค้นหาด้วยคำว่า "รถติด" ที่แม้จะแสดงให้เห็นความหนาแน่นสูงของทวีตบริ เวณกรุงเทพฯและปริมณฑลแบบเดียวกันก็ตำม แต่เมื่อขยำยภำพเข้ำไปจะเห็นว่ำทวีตมีกำรกระจำย ตัวกันอยู่อย่ำงเป็นอิสระ ทั้งยังเรียงตัวตำมแนวท้องถนนเนื่องจำกผู้ใช้ทวิตเตอร์โพสข้อควำมด้วย ตนเองและแนบพิกัดผ่ำนระบบ GPS โดยตรง ตำมรูปที่ 4.9ส่วนกำรค้นหำด้วยหลำยคีย์เวิร์ดจะแสดง ให้เห็นกำรกระจำยของทวีตด้วยสีที่แตกต่ำงกันเหมือนกับแผนภูมิเส้นซึ่งแสดงผลกำรวิเครำะห์เชิง เวลำตำมรูปที่ 4.10

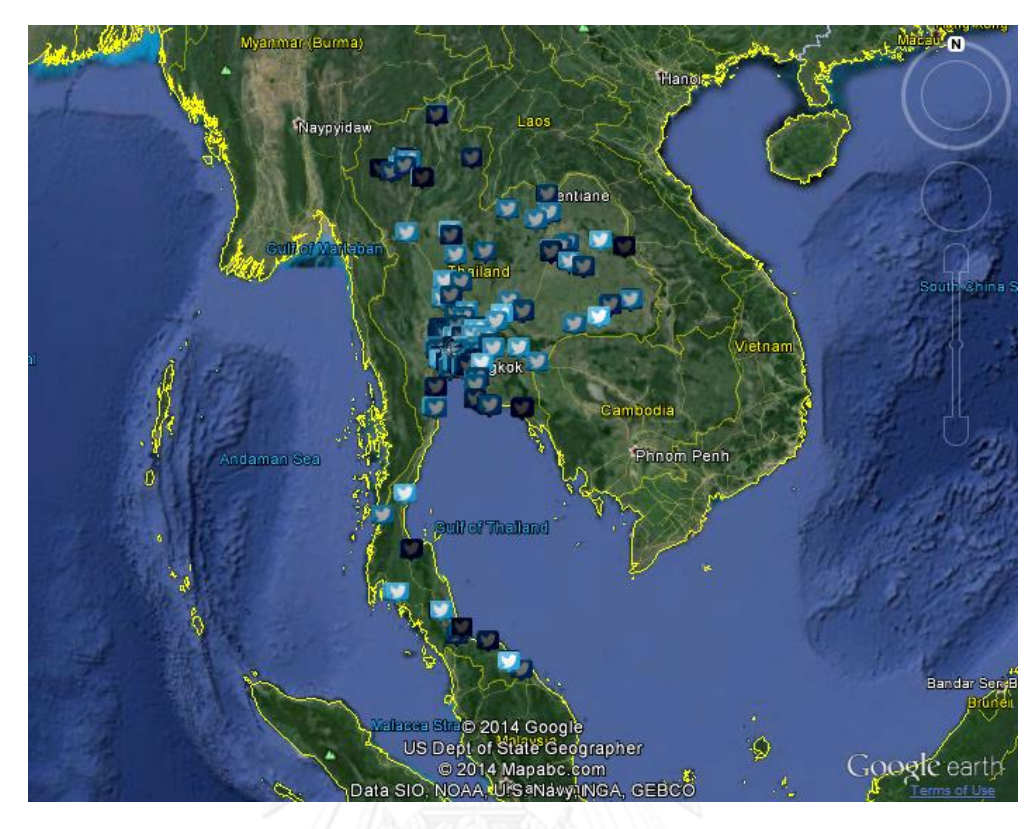

ภาพที่ 4.7 ความหนาแน่นทวีตของคำค้น "I'm at โรงเรียน"

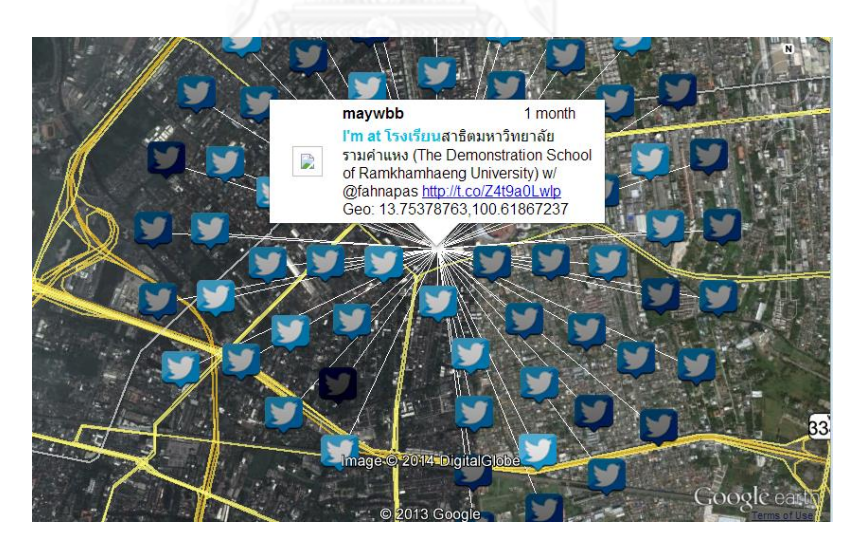

ภาพที่ 4.8 ภาพขยายของคำค้น "I'm at โรงเรียน"

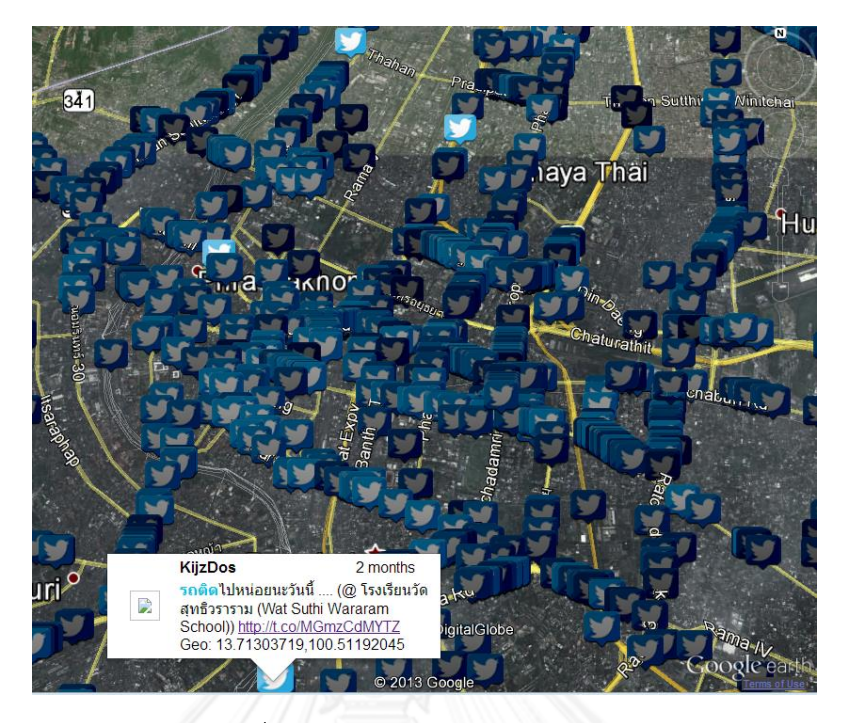

ภำพที่ 4.9 ภำพขยำยของค ำค้น "รถติด"

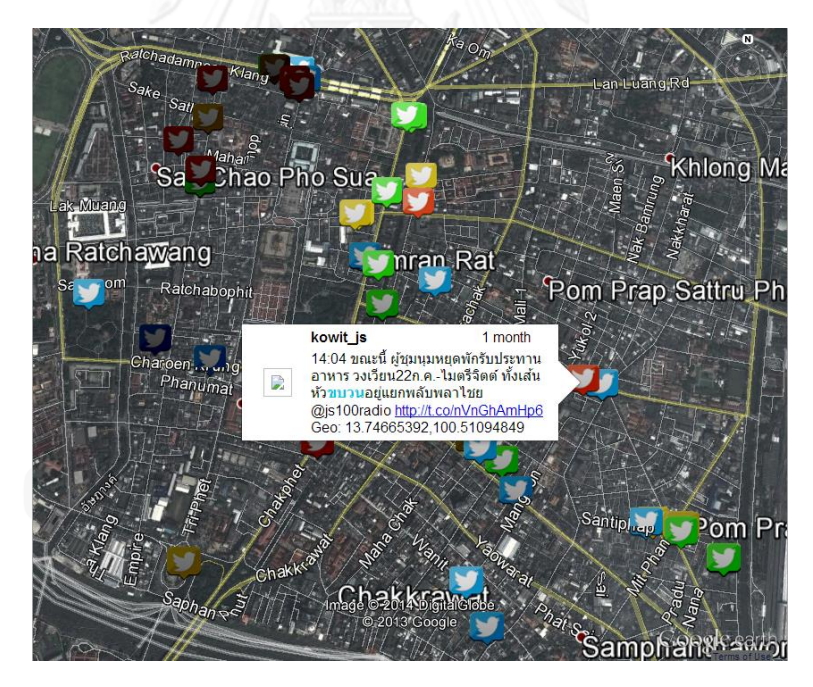

ภำพที่ 4.10 กูเกิลเอิร์ธแสดงผลกำรค้นหำด้วยหลำยคีย์เวิร์ด

นอกจากนี้ระบบยังนำเสนอการคำนวณสถิติเชิงพื้นที่ที่ให้ผลลัพธ์เป็นตัวเลขช่วยให้ผู้ใช้งาน เห็นข้อมูลที่ชัดเจนมำกขึ้น เช่น ควำมเร็วในกำรแพร่กระจำยของข่ำวสำร ระยะทำงระหว่ำงทวีตที่ไกล ที่สุด หรือทวีตที่เก่าที่สุดกับใหม่ที่สุด ดังตัวอย่างในตารางที่ 4.1 ซึ่งเป็นผลลัพธ์จากการค้นหาคำว่า

"รถติด" ในกรอบพื้นที่ประเทศไทย ซึ่งครอบคลุมกว่ำ 3,724,389.62 ตร.กม. ในช่วง 2 วันคือ 17-19 กุมภำพันธ์ ค.ศ. 2014 ผู้ใช้งำน 350 คนทวีตข้อควำมที่เกี่ยวข้องถึง 913 ทวีตจำกทั้งหมด 2,072,279 ทวีต โดยทวีตมีขอบเขตกว้ำง 1,453.19 กม. และควำมเร็วในกำรแพร่กระจำยไปยังจุดที่ไกลที่สุดคือ 37.7 กม./ชม. หำกนับจำกทวีตที่เก่ำที่สุดไปใหม่ที่สุดจะเห็นว่ำควำมเร็วในกำรเดินทำงคือ 11.64 กม./ชม.

| Information                                   | Keyword: รถติด             |
|-----------------------------------------------|----------------------------|
| Total # tweets:                               | 913 / 2072279              |
| Total # twitter users:                        | 350                        |
| Oldest tweet:                                 | 2014:2:17 00:00            |
| Last tweet:                                   | 2014:2:19 23:49            |
| Furthest of propagation (km):                 | 1453.19                    |
| Speed of propagation (km/h):                  | 37.77                      |
| Furthest of oldest tweet (km):                | 750.4                      |
| Speed from original (km/h):                   | 11.64                      |
| Density estimation (tweets/km <sup>2</sup> ): | 0.000245                   |
| Area (km <sup>2</sup> ):                      | 3724389.62                 |
| Most message length:                          | 137                        |
| Message length:                               | length $> 10 = 888$        |
|                                               | length $> 50 = 710$        |
|                                               | length $> 100 = 550$       |
| Device info:                                  | Longdo Traffic: 501        |
| <b>CHULALON</b>                               | iPhone: 196                |
|                                               | Android: 97                |
|                                               | foursquare: 63             |
|                                               | Instagram: 34              |
|                                               | iPad: 7                    |
|                                               | Windows Phone: 6           |
|                                               | Android: 4                 |
|                                               | TweetCaster for Android: 3 |
|                                               | Tweetbot for iOS: 1        |
|                                               | Tweetbot for Mac: 1        |

**ตารางที่ 4.1 ผลการค านวณสถิติเชิงพื้นที่ของค าค้น "รถติด"**

ในกรณีค้นหาด้วยหลายคำค้นหรือหลายคีย์เวิร์ดการแสดงผลการคำนวณจะเพิ่มคอลัมน์ที่ใช้ ในส่วนของ Tweet Info เพื่อให้ง่ำยต่อกำรเปรียบเทียบผลลัพธ์ ตำมตัวอย่ำงรูปที่ 4.11 ซึ่งเป็นผลของ การค้นคำว่า "vote no,no vote" เพื่อดูว่ามีผู้ใช้ทวิตเตอร์แสดงความคิดเห็นระหว่างการโหวตแบบ ไม่เลือกพรรคใดเลย (vote no) กับแบบไม่ไปเลือกเลย (no vote) ต่ำงกันอย่ำงไร ในที่นี้ผู้ทดสอบได้ ทดสอบและเก็บผลลัพธ์ไว้ใน archive ทำให้จำนวนทวีตทั้งหมดมีเพียง 346 ข้อความซึ่งก็คือจำนวน ี ทวีตที่เกี่ยวข้องกับคำค้นทั้งหมดนั้น จะเห็นว่าในจำนวน 346 ข้อความแบ่งเป็น vote no 113 ข้อควำมและ no vote อีก 233 ข้อควำม โดยเริ่มปรำกฎข้อควำมที่กล่ำวถึงในช่วงเวลำไล่เลี่ยกันคือ ี่ ช่วง 8 โมงเช้าของวันที่ 1 กมภาพันธ์ ค.ศ. 2014 หรือมองในแง่ของผ้ใช้งานจะเห็นว่ามีจำนวน ผู้ใช้งำนทวิตเตอร์ที่กล่ำวถึงกำรไม่ไปเลือกตั้งมำกกว่ำไปเลือกแต่ไม่กำถึงสองเท่ำ และถูกพูดในวงกว้ำง ถึง 1,550.33 กม. แต่มีกำรแพร่กระจำยออกไปช้ำกว่ำ 22.11 กม./ชม. และหำกวัดกันจำกทวีตที่เก่ำ ู่ ที่สุดซึ่งอุปมาว่าเป็นทวีตเริ่มต้นของช่วงวันนั้นจะเห็นว่าถูกแพร่ไปไกลที่สุด 815.69 กม. สำหรับ no vote และ 512.56 กม. สำหรับ vote no ทั้งนี้การประมวลผลจะอยู่บนพื้นที่ขนาด 10,983,846.71 ตร.กม. และได้ควำมหนำแน่นของทวีตบนพื้นที่ต่ำงกัน 0.000011 ทวีตต่อตร.กม. จำกที่กล่ำวมำ สำมำรถสรุปได้ว่ำผู้ใช้ทวิตเตอร์ส่วนใหญ่ออกควำมคิดเห็นถึง no vote มำกกว่ำ vote no และ กระจายกันพูดออกไปไกลกว่าด้วย โดยผู้ใช้ส่วนใหญ่ทำการทวีตผ่านอุปกรณ์ iPhone ด้วยความยาวที่ ้นิยมที่สุดคือ 7 ตัวอักษร (การวัดผลครั้งนี้ยังไม่ได้ทำการคัดกรองความยาวของภาษาจากทวิตเตอร์ ทำให้ความยาวข้อความมีจำนวนน้อยกว่า 14 ตัวอักษรที่กำหนดเอาไว้)

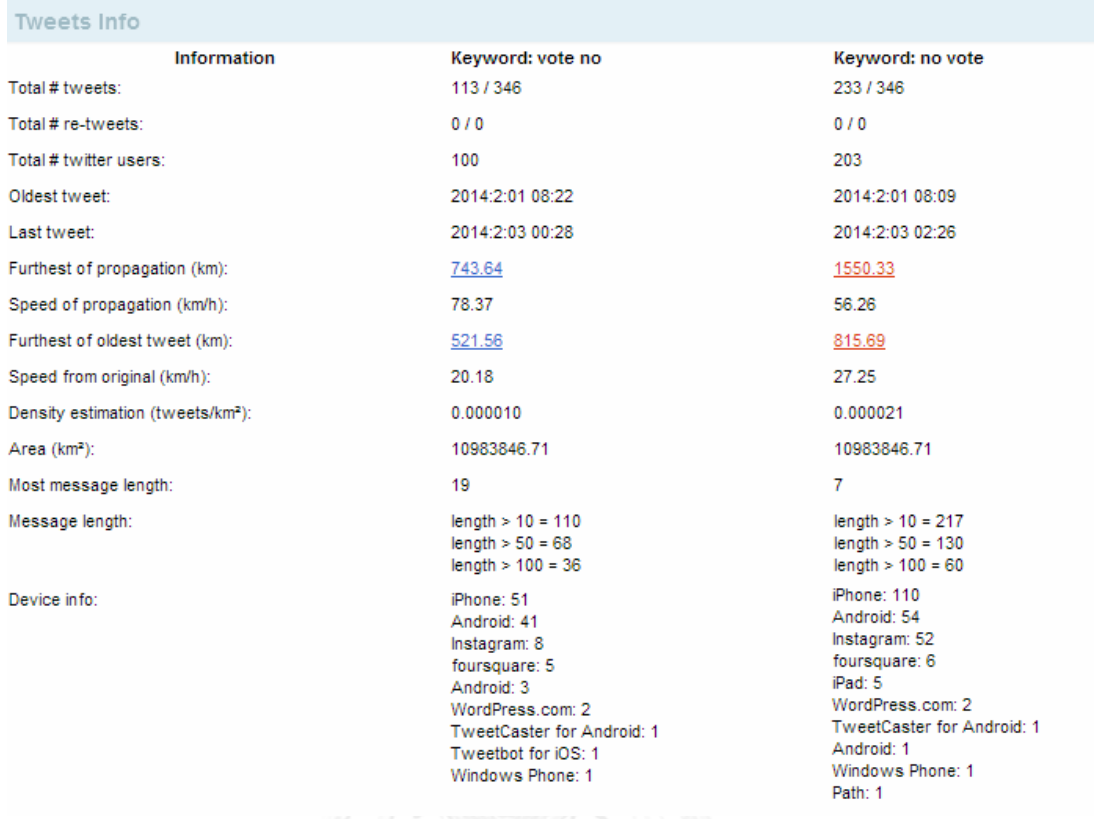

ภำพที่ 4.11 ข้อควำมทวีตบนกูเกิลเอิร์ธกรณีค้นด้วย "vote no,no vote"

#### **4.2 การทดสอบ**

กำรทดสอบระบบจะแบ่งออกเป็น 2 จุดประสงค์ คือ ตรวจสอบควำมน่ำเชื่อถือ และกำรใช้ งำนของระบบเพื่อค้นดูพฤติกรรมที่เกิดขึ้น

# **4.2.1 การทดสอบความน่าเชื่อถือ**

ทำเพื่อตรวจสอบความน่าเชื่อถือโดยทำการค้นหาทวีตบนพื้นที่จำกัดหนึ่งๆ ซึ่งมีข้อมูลเท็จ ้จริงที่ใช้เปรียบเทียบได้ ได้แก่ ขนาดพื้นที่ และ การคำนวณระยะทาง เพราะส่วนของความหนาแน่น นั้นจะคำนวณด้วยจำนวนทวีตต่อพื้นที่ ดังนั้นความถูกต้องจะเกิดขึ้นเมื่อการคำนวณพื้นที่ถูกต้อง

### *4.2.1.1 การค านวณรรยะยาา*

กำรค ำนวณระยะทำงขจัดหรือระยะทำงที่สั้นที่สุดระหว่ำงพิกัดทำงภูมิศำสตร์อัน ประกอบด้วยละติจูดและลองจิจูดสองจุดนั้น สมกำร Haversine ถือว่ำได้รับควำมนิยมมำกที่สุด ใน ที่นี้จะทดลองคำนวณระยะทางผ่าน Haversine เทียบกับกับ Google Maps ซึ่งเป็น navigator tools ที่ได้รับควำมนิยม

ทดสอบวัดระยะทำงเส้นอโศกมนตรีผ่ำนกูเกิลแมพส์ในรูปที่ 4.12 เส้นสีฟ้ำคือเส้นทำงเดิน ถนนซึ่งวัดระยะทางได้ 1.4 กม. เส้นสีแดงคือเส้นกระจัดที่คำนวณด้วยสมการ Haversine จะได้ ระยะทำงระหว่ำง Phetchaburi MRT Station พิกัด 13.748870, 100.563323 กับถนน Asok Montri พิกัด 13.736655, 100.561199 จะได้ระยะทำง 1.378 กม. ดังนี้

แปลงพิกัดละติจูดและลองจิจูดให้อยู่ในหน่วยเรเดียน ซึ่งจะได้ [13.748870, 100.563323] องศำ = [0.239963, 1.755161] เรเดียน และ [13.736655, 100.561199] องศำ = [0.239750, 1.755124] เรเดียน

$$
\Delta\lambda = \lambda_2 - \lambda_1 = -0.000037
$$

 $-0.000213$ Δ¢  $=$ 

$$
haversin\left(\frac{d}{r}\right) = sin^2\left(\frac{\emptyset_2 - \emptyset_1}{2}\right) + cos(\emptyset_1)cos(\emptyset_2) sin^2\left(\frac{\lambda_2 - \lambda_1}{2}\right)
$$

$$
h = sin^2\left(\frac{-0.000213}{2}\right) + cos(0.239963)cos(0.239750)sin^2\left(\frac{-0.000037}{2}\right)
$$

$$
d=2(6,371)arcsin(\sqrt{h})=1.378
$$

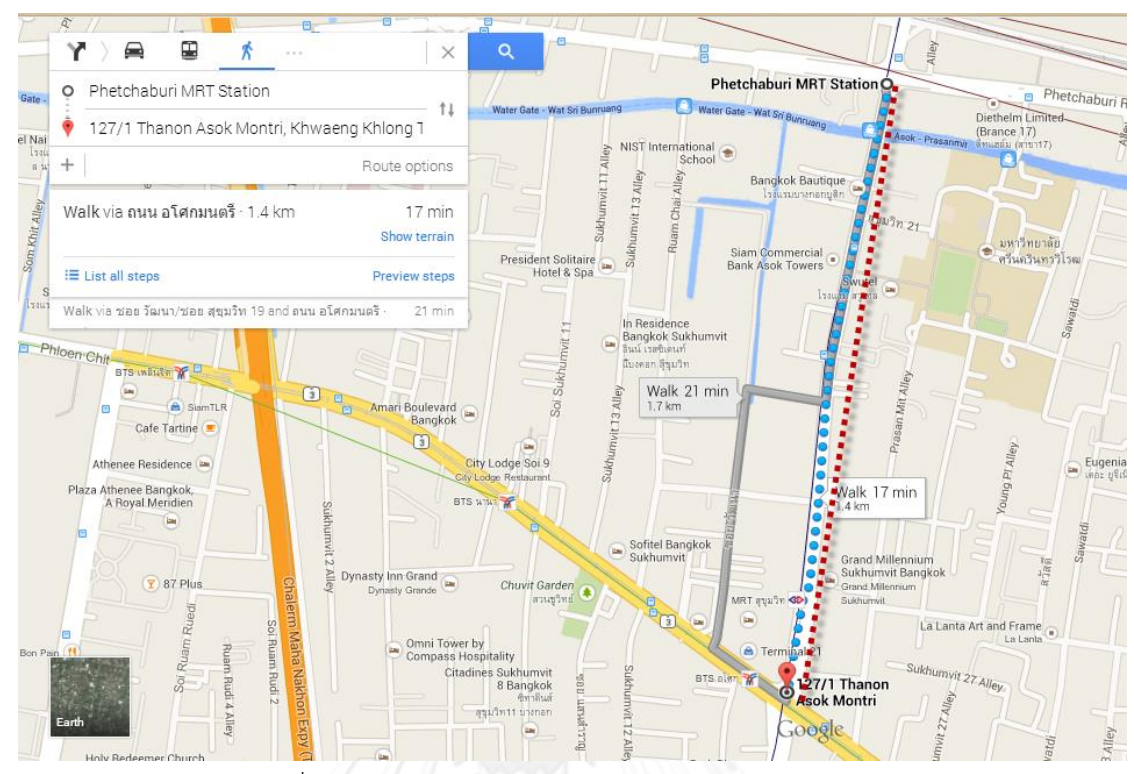

ภำพที่ 4.12 กำรวัดระยะทำงถนนอโศกมนตรีด้วยกูเกิลแมพส์

# *4.2.1.2 การค านวณรพื้นวาี่*

ในงานวิจัยจะอาศัยการคำนวณระยะทางที่หาด้วยสมการ Haversine มาคำนวณแบบพื้นที่ สี่เหลี่ยมผืนผ้ำ หรือก็คือสูตร กว้ำง x ยำว เนื่องจำกพื้นโลกเป็นผิวโค้งพื้นที่ภำยใน BBOX ที่เกิดขึ้น นั้นจะประกอบด้วยเส้นโค้งที่แนบไปกับพื้นโลกในลักษณะด้ำนตรงข้ำมเท่ำกัน เมื่อสำมำรถหำเส้นโค้ง ที่วำงตัวตำมผิวโลกได้แล้วจึงสำมำรถน ำมำหำพื้นที่ด้วยวิธีพื้นฐำนได้

้ ทั้งนี้ผู้วิจัยได้ทำการคำนวณและทดลองเปรียบเทียบขนาดพื้นที่ใน BBOX หนึ่งๆ โดย 2 วิธี คือวิธีคำนวณด้วยระยะทางที่เกิดจากสมการ Haversine กับการคำนวณพื้นที่ด้วย library ของกูเกิล แมพส์ (Google Maps) จะเห็นผลลัพธ์ดังรูปที่ 4.13 ซึ่งแสดงพื้นที่ของลำนพุทธมณฑล ณ ควำมสูง 1,000 ม. จำกพื้นทะเล จะเกิด error ขึ้นประมำณ 0.225% และเมื่อขยำยภำพออกมำให้ควำมสูงอยู่ ที่ระดับ 1,800,000 ม. จะมี error เกิดขึ้น 4.99% ณ จุดศูนย์กลำงเดียวกัน ตำมรูปที่ 4.14

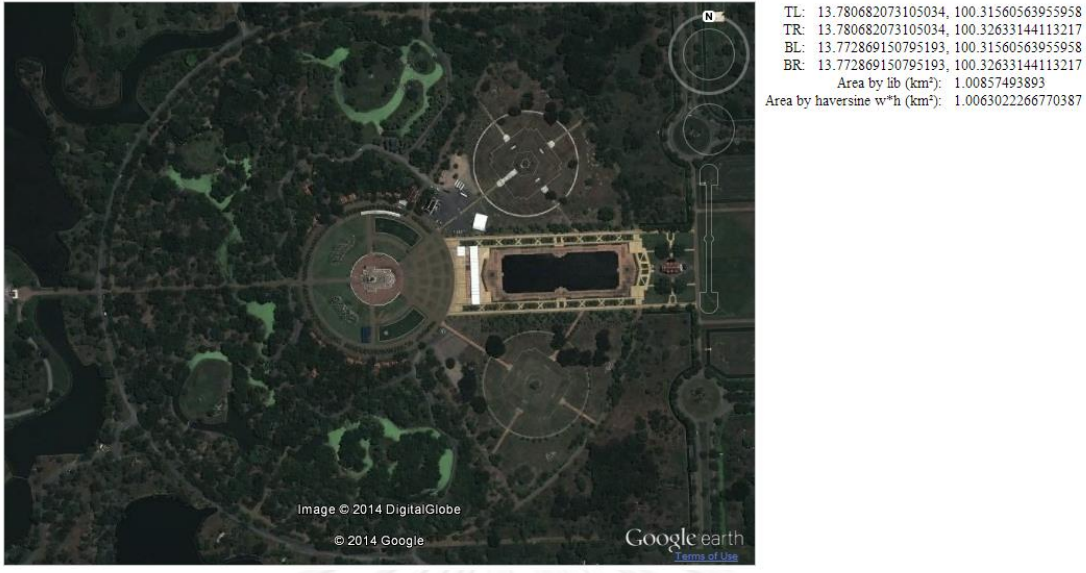

TL:<br>TR:<br>BL:

ภำพที่ 4.13 พื้นที่ลำนพุทธมณฑล ณ ควำมสูง 1,000 เมตร

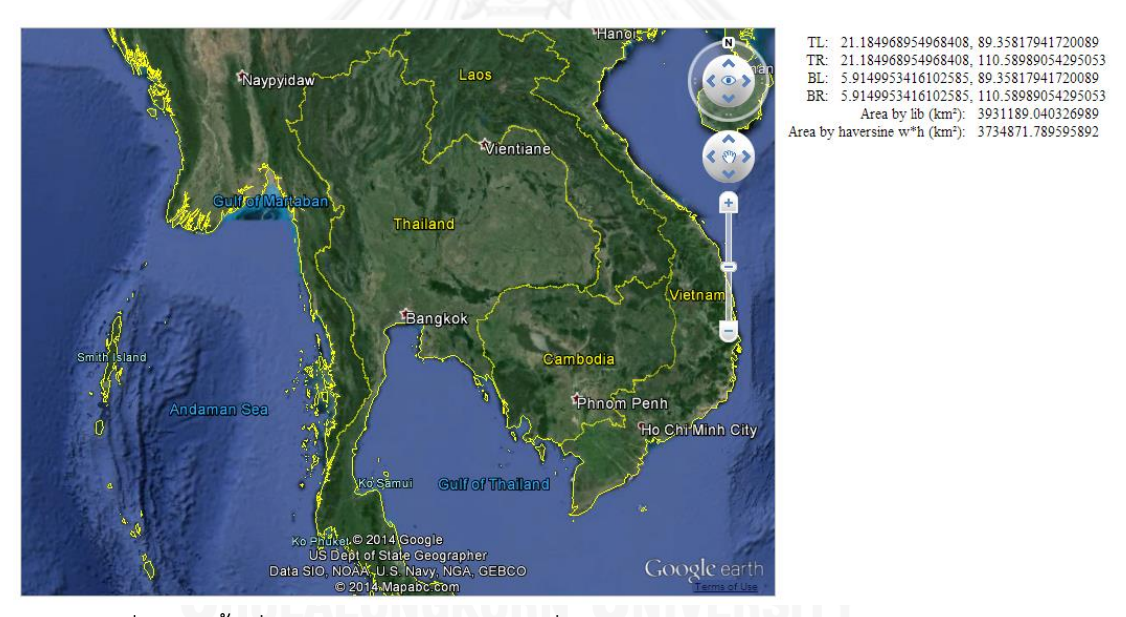

ภำพที่ 4.14 พื้นที่ประเทศไทยจุดศูนย์กลำงที่ลำนพุทธมณฑล ณ ควำมสูง 1,800,000 เมตร

## **4.2.2 การทดสอบการท างานของระบบ**

การทดสอบการทำงานของระบบนี้ช่วยให้เห็นพฤติกรรมบางอย่างของผู้ใช้ทวิตเตอร์และ คุณลักษณะที่หลำกหลำย ดังเช่นในรูปที่ 4.15 กำรเรียกค้นทวีตทั้งหมดในบริเวณเกำะสมุย ทวีตที่ หนำแน่นโดยรอบตัวเกำะสมุยแสดงให้เห็นแหล่งที่อยู่อำศัยของชุมชนอย่ำงชัดเจน และเมื่อเทียบกับ แผนที่ปกติจะพบว่ำบริเวณที่มีทวีตหนำแน่นเป็นพิเศษนั้นเป็นส่วนเมืองของเกำะสมุย

13.780682073105034, 100.31560563955958<br>13.780682073105034, 100.32633144113217<br>13.772869150795193, 100.31560563955958

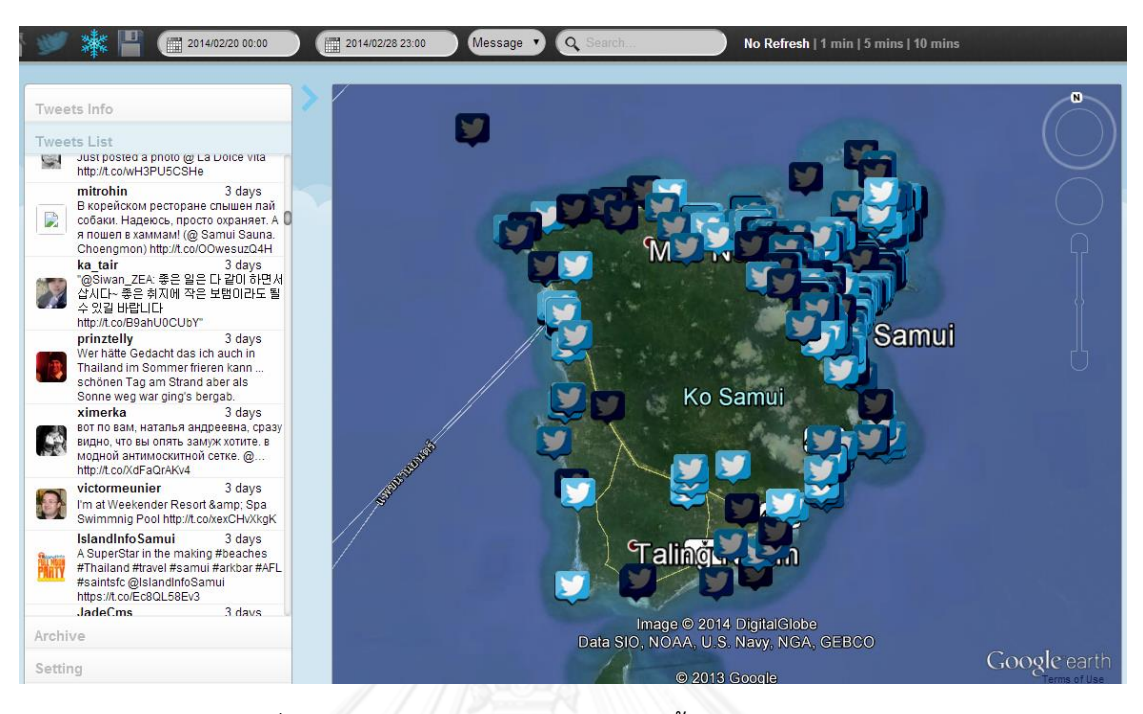

ภำพที่ 4.15 ผลลัพธ์จำกกำรเรียกค้นทวีตทั้งหมดบริเวณเกำะสมุย

รูปที่ 4.16 เป็นทวีตเกี่ยวกับคำว่า "รถติด" การเรียงตัวของทวีตช่วยให้มองเห็นเส้นทางรถ ติดหรือเส้นทำงหลักที่ผู้ใช้ทวิตเตอร์ใช้งำน และเมื่อพิจำรณำจำกสีของทวีตบนแผนที่จะพบว่ำมี ลักษณะสีเข้มเสียส่วนใหญ่ นั่นหมำยถึงทวีตดังกล่ำวเกิดขึ้นมำก่อนหน้ำทวีตใหม่ๆ ซึ่งเป็นทวีตที่มีสี สว่ำงและปริมำณน้อย ช่วยให้คำดคะเนได้ว่ำ ณ ปัจจุบันภำยในวันนี้หรือชั่วโมงนี้มีผู้ใช้ทวิตเตอร์พูดถึง ค ำว่ำ "รถติด" น้อยกว่ำเมื่อวำนหรือเมื่อชั่วโมงก่อนโดยไม่ต้องเปิดแผนภูมิเส้นเพื่อดูแนวโน้มของ จ ำนวนทวีตรำยวันหรือรำยชั่วโมงเลย

ส ำหรับรูปที่ 4.17 เป็นกำร check-in สถำนที่หนึ่งๆ ของผู้ใช้ทวิตเตอร์ ดังจะเห็นได้ว่ำพื้นที่ สำธำรณะหรือแหล่งธุรกิจกระจุกตัวอยู่บริเวณใดบ้ำง เพรำะแม้ผู้ใช้ทวิตเตอร์จะอนุญำตให้มีกำรแนบ ้ พิกัดบนข้อความของตนได้ แต่ส่วนมากจะคำนึงถึงความเป็นส่วนตัวของตนจึงหลีกเลี่ยงการโพสข้อ ควำมที่แนบพิกัดที่พักอำศัย รูปที่ 4.18 เป็นข่ำวกำรระเบิดในวันที่ 23 กุมภำพันธ์ ค.ศ. 2014 บริเวณ ใกล้เคียงกับจุดเกิดเหตุผู้ใช้ทวิตเตอร์จะมีกำรแจ้งเตือนข่ำวสำรให้กับคนอื่นๆ ได้ทรำบผ่ำนกำรทวีต ซึ่งเห็นได้จำกปริมำณที่เพิ่มขึ้น ณ ขณะหนึ่งว่ำมีผู้ใช้ทวิตเตอร์พูดถึงระเบิดอย่ำงกระทันหัน

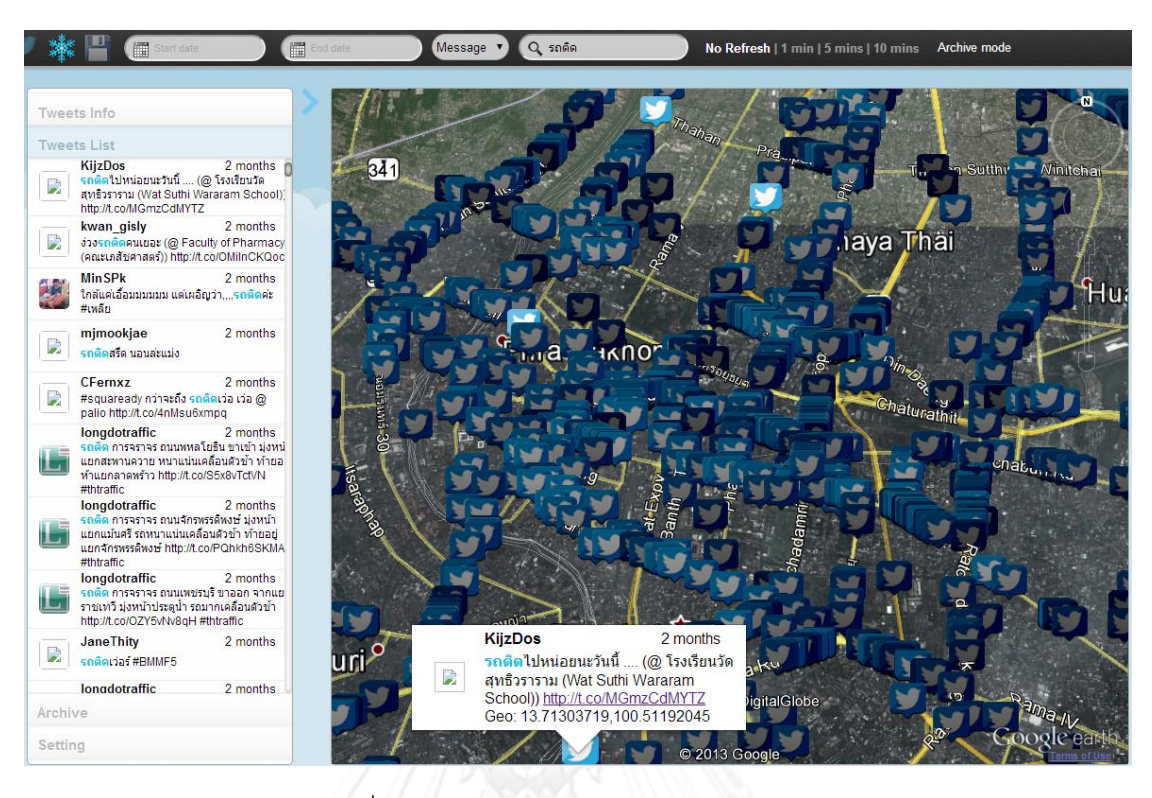

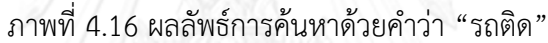

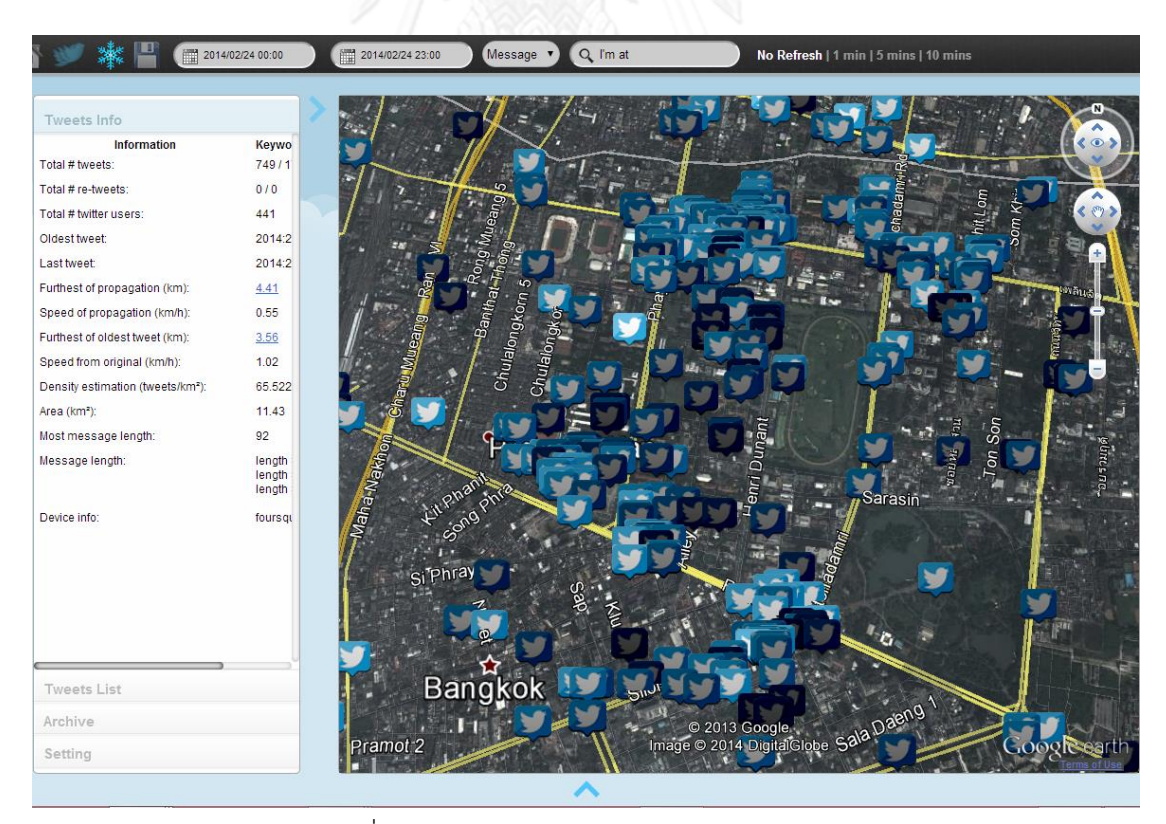

ภาพที่ 4.17 ผลลัพธ์การค้นหาด้วยคำว่า "I'm at"

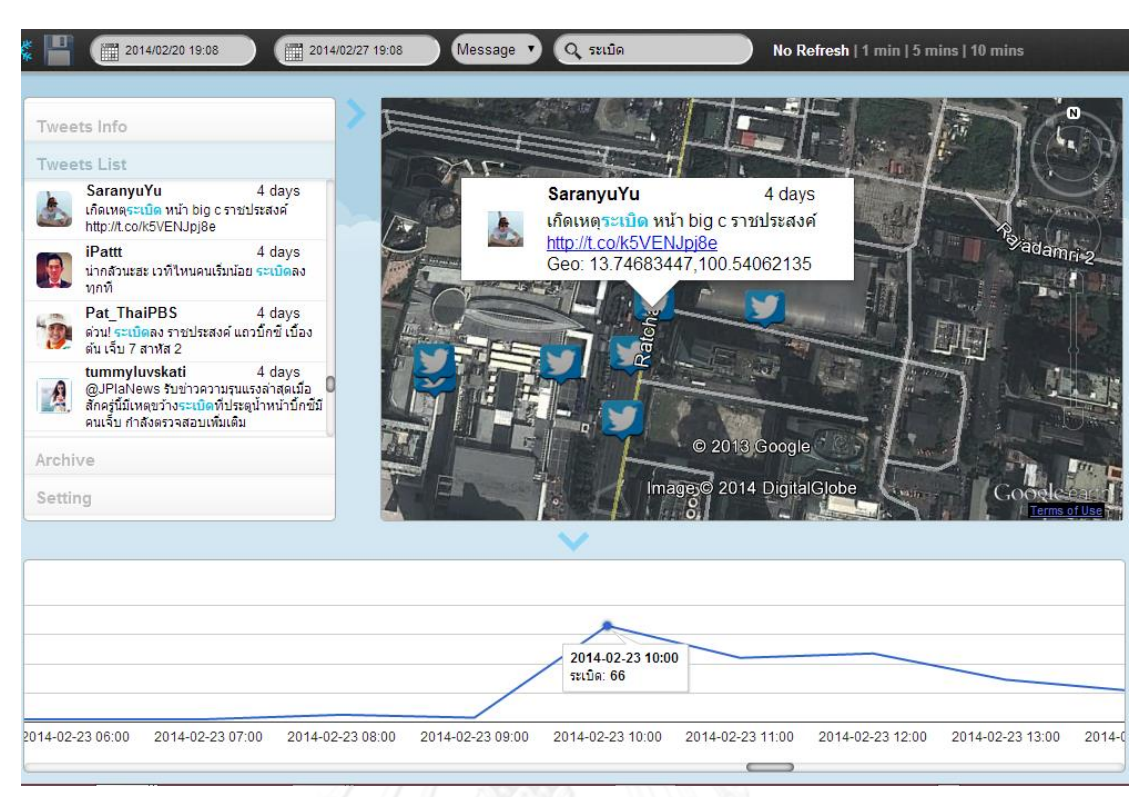

ภาพที่ 4.18 ผลลัพธ์การค้นหาด้วยคำว่า "ระเบิด"

การค้นหาด้วยหลายคำค้น "vote no, no vote" ตามรูปที่ 4.19 เป็นการเปรียบเทียบ ข้อคิดเห็นระหว่ำงกำรไปเลือกตั้งแต่ไม่กำเลือกพรรคใดกับกำรไม่ไปเลือกตั้งเลย เพื่อดูว่ำผู้ใช้ทวิตเตอร์ ให้ความสนใจกับแบบใดมากกว่ากัน ซึ่งผลจากการค้นหาจะทำให้เห็นได้อย่างชัดเจนว่าผู้ใช้ทวิตเตอร์ ึกล่าวถึงคำว่า no vote มากกว่าเกือบเท่าตัว และมีข้อมูลกระจายออกไปทั่วประเทศ โดยเทียบเป็น ตัวเลขจะเห็นได้ชัดเจนขึ้นว่ำระยะทำงที่ไกลที่สุดระหว่ำงทวีตที่เกิดขึ้นชของ no vote นั้น (1,550 กิโลเมตร) ไกลกว่ำของข้อควำมที่พูดถึง vote no (743 กิโลเมตร)

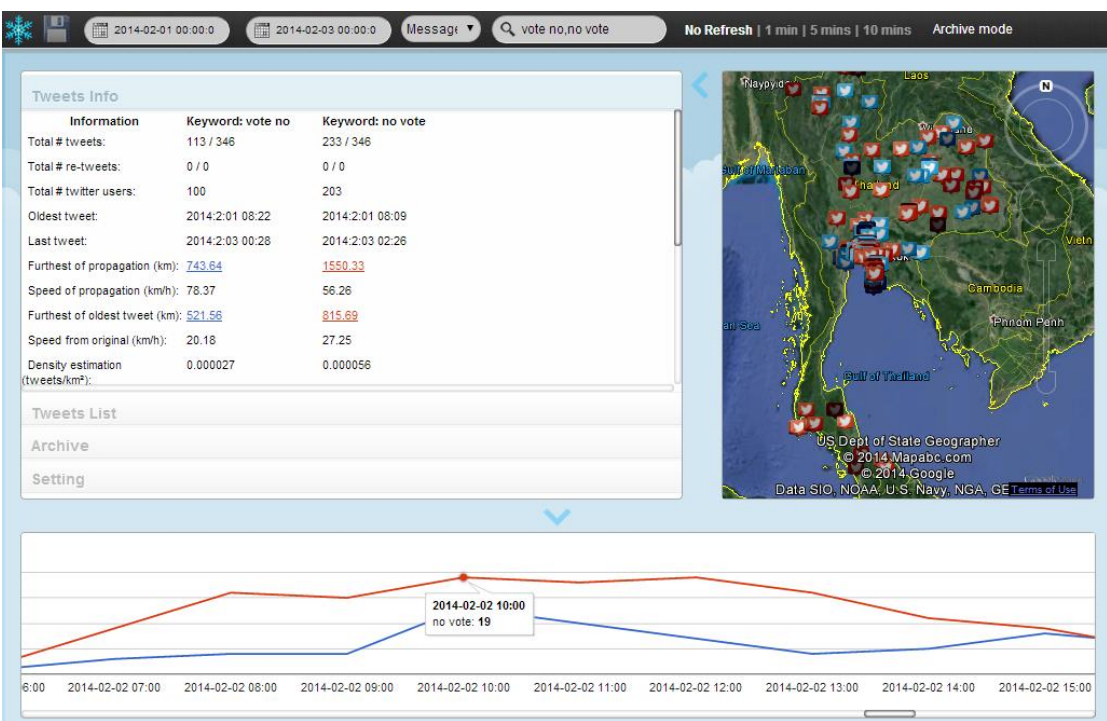

ภาพที่  $4.19$  ผลลัพธ์การค้นหาด้วยคำว่า "vote no, no vote"

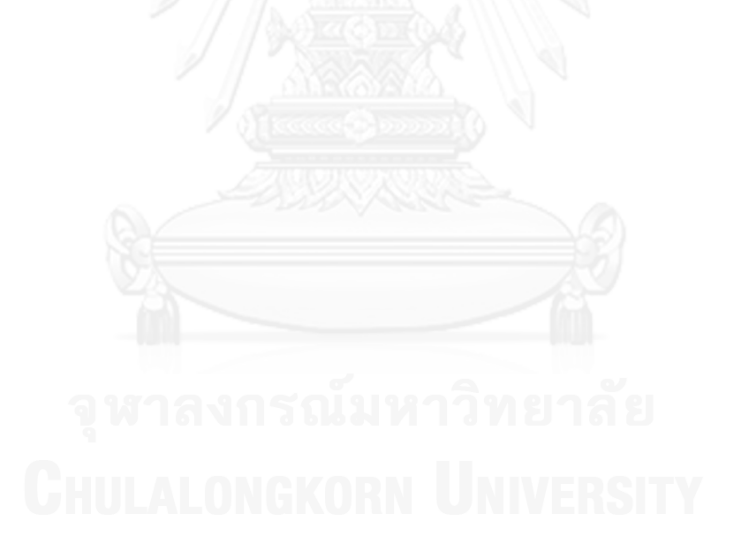

# **บทที่ 5 บทสรุป**

## **5.1 สรุปผลการวิจัย**

งานวิจัยนี้ได้พัฒนาเว็บแอพพลิเคชั่นเพื่อนำเสนอการวิเคราะห์และการแสดงผลของชุดข้อมูล จำกทวิตเตอร์ในเชิงภูมิศำสตร์และเวลำ ช่วยให้สำมำรถศึกษำคุณลักษณะหรือพฤติกรรมของผู้ใช้งำน ทวิตเตอร์ได้หลำกหลำย อย่ำงกำรใช้งำนสื่อออนไลน์ผู้ใช้ทวิตเตอร์อำจไม่ได้ทวีตข้อควำมนั้นๆโดยตรง จำกโปรแกรมทวิตเตอร์เอง แต่อำจเชื่อมโยงมำจำกแอพพลิเคชั่นอื่นๆเช่น Foursquare, Instagram, Path ซึ่งหมายความว่าผู้ใช้งานจำนวนไม่น้อยที่เป็นสมาชิกและเสพข่าวจากหลายๆ แหล่ง ทำให้เวลา น ำข้อควำมเหล่ำนั้นมำปักหมุดบนแผนที่มีลักษณะกระจุกตัวอยู่ ณ จุดเดียวกันของพิกัด กำรทวีต ข้อความสำหรับประเด็นร้อนในข่าวแต่ละวันก็เป็นอีกหนึ่งพฤติกรรมที่ทำให้เห็นการเปลี่ยนแปลงที่ ี่ ชัดเจน จำนวนทวีตจะมีปริมาณสูงขึ้นอย่างรวดเร็วและค่อยๆลดปริมาณลงเมื่อข่าวเริ่มเก่าขึ้น และจะ กลับมำเพิ่มอีกครั้งเมื่อมีเหตุกำรณ์ใดๆ มำกระตุ้นให้เกิดควำมสนใจ ทั้งนี้ควำมหนำแน่นของทวีตยัง ช่วยบอกให้ทรำบว่ำหัวข้อดังกล่ำวได้รับควำมสนใจมำกในพื้นที่ใด หรือแม้กระทั่งกำรเคลื่อนตัวของ ข่ำวก็ได้เช่นกัน

แม้ว่ำงำนวิจัยจะช่วยเสริมให้สำมำรถศึกษำพฤติกรรมของผู้ใช้ทวิตเตอร์ได้มำกยิ่งขึ้น แต่ด้วย จำนวนทวีตที่มีพิกัดแนบมาด้วยมีประมาณน้อยกว่าจำนวนทวีตทั้งหมดที่เกิดขึ้น คือประมาณ 10 -15% ของทวีตทั้งหมดในประเทศไทย ดังนั้นผลลัพธ์ที่ได้จำกกำรวิเครำะห์นี้จึงไม่เหมำะสมในกำร น ำมำตัดสินพฤติกรรมของผู้ใช้ทวิตเตอร์ทั้งหมดเพียงแต่เป็นข้อมูลประกอบเท่ำนั้น และเมื่อเทียบ จำนวนผู้ใช้ทวิตเตอร์ที่ใช้งานจริงของประเทศไทยจะมีประมาณ 200,000 ผู้ใช้งาน ซึ่งเทียบกับจำนวน ประชำกรทั้งหมด 64 ล้ำนคน [34] แล้วนับว่ำเป็นกลุ่มคนที่น้อยมำกจึงอำจยังไม่เห็นประสิทธิภำพ ้มากพอสำหรับการใช้สังเกตพฤติกรรมอื่นๆ ในประเทศไทย ผู้พัฒนาเห็นควรว่าระบบนี้เหมาะสมกับ ประเทศหรือพื้นที่ใดๆ ที่ประชำกรนิยมใช้ทวิตเตอร์เป็นสื่อกลำงในกำรสื่อสำรหลัก

นอกจากนี้ยังพบว่าข้อความในประเทศไทยที่รับได้จากทวิตเตอร์แล้วนำมาเก็บในฐานข้อมูล นั้น จะมีขนาดประมาณ 50 MB ต่อวัน ทำให้ระบบจะต้องจัดเก็บข้อมูลประมาณ 350 MB ต่ออาทิตย์ และอาจมีขนาดสูงขึ้นหากในอนาคตทำการขยายพื้นที่ในการขอรับข้อความจากทวิตเตอร์ ซึ่งจะมี ้ ผลกระทบต่อประสิทธิภาพในการทำงานของระบบให้ต่ำลง ณ การทดลองนี้พบว่าระบบสามารถ

ตอบสนองต่อผู้ใช้งำนได้ภำยใน 0.01 วินำทีต่อทวีต (ทดลองด้วย SAMSUNG Series5) และข้อควำม JSON ที่ส่งคืนให้แก่ไคลเอนต์จะมีขนำดประมำณ 120 B ต่อทวีตหลังท ำกำรบีบอัดแล้ว

จำกกำรวิจัยที่ผ่ำนมำผู้วิจัยยังพบปัญหำบำงอย่ำงซึ่งสมควรได้รับกำรแก้ไขหรือหำแนวคิดเพื่อ แก้ปัญหาในอนาคตซึ่งจะขอกล่าวในหัวข้อถัดไป แต่โดยสรุปแล้วการพัฒนาแอพพลิเคชั่นนี้ขึ้นมาทำ ให้ได้พบกับอีกหนึ่งแนวทำงในกำรศึกษำพฤติกรรมของผู้ใช้ทวิตเตอร์

## **5.2 ปัญหาและข้อจ ากัดที่พบจากการวิจัย**

- 5.2.1 ปัญหำประสิทธิภำพของระบบเมื่อข้อมูลมีขนำดใหญ่ขึ้น
- 5.2.2 ข้อความรีทวีตซึ่งเป็นข้อความที่ผู้ใช้ทวิตเตอร์ทำการส่งต่อไปยังหน้าเพจของตัวเอง ท ำให้เกิดกำรกระจำยข้อมูลออกไปในวงกว้ำงนั้นยังไม่สนับสนุนกำรแนบพิกัดลงบน ข้อควำมที่รีทวีต ดังนั้นในงำนวิจัยนี้จึงไม่สำมำรถวิเครำะห์ข้อมูลดังกล่ำวได้
- 5.2.3 มีข้อความปริมาณมากที่ผู้ใช้งานไม่อนุญาตให้ระบุพิกัดที่อยู่ไปกับเนื้อข้อความทำให้ ระบบไม่สำมำรถรับมำประมวลผลได้
- 5.2.4 ระบบนี้ถูกออกแบบให้การวิเคราะห์ส่วนใหญ่อยู่ที่ฝั่งไคลเอนต์ดังนั้นจึงอาจทำให้ฝั่ง ไคลเอนต์อำจต้องกำรคอมพิวเตอร์ที่มีประสิทธิภำพระดับหนึ่งในกำรเข้ำใช้งำน ซึ่ง ขณะนี้ผู้ท ำวิจัยใช้คอมพิวเตอร์ SAMSUNG รุ่น 530U4B-S02 (Series 5) หน่วย ปฏิบัติกำรวินโดว์ Corei5 RAM ขนำด 6 GB และเบรำว์เซอร์ Google Chrome version 33.0.1750.154 m ในกำรทดสอบระบบ

### **5.3 ข้อเสนอแนะ**

จำกกำรทดลองและทดสอบหลำยๆ ครั้งด้วยเงื่อนไขที่แตกต่ำงกันไป จึงพบปัญหำและ ้ข้อจำกัดในการทำวิจัยดังข้างต้น ซึ่งการแก้ไขสามารถทำได้ด้วยงานวิจัยในอนาคต เช่น

- 5.3.1 การปรับปรุงประสิทธิภาพในการทำงานของระบบ
	- การจัดทำฐานข้อมูลให้แบ่งการจัดเก็บเป็น Partition โดยอาจจัดทำเป็น ี่ช่วงเวลารายวัน หรือจัดเก็บตามโซนของพื้นที่ก็ได้เช่นกัน ทั้งนี้จะทำให้การ ค้นหำเป็นไปได้รวดเร็วยิ่งขึ้นเมื่อปริมำณข้อควำมทวีตในระบบมีมำก
	- ออกแบบให้ส่วนกำรวิเครำะห์ข้อมูลมำอยู่ทำงฝั่งเซิร์ฟเวอร์บำงส่วน เพื่อลด ภำระของไคลเอนต์และเปิดโอกำสให้ผู้สนใจใช้เว็บ WOT สำมำรถใช้งำนได้ อย่ำงมีประสิทธิภำพมำกขึ้น
- 5.3.2 ข้อจำกัดในส่วนของข้อความรีทวีตที่ไม่มี Geolocation หรือพิกัดทางภูมิศาสตร์ แนบเข้าไปด้วย ทำให้การเรียกคืนข้อความจากทวิตเตอร์นั้น ไม่นับรวมข้อความรี ทวีตเข้ำมำ ซึ่งหำกต้องกำรเรียกคืนข้อมูลส่วนนี้อำจต้องเพิ่มช่องทำงหรือ session เพื่อเรียกคืนทวีต ซึ่งจะต้องทำการติดต่อกับทวิตเตอร์ด้วยรหัสที่ต่างกันกับ session หลัก และกรองด้วย track parameter ที่ใช้ร้องขอข้อควำมจำกทวิตเตอร์ด้วยคีย์ เวิร์ดชุดหนึ่งแทน ในที่นี้อาจจะกำหนดค่าเป็น track='RT' ก็ได้
- 5.3.3 ต่อเนื่องจากข้อ 5.3.2 ที่ข้อความรีทวีตจะไม่ถูกแนบพิกัดมาด้วย ทำให้ไม่สามารถ วิเครำะห์ข้อมูลเหล่ำนั้นในเชิงพื้นที่ได้ อำจใช้วิธีโดยอ้อมเพื่อค้นหำพิกัดที่เป็นไปได้ ดังเช่น กำรค้นหำพิกัดล่ำสุดของผู้ใช้จำกฐำนข้อมูล หรือกำรใช้ Home town หรือ timezone เป็นการอ้างอิงก็ทำได้เช่นกัน เพียงแต่ความหมายที่สื่อออกมาจะ เปลี่ยนไปเล็กน้อย เพรำะทวีตที่แสดงขึ้นมำด้วยที่อยู่ที่ไม่ถูกต้องนี้ ไม่อำจบอกได้ว่ำ ข่ำวสำรที่รีทวีตออกไปนั้นแพร่กระจำยไปถึงในประเทศใดบ้ำง
- 5.3.4 การค้นหาเนื้อความที่เกี่ยวข้องสำหรับงานวิจัยชิ้นนี้ไม่ได้รองรับการค้นหาด้วย ควำมหมำยเอำไว้ ท ำให้ผลลัพธ์ที่ออกมำอำจยังไม่เหมำะสมในกำรน ำไปใช้ต่อ หำก สำมำรถผนวกเอำกำรค้นหำแบบ Semantic หรือใช้ ontology เฉพำะเรื่องใดเรื่อง หนึ่งในกำรเก็บข้อมูลและแสดงผล ระบบก็จะมีประโยชน์และเหมำะสมในกำร ่<br>นำไปใช้มากยิ่งขึ้น

#### **รายการอ้างอิง**

- 1. *Twitter*. March 2007; Available from: [http://en.wikipedia.org/wiki/Twitter.](http://en.wikipedia.org/wiki/Twitter)
- 2. Millward, S. *Thailand Now Has 18 Million Social Media Users*. May 2013; Available from: [http://www.techinasia.com/thailand-18-million-social-media-users-in-2013.](http://www.techinasia.com/thailand-18-million-social-media-users-in-2013)
- 3. Ming, H., et al. *Visual sentiment analysis on twitter data streams*. in *Visual Analytics Science and Technology (VAST), 2011 IEEE Conference on*. 2011.
- 4. Soler, J.M., F. Cuartero, and M. Roblizo. *Twitter as a Tool for Predicting Elections Results*. in *Advances in Social Networks Analysis and Mining (ASONAM), 2012 IEEE/ACM International Conference on*. 2012.
- 5. Sakaki, T., M. Okazaki, and Y. Matsuo. *Earthquake shakes Twitter users: real-time event detection by social sensors*. in *Proceedings of the 19th international conference on World wide web*. 2010. ACM.
- 6. Nation, T. *Twitter the most popular channel: ZocialEye.com*. 2013 November 2013; Available from: [http://www.nationmultimedia.com/politics/Twitter-the-most-popular](http://www.nationmultimedia.com/politics/Twitter-the-most-popular-channel-ZocialEye-com-30219481.html)[channel-ZocialEye-com-30219481.html.](http://www.nationmultimedia.com/politics/Twitter-the-most-popular-channel-ZocialEye-com-30219481.html)
- 7. Tuetrakul, J., *Social Network on Google Earth*. 2011, Chulalongkorn University.
- 8. Vithyaviranont, V. and V. Muangsin, *Spatial-Temporal Analysis and Visualization of Twitter Data on Google Earth.* The 10th National Conference on Computing and Information Technology, 2014.
- 9. Twitter, I. *Learn the basics*. 2014 [cited 2014]; Available from: https://discover.twitter.com/learn-more.
- 10. Twitter, I. *Twitter API Documentations*. 2014 [cited 2014 April]; Available from: https://dev.twitter.com/docs.
- 11. BrightPlanet. *TWITTER FIREHOSE VS. TWITTER API: WHAT'S THE DIFFERENCE AND WHY SHOULD YOU CARE*. 2013 [cited March 2014]; Available from: [http://www.brightplanet.com/2013/06/twitter-firehose-vs-twitter-api-whats-the](http://www.brightplanet.com/2013/06/twitter-firehose-vs-twitter-api-whats-the-difference-and-why-should-you-care/)[difference-and-why-should-you-care/.](http://www.brightplanet.com/2013/06/twitter-firehose-vs-twitter-api-whats-the-difference-and-why-should-you-care/)
- 12. Twitter, I. *Public streams*. 2013 [cited March 2014]; Available from: https://dev.twitter.com/docs/streaming-apis/streams/public.
- 13. Developers, G. *Geolocation*. 2013 [cited March 2014]; Available from: https://developers.google.com/maps/articles/geolocation
- 14. Twitter, I. *Streaming API request parameters*. 2013 [cited October 2013]; Available from: https://dev.twitter.com/docs/streaming-apis/parameters#locations
- 15. Twitter, I. *Adding your location to a Tweet*. [cited April 2013]; Available from: [http://support.twitter.com/articles/122236#.](http://support.twitter.com/articles/122236)
- 16. Roesslein, J. *Tweepy v1.4 Documentation*. 2009 [cited 2013]; Available from: [http://pythonhosted.org/tweepy/html/getting\\_started.html.](http://pythonhosted.org/tweepy/html/getting_started.html)
- 17. ศุภอรรถกร, ช., จัดการฐานข้อมูลด้วย *MySQL*. 2555, Simplify.
- 18. Sinnott, R.W., *Virtues of the Haversine.* Sky and telescope, 1984. **68**: p. 158.
- 19. Google. *Google Earth*. 2005 April 2013]; Available from: [http://www.google.com/earth/index.html.](http://www.google.com/earth/index.html)
- 20. Google. *Google Earth API Developer's Guide*. 2013 [cited September 2013]; Available from: https://developers.google.com/earth/documentation/.
- 21. Google. *Keyhole Markup Language*. 2013 [cited November 2013]; Available from: https://developers.google.com/kml/documentation/kml\_tut
- 22. Google. *Google Charts*. 2012 [cited 2013]; Available from: https://developers.google.com/chart/.
- 23. *JavaScript*. [cited 2014]; Available from: [http://en.wikipedia.org/wiki/JavaScript.](http://en.wikipedia.org/wiki/JavaScript)
- 24. *Introducing JSON*. [cited 2014]; Available from: [http://www.json.org/.](http://www.json.org/)
- 25. *IndexedDB*. [cited April 2014]; Available from:

https://developer.mozilla.org/en-US/docs/Web/API/IndexedDB\_API.

- 26. Demirbas, M., et al. *Crowd-sourced sensing and collaboration using twitter*. in *World of Wireless Mobile and Multimedia Networks (WoWMoM), 2010 IEEE International Symposium on a*. 2010. IEEE.
- 27. Doan, S., L. Ohno-Machado, and N. Collier. *Enhancing Twitter Data Analysis with Simple Semantic Filtering: Example in Tracking Influenza-Like Illnesses*. in *Healthcare Informatics, Imaging and Systems Biology (HISB), 2012 IEEE Second International Conference on*. 2012. IEEE.
- 28. Phuvipadawat, S. and T. Murata. *Breaking news detection and tracking in twitter*. in *Web Intelligence and Intelligent Agent Technology (WI-IAT), 2010 IEEE/WIC/ACM International Conference on*. 2010. IEEE.
- 29. Chatfield, A.T. and U. Brajawidagda. *Twitter Early Tsunami Warning System: A Case Study in Indonesia's Natural Disaster Management*. in *System Sciences (HICSS), 2013 46th Hawaii International Conference on*. 2013. IEEE.
- 30. Esmin, A.A.A., R.L. de Oliveira, and S. Matwin. *Hierarchical Classification Approach to Emotion Recognition in Twitter*. in *Machine Learning and Applications (ICMLA), 2012 11th International Conference on*. 2012.
- 31. Twitter, I. *Location, Location, Location*. 2009 [cited 2013]; Available from: https://blog.twitter.com/2009/location-location-location.
- 32. Hansu, G., et al. *Fusing Text and Frienships for Location Inference in Online Social Networks*. in *Web Intelligence and Intelligent Agent Technology (WI-IAT), 2012 IEEE/WIC/ACM International Conferences on*. 2012.
- 33. Weidemann, C. and J. Swift, *Social Media Location Intelligence: The Next Privacy Battle - An ArcGIS add-in and Analysis of Geospatial Data Collected from Twitter.com.* International Journal of Geoinformatics, 2013. **9**: p. 21-27.
- 34. สถาบันวิจัยประชากรและสังคม. ข้อมูลประชากรในประเทศไทย. [cited April 2014]; Available from: [http://www.ipsr.mahidol.ac.th/ipsr-th/population\\_thai.html.](http://www.ipsr.mahidol.ac.th/ipsr-th/population_thai.html)

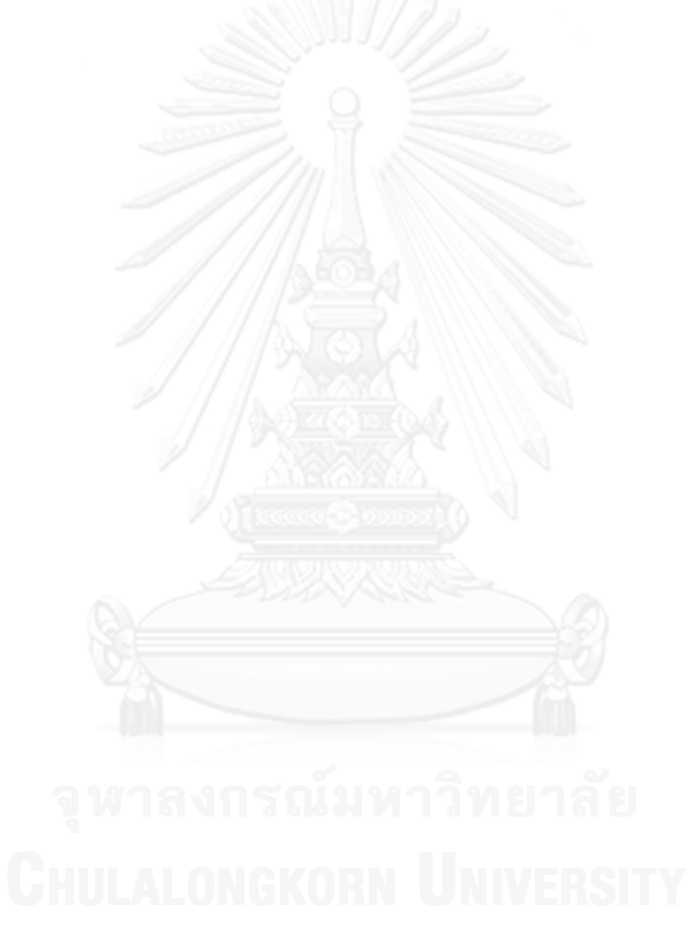

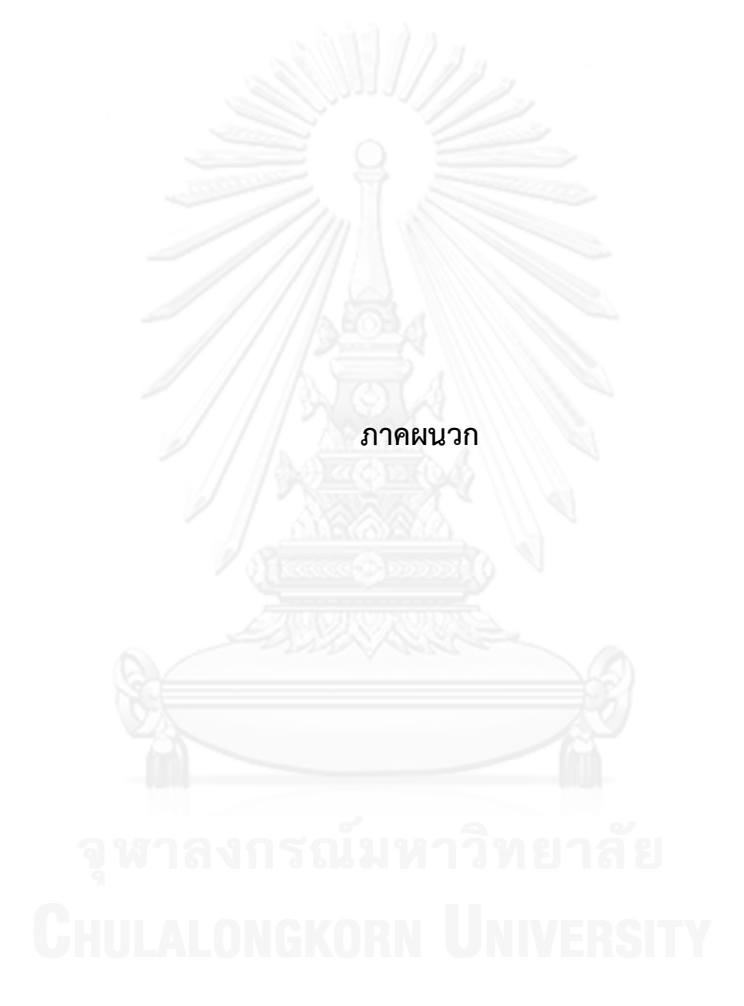

## **ประวัติผู้เขียนวิทยานิพนธ์**

นางสาวอิสราภรณ์ วิทยวิรานนท์ เกิดเมื่อวันที่ 14 กรกฎาคม พ.ศ. 2530 ที่จังหวัด กรุงเทพมหานคร ส าเร็จการศึกษาระดับปริญญาวิศวกรรมศาสตรบัณฑิต สาขาวิชาวิศกรรม โทรคมนาคม เกียรตินิยมอันดับ 1 จากคณะวิศวกรรมศาสตร์ สถาบันเทคโนโลยีพระจอมเกล้าเจ้าคุณ ทหารลาดกระบัง ในปีการศึกษา 2552 และเข้าศึกษาต่อในหลักสูตรวิทยาศาสตรมหาบัณฑิต สาขาวิชาวิทยาศาสตร์คอมพิวเตอร์ ณ ภาควิชาวิศวกรรมคอมพิวเตอร์ คณะวิศวกรรมศาสตร์ จุฬาลงกรณ์มหาวิทยาลัย ในปีการศึกษา 2554 งานวิจัยที่สนใจ ได้แก่ เว็บเซอร์วิซ การสังเคราะห์ ข้อมูลขนาดใหญ่จากสื่อสังคมออนไลน์

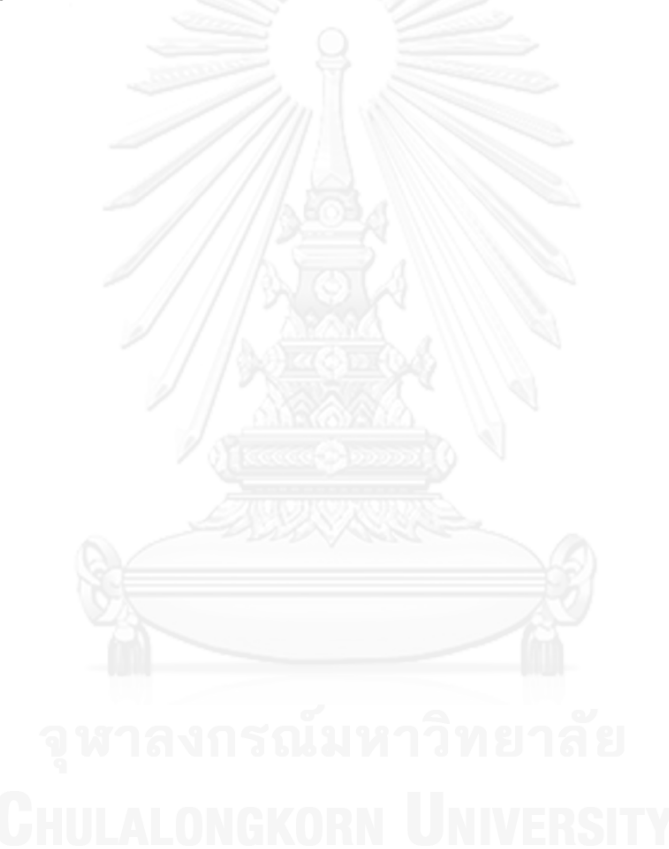